# CRADLE: Empowering Foundation Agents Towards General Computer Control

Weihao Tan³; Wentao Zhang³; Xinrun Xu⁵; Haochong Xia³; Ziluo Ding²;
Boyu Li²; Bohan Zhou⁴; Junpeng Yue⁴; Jiechuan Jiang⁴; Yewen Li³; Ruyi An³;
Molei Qin³; Chuqiao Zong³; Longtao Zheng³; Yujie Wu¹; Xiaoqiang Chai¹;
Yifei Bi², Tianbao Xie⁶, Pengjie Gu³, Xiyun Li², Ceyao Zhang³,
Long Tian¹, Chaojie Wang¹, Xinrun Wang³; Börje F. Karlsson²;
Bo An³,¹§, Shuicheng Yan¹§, Zongqing Lu⁴,²§
¹ Skywork Al² Beijing Academy of Artificial Intelligence
³ Nanyang Technological University, Singapore ⁴ Peking University
⁵ Institute of Software, Chinese Academy of Sciences
⁶ The University of Hong Kong ७ The Chinese University of Hong Kong, Shenzhen weihao001@ntu.edu.sg boan@ntu.edu.sg zongqing.lu@pku.edu.cn
Project website: https://baai-agents.github.io/Cradle/

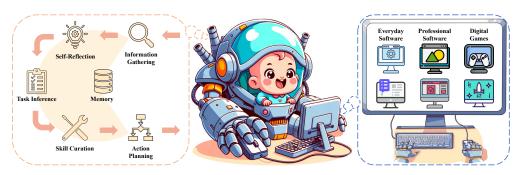

Figure 1: The **CRADLE** framework empowers nascent foundation models to perform complex computer tasks via the same unified interface humans use, *i.e.*, screenshots as input and keyboard & mouse operations as output.

#### Abstract

Despite the success in specific scenarios, existing foundation agents still struggle to generalize across various virtual scenarios, mainly due to the dramatically different encapsulations of environments with manually designed observation and action spaces. To handle this issue, we propose the General Computer Control (GCC) setting to restrict foundation agents to interact with software through the most unified and standardized interface, i.e., using screenshots as input and keyboard and mouse actions as output. We introduce CRADLE, a modular and flexible LMMpowered framework, as a preliminary attempt towards GCC. Enhanced by six key modules: Information Gathering, Self-Reflection, Task Inference, Skill Curation, Action Planning, and Memory, CRADLE is able to understand input screenshots and output executable code for low-level keyboard and mouse control after highlevel planning, so that CRADLE can interact with any software and complete long-horizon complex tasks without relying on any built-in APIs. Experimental results show that CRADLE exhibits remarkable generalizability and impressive performance across four previously unexplored commercial video games, five software applications, and a comprehensive benchmark, OSWorld. To our best

<sup>\*</sup>Equal contribution <sup>†</sup>Core contribution <sup>‡</sup>Equal advising <sup>§</sup>Corresponding authors Weihao Tan's work was conducted during his internships at Skywork AI and BAAI. Longtao Zheng is also an intern at Skywork AI. Xinrun Xu, Bohan Zhou, and Junpeng Yue are interns at BAAI.

knowledge, **CRADLE** is the first to enable foundation agents to follow the main storyline and complete 40-minute-long real missions in the complex AAA game Red Dead Redemption 2 (RDR2). **CRADLE** can also create a city of a thousand people in Cities: Skylines, farm and harvest parsnips in Stardew Valley, and trade and bargain with a maximal weekly total profit of 87% in Dealer's Life 2. **CRADLE** can not only operate daily software, like Chrome, Outlook, and Feishu, but also edit images and videos using Meitu and CapCut. With a unified interface to interact with any software, **CRADLE** greatly extends the reach of foundation agents by enabling the easy conversion of any software, especially complex games, into benchmarks to evaluate agents' various abilities and facilitate further data collection, thus paving the way for generalist agents.

## 1 Introduction

Artificial General Intelligence (AGI) has long been a north-star goal for the AI community [39]. The recent success of foundation agents, *i.e.*, agents empowered by large multimodal models (LMMs) and advanced tools, in various environments, *e.g.*, web browsing [13, 20, 22, 74–76], operating mobile applications [58, 69] and desktop software [63, 73], crafting and exploration in Minecraft [57, 60, 61], and some robotics scenarios [6, 7, 14, 24], have shown promise. However, current foundation agents still struggle to generalize across different scenarios, primarily due to the dramatic differences in the encapsulation of environments with human-designed observation and action space. Therefore, developing foundation agents applicable to various environments remains extremely challenging.

Computers, as the most important and universal interface that connects humans and the increasingly digital world, provide countless rich software, including applications and realistic video games for agents to interact with, while avoiding the challenges of robots in reality, such as hardware requirements, constraints of practicability, and possible catastrophic failures [48]. Mastering these virtual environments is a promising path for foundation agents to achieve generalizability. Therefore, we propose the **General Computer Control** (GCC) setting:

Building foundation agents that can master ANY computer task via the universal human-style interface by receiving input from screens and audio and outputting keyboard and mouse actions.

There are many challenges to achieving GCC: i) good alignment across multi-modalities for better understanding and decision-making; ii) precise control of keyboard and mouse to interact with the computer, which has a large, hybrid action space, including not only which key to press and where the mouse to move, but also the duration of the press and the speed of the mouse movement; iii) long-horizontal reasoning due to the partial observability of complex GCC tasks, which also leads to the demand for long-term memory to maintain past useful experiences; and iv) efficient exploration in a structured manner to discover better strategies and solutions autonomously, *i.e.*, self-improving, which can allow agents to generalize across the myriad tasks in the digital world.

As shown in Figure 1, we introduce **CRADLE**, a novel modular LMM-powered framework that empowers foundation agents towards GCC. **CRADLE** consists of six key modules: 1) information gathering, to extract the relevant information from multimodal observations; 2) self-reflection, to rethink past experiences about whether the actions and tasks are successfully completed and reasons for possible failures; 3) task inference, to determine whether to continue current tasks or propose a new task given the current situation; 4) skill curation, for generating, updating, and retrieving useful skills for the current task; 5) action planning, to generate specific executable operations for keyboard and mouse control via skills; and 6) memory, for storage, summary, and retrieval of past experiences.

As illustrated in Figure 2, tasks in GCC can be broadly divided into two categories: video game playing and software application manipulation. video games offer the most challenging tasks in GCC due to several key factors. First, the complexity of game environments requires sophisticated problem-solving and adaptive strategies. Second, long-term reasoning is essential to navigate and succeed in these intricate virtual worlds. Third, understanding and mastering new, complex mechanics within games demand rapid learning and cognitive flexibility. Finally, video games test a player's ability to react quickly and perform precise control and operations, which together create a unique and demanding computational challenge. In addition to the typical embodied control, classical UI manipulation, like menu use, is also common during gameplay, which is similar to the other software applications [48]. Therefore, games provide rich comprehensive and challenging testbeds to

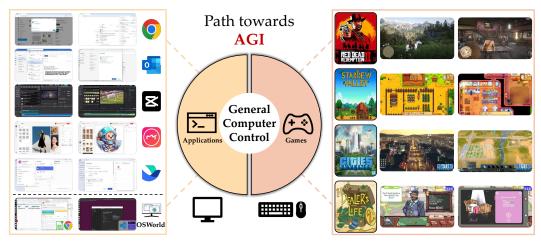

Figure 2: Taxonomy of GCC and the games and software investigated in this work.

evaluate and improve agents' various abilities. In this work, we conduct extensive experiments to demonstrate the generalizability of **CRADLE** in such complex environments, while also mastering diverse everyday software applications in distinct domains. We managed to prove that commercial software is out-of-box testbeds under our framework. The four selected representative games are:

- Red Dead Redemption 2 (RDR2), an epic AAA 3D role-playing game (RPG) with rich storylines, realistic scenes, and an immersive open-ended world; where players can complete missions by following the instructions, freely explore the world, interact with non-player characters (NPCs) and engage in a variety of activities such as hunting and fishing, in a first- or third-person perspective. This game offers great challenges in 3D embodied navigation and interaction.
- Stardew Valley, a 2D pixel-art farming simulation game where players can restore and expand a farm through carefully planned activities such as planting crops, mining, fishing, and crafting. Players can build relationships with the villagers, participate in seasonal events, and uncover the mysteries of the valley. The game encourages strategic planning and time management, as each day brings new opportunities and challenges. Players have to balance their energy and resources to maximize their farm's productivity and profitability.
- **Dealer's Life 2**, a simulation game where players manage a pawn shop. They must assess the value of items, haggle with customers, and make strategic decisions to grow their business. The game offers a dynamic market influenced by trends, customer preferences, and random events, requiring players to adapt and refine their negotiation tactics.
- Cities: Skylines, a 3D, top-down view, city-building game where players take on the role of a city mayor, tasked with the development and management of a thriving metropolis, engaging in urban planning by controlling zoning, road placement, taxation, public services, and public transportation in an area. They must balance the needs and desires of the population with the city's budget,

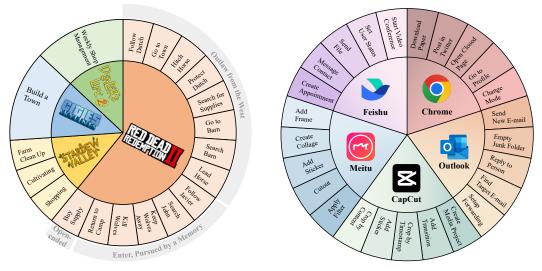

Figure 3: Overview of all game tasks (left) in RDR2, Stardew Valley, Cities: Skylines, and Dealer's Life 2 and application tasks (right) in Chrome, Outlook, CapCut, Meitu, and Feishu.

addressing issues such as traffic congestion, pollution, and citizen satisfaction. The game provides a sandbox environment where creativity and strategic thinking are key to building efficient and aesthetically pleasing urban landscapes. It also requires highly precise mouse control.

The target set of diverse software applications for evaluation includes: **Chrome, Outlook, CapCut, Meitu,** and **Feishu,** as well as one comprehensive software benchmark, **OSWorld** [66].

As shown in Figure 3, for each game and software application, representative tasks are designed to measure the various abilities of the agent comprehensively. Experimental results show that CRADLE exhibits remarkable generalization ability and impressive performance across the four previously unexplored commercial video games, the five target software applications, and the comprehensive contemporaneous OSWorld benchmark. To our best knowledge, CRADLE is the first to enable LMMbased agents to follow the main storyline and complete 40-minute-long real missions in a complex AAA game, RDR2. CRADLE also manages to create a city of a thousand people in Cities: Skylines, farm and harvest parsnips in Stardew Valley, trade and bargain with a maximal weekly total profit of 87% in Dealer's Life 2. Besides, CRADLE can not only operate daily software, like Chrome and Outlook, but also edit images and videos using Meitu and CapCut, and perform office tasks in Feishu. Able to interact with software in a unified manner, CRADLE greatly extends the reach of AI agents by making it easy to convert any software, especially complex games, into benchmarks to evaluate agents' various abilities and facilitate further data collection, paving the way for generalism. We hope the open-source CRADLE framework and its holistic evaluation protocol, i.e., tasks and metrics, on various environments, can accelerate the development of more powerful foundation agents, thereby advancing the path towards AGI.

## 2 Related Work

## 2.1 Environments and Benchmarks for Computer Control

Environments and Benchmarks on Software Applications. Simulated environments on computers have been popular benchmarks and testbeds for the research community. Earlier computer control environments primarily focused on web navigation tasks [13, 30, 34, 52, 70, 76]. Recent benchmarks start to include various common software [27, 66], aiming to develop a generalist agent in the digital world. However, none of them takes video games into consideration, missing a key component of computer control.

Environments and Benchmarks on Video Games. On the other side, many research environments are built on top of video games, significantly advancing the study of decision-making, especially, reinforcement learning (RL). Examples include but are not limited to Atari games [4], Super Mario Bros [28], Google Research Football [31], Minecraft [16, 21, 26], Dota II [5], StarCraft II [15, 50, 56], Quake III [25], Gran Turismo [64], Diplomacy [3] and Civilization [47]. Additionally, many custom-built environments, especially grid world and embodied scenarios, are created from scratch in a game-like manner to facilitate agent development, such as BabyAI [11], Melting Pot [32], Overcooked [9, 62, 65], VRKitchen [19], VirtualHome [45], iGibson [33, 51], ProcTHOR [12], Habitat [37, 46, 54], and Generative agents [44].

Each of these environments highly relies on the accessibility of the open-source code or provided built-in APIs. Significant human efforts are required for implementation and encapsulation, enabling agent interaction. Therefore, despite the abundance of software and games available for human use, only a limited number are accessible to agents, especially for commercial closed-source games and software applications. Additionally, the lack of consensus on environment standards further complicates the interaction, as each environment has specific observation and action spaces, tailored to its unique requirements. This variation exacerbates the challenge of enabling agents to interact with diverse environments and collect data with a consistent level of fine-grained semantics to improve the agent's capabilities. Few agents can complete tasks across multiple environments so far.

Similar to OpenAI Universe [41] and SIMA [48], our goal is to explore a unified way that allows agents to interact for measuring and training agents' abilities across a wide range of games, websites, and other applications without heavy human efforts needed. This approach aims to prove that diverse software applications and games can serve as out-of-the-box environments for AI development.

## 2.2 LMM-based Agents for Computer Tasks

Agents for Software Manipulation. Agents for software applications are developed to complete tasks such as web navigation [13, 38, 76] and software application control [27, 49, 69]. While previous LLM-based web agents [13, 20, 75, 76] show some promising results in effectively interacting with content on webpages, they usually use raw HTML code and DOM tree as input and interact with the available element IDs, ignoring the rich visual patterns with key information, like icons, images, and spatial relations. Recently, multimodal web agents [18, 22, 40, 63, 67, 73, 74] and mobile app agents [58, 69] have been explored. Though using screenshots as input, they still rely on built-in APIs and advanced tools to get internal information, like available interactive element IDs, to execute corresponding actions, which greatly limits their applicability. Other train-based agents [10, 17, 23] also suffer from generalizing to unseen software and tasks. Moreover, all of these works primarily focus on static websites and software, which greatly reduces the need for timeliness and simplifies the setting by ignoring the dynamics between adjacent screenshots, *i.e.*, animations, and incomplete action space without considering the duration of the key press and different mouse mode. It results in the failure of deployment to the tasks with rapid graphics changes, *e.g.*, game playing.

Agents for Game Playing. Several attempts try to develop foundation agents for complex video games, such as Minecraft [57, 60, 61], Starcraft II [36] and Civilization-like game [47] with textual observations obtained from internal APIs and pre-defined semantic actions. Although JARVIS-1 [60] claims to interact with the environment in a human-like manner with the screenshots as input and mouse and keyboard for control, its action space is predefined as a hybrid space composed of keyboard, mouse, and API. The game-specific observation and action spaces prohibit the generalization of them to other novel games. Pre-trained with videos with action labels, VPT [2] manages to output mouse and keyboard control with raw screenshots as input without any additional information. However, collecting videos with action labels is time-consuming and costly, which is difficult to generalize to multiple environments. Another concurrent work, SIMA [48] trained embodied agents to complete 10-second-long tasks over ten 3D video games. Though their results are promising to scale up, they focus on behavior cloning with gameplay data from human experts, resulting in a high expense.

In both targeting complex video games and diverse software applications, **CRADLE** attempts to explore a new way to efficiently interact with different complex environments in a unified manner and facilitate further data collection. In a nutshell, to our best knowledge, there are currently no agents under the GCC setting, reported to show superior performance and generalization in complex video games and across computer tasks. In this work, we make a preliminary attempt to explore and benchmark diverse environments in this setting, applying our framework to diverse challenging environments under GCC and proposing an approach where any software can be used to benchmark agentic capabilities in it.

## 3 The CRADLE Framework

To pursue GCC, we propose CRADLE, illustrated in Figure 4, a modular and flexible LMM-powered framework that can properly handle the challenges GCC presents. The framework should have the ability to understand and interpret computer screens and dynamic changes between consecutive frames from arbitrary software and be able to generate reasonable computer control actions to be executed precisely. This suggests that a multimodal model with powerful vision and reasoning capabilities, in addition to rich knowledge of computer UI and control, is a requirement. In this work, we leverage GPT-40 [43] as the framework's backbone model.

## 3.1 Environment IO

Observation and Action Space. CRADLE only takes a video clip, recording the execution of the last action, as input and outputs keyboard and mouse operations to interact with environments. The observation space is made up of complete screen videos with different lengths. For the action space, it includes all possible keyboard and mouse operations, including key\_press¹, key\_hold, key\_release, mouse\_move, and wheel\_scroll. These operations can be combined in various ways to form combos and shortcuts, execute rapid key sequences, or coordinate timings. We choose to use Python code to simulate these operations and encapsulate them into an io\_env class. Note that seldom previous work takes key\_hold, key\_release and mouse moving speed into consideration, which are critical in games (e.g., RDR2, for opening weapon wheel and changing view). The

<sup>&</sup>lt;sup>1</sup>Keys include both keyboard keys and mouse buttons.

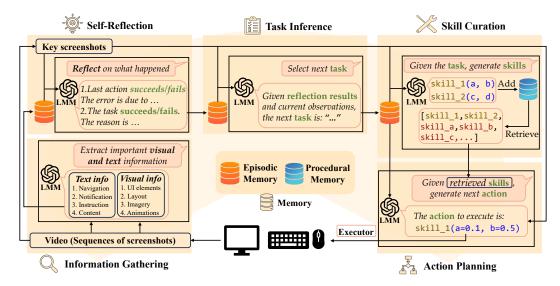

Figure 4: An overview of the **CRADLE** framework. **CRADLE** takes video from the computer screen as input and outputs computer keyboard and mouse control determined through inner reasoning.

asynchronization brought by these temporal-extended actions introduces additional challenges for the control.

**Information Gathering.** Provided with a video clip as input, it is critical for **CRADLE** to capture and extract all useful visual and textual information to understand the recent situation and perform further reasoning. Visual information includes layout, imagery, animations, and UI elements which pose high spatial perception and visual understanding requirements for LMM models. Moreover, we depend on their OCR capabilities to extract textual information in images, which usually includes content (headings and paragraphs), navigation labels (menus and links), notifications, and instructions to convey messages and guide users. Moreover, for each environment, we enhance LMMs' abilities with different tools such as template matching [8], Grounding DINO [35], and SAM [29] to provide additional grounding for object detection and localization.

Skill and Action Generation As shown in Figure 5, to bridge the gap between semantic actions generated by LMMs and OS-level executable actions, CRADLE uses LMMs to generate code functions as semantic-level skills, which encapsulate lower-level keyboard and mouse control. Similarly to how humans improve while playing, these skills can be developed from scratch according to in-game tutorials and guidance, game manuals and settings, or through self-exploration as the game progresses. These skills can also be pre-defined or composited to solve more complex tasks. An action usually consists of a single or multiple skills instantiated with any necessary parametric aspects, such as duration, position, and speed.

**Action Execution.** After **CRADLE** generates actions and decides to execute them in the environment, an *Executor* is then triggered to map these semantic actions to the OS-level keyboard and mouse commands to interact with the environment.

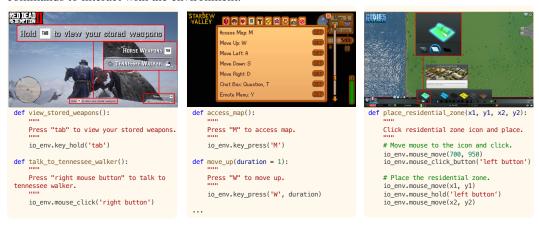

Figure 5: Examples for skill generation according to in-game guidance in RDR2 (left), in-game manual in Stardew Valley (middle), self-exploration in Cities: Skylines (right). Code and comments are shown in brevity.

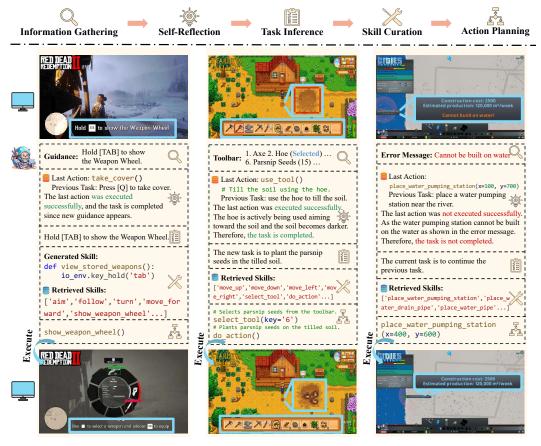

Figure 6: Illustrative examples of CRADLE's complete workflow in RDR2 (left), Stardew Valley (middle) and Cities: Skylines (right). Prompts are shown partially for brevity.

## 3.2 Memory

**CRADLE** stores and maintains all the useful information from the environment or outputted by each module through a memory mechanism, consisting of episodic memory and procedural memory.

**Episodic Memory.** Episodic memory is used to maintain current and past experiences, including key screenshots from each video observation, and everything useful outputted by LMMs and advanced tools, *e.g.*, textual and visual information, actions, tasks, and reasoning from each module. To facilitate retrieval and storage, periodical summarization is conducted to abstract recently added multimodal information into long-term summaries. The incorporation of episodic memory enables **Cradle** to effectively retain crucial information over extended periods.

**Procedural Memory.** This memory is specific to storing and retrieving skills in code form, which can be learned from scratch, as shown in Figure 5, or pre-defined in procedural memory. Skills can be added, updated, or composed in the procedural memory. The most relevant skills for a given task and situation will be retrieved to support action planning, therefore, as **Cradle** continuously acquires new skills during interactions, it is critical that this memory can effectively calculate skill relevance.

## 3.3 Reasoning

Based on the extracted information from the video observations and relevant information from its memory, **CRADLE** needs to do high-level reasoning and then make the next decision. This process is analogous to "**reflect on the past, summarize the present, and plan for the future**", which is broken down into the following modules.

**Self-Reflection.** The reflection module initially evaluates whether the last executed action was successfully carried out and whether the task was completed. Sequential key screenshots from the last video observation, along with the previous context for action planning and task inference are fed to the LMM for reasoning. Additionally, we also request the LMM to provide an analysis of any failure. This valuable information enables **Cradle** to try and remedy inappropriate decisions or less-than-ideal actions. Furthermore, reflection can also be leveraged to inform re-planning of the

task and bring the agent closer to target task completion, better understand the factors that led to previous successes, or suggest how to update or improve specific skills.

**Task Inference**. After reflecting on the outcome of the last executed action, **CRADLE** needs to analyze the current situation to infer the most suitable task for the current moment. We let LMMs estimate the highest priority task to perform and when to stop an ongoing task and start a new one.

**Skill Curation.** As the task is determined, **CRADLE** needs to prepare the tactics to accomplish it, by retrieving useful skills from the procedural memory, updating skills, or generating new ones. The new skill will be stored in the procedural memory for future utilization. **Action Planning. CRADLE** needs to select the appropriate skills from the curated skill set and instantiate these skills into a sequence of executable actions by specifying any necessary parametric aspects (*e.g.*, duration, position, and target) according to the current task and history information. The generated action is then fed to the *Executor* for interaction with the environment.

Through these six modules, the input video is processed in stages: first into reasoning, then into semantic skills and actions, and finally into low-level keyboard and mouse operations. This comprehensive conversion covers all essential interactive data needed for both high-level planning and low-level control, enabling a unified approach to data collection for further self-improvement.

## 4 Empirical Studies

In this section, we report empirical results of applying **CRADLE** in various challenging environments representative of GCC setting to demonstrate **CRADLE**'s capabilities in decision-making, UI understanding, and manipulation<sup>2</sup>. To facilitate reproducibility, we also provide setup and load scripts (*e.g.*, game saves and checkpoints) in the code repository to reset state for task execution where appropriate.

## 4.1 Experimental Settings

Here we provide a brief introduction to our experimental settings. More implementation details, environment and task descriptions, and prompts used can be found in Appendices A to H.

**Implementation Details.** To lower the frequency of interaction with the backbone model, video observation is recorded at 2 fps, which proves sufficient for information gathering without missing any important information in most situations. If not specifically mentioned, all experiments are conducted in five runs under a maximum step limit, using OpenAI's latest model, *gpt-4o-2024-05-13* [43]. Same as Voyager [57], we use OpenAI's *text-embedding-ada-002 model* [42] to generate embeddings for each skill, stored in the procedural memory and retrieved according to the similarities. It is important to note that, due to the dynamism of the RDR2 and Stardew Valley and the LMM inference and communication latency, we must pause those game environments while waiting for backbone model responses. Other environments execute continuously. All software and games can be run on regular Windows 10 machines, except for RDR2, which is tested on two machines with an NVIDIA RTX-3060 GPU and RTX-4090 GPU separately. We observe a slight performance gain due to the stability of RTX-4090 GPU during the gameplay.

**Evaluation Methods.** Unlike conventional research benchmarks, which usually provide grounding signals for evaluation, it is difficult to have a unified and general method to determine whether a task is completed automatically in diverse software, especially in video games. Similarly to SIMA [48], we apply human evaluation to all tasks across application software and games. Moreover, to provide more quantitative results and a comparison baseline, we provide results for the OSWorld [66] benchmark, a contemporaneous benchmark that provides evaluation scripts for at least one solution per task.

**Task Introduction.** For **RDR2**, we mainly focus on evaluating agents on the first two missions of the main storyline in Chapter I, which can be divided into 13 tasks according to the in-game checkpoints, which include but are not limited to NPC following, house exploration, and combat. A novice player typically takes about 40 minutes to complete these missions. Few studies tackle such long-duration tasks and rich semantic environments. It is an ideal scenario to emulate a new human player learning to play the game from scratch according to the rich in-game tutorials and hints. Despite the missions in the main storyline, we also designed an open-ended task, *Buy Supply*, in the open-ended world, Chapter II, where the agent is instructed to go to the General Store in Valentine town from the camp

<sup>&</sup>lt;sup>2</sup>Result tables present two main indicator formats:  $\mu \pm \sigma$ , representing mean and standard deviation of five runs; and (s/t) representing s successful runs out of a total of t runs.

for supplementary supply. For this open-ended task, seldom in-game guidance will appear. The agent needs to analyze and propose feasible solutions to complete the mission. For **Stardew Valley**, we propose three essential tasks at the stage of the game, i.e., Farm Clearup: Clear the obstacles on the farm, such as weeds, stones, and trees, as much as possible to prepare for farming; 2) Cultivation: Plant the parsnip seed, water every day and harvest at least one parsnip; 3) Shopping: Go to the general store in the town, which is out of the scope of the current map, to buy more seeds and return home. For Dealer's Life, the agent is tasked with managing a shop for a week, appraising item values and haggling with the customers to secure deals. For Cities: Skylines, the task is to build a reasonable city ending in as much population as possible, with the initial starting funds of \$\mathbb{C}70,000\$, and basic road, water and power facilities. Moreover, we define five representative domain-specific tasks for each of the five Software Applications in our diverse target set.

## **Performance across Tasks and Environments**

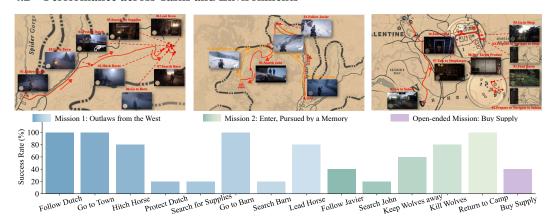

Figure 7: Trajectory and success rates of 13 main storyline tasks and 1 open-world task in RDR2. Each task is run with a maximum of 500 steps. Agents can retry the checkpoint if the task fails or the character dies.

**Red Dead Red Redemption 2.** As shown in Figure 7, CRADLE can achieve a high success rate in simple tasks like following an NPC or going to specific locations on the ground (e.g., Follow Dutch and Go to Barn). Another following task, Follow Javier, and the searching task, Search John, are dangerous for the rugged and winding path up to the snow mountain with cliffs. In addition, GPT-40 struggles with real-time combat tasks and searching tasks due to its inability to accurately locate enemies or objects and precisely time decisions. Even equipped with additional detection tools, like Grounding DINO [35], the success rate drops significantly to 20% in the task of *Protect Dutch*, which requires nighttime combat. Additionally, indoor tasks like Search for Supplies and Search Barn are also challenging due to GPT4-o's poor spatial perception, which finds it difficult to locate target objects and ends up circling aimlessly. The open-ended task, Buy Supply, shows that even without in-game guidance, CRADLE still manages to complete the task with its superior reasoning ability.

**Stardew Valley.** As shown in Table 1, we surprisingly find that GPT-40 struggles with accurately recognizing and locating objects near the player in this 2D game. This leads to difficulties for the agent to interact with objects or people, as it requires the player to stand precisely in front of them in the grid (e.g., when entering doors, using a pickaxe to break stones). It explains the inefficiency in the farming task though the agent manages to clear

Table 1: CRADLE in Stardew Valley.

| Task                                                    | Results                                                    |
|---------------------------------------------------------|------------------------------------------------------------|
| Farm Clearup<br>(Grids Num.)<br>Cultivation<br>Shopping | $\begin{vmatrix} 14.8 \pm 5.0 \\ 4/5 \\ 1/5 \end{vmatrix}$ |

up most of the obstacles in front of the house within 100 steps (as shown in Figure 8a and 8b) and poor performance in the shopping task. On the other hand, relying on episodic summarization and task inference, CRADLE manages to obtain the parsnip by watering the seed for four days and harvesting.

**Dealer's Life 2.** Table 2 shows that **CRADLE** demonstrates Table 2: **CRADLE** in Dealer's Life 2. robust performance and efficient profit-making on the Weekly Shop Management task, successfully finalizing 93.6% of potential transactions, with an average of 2 negotiation rounds per customer, and generally aiming for a profit rate of over 50% at the initial offer. It consistently generates profit across all runs, maintaining a total profit rate of +39.6%, peaking at +87.4% in a single run.

| •                                                                                                    |             |
|----------------------------------------------------------------------------------------------------|-------------|
| Metrics Results                                                                                                    |             |
| Avg. Haggling Count $1.95 \pm 0.4$ Turnover Rate (%) $93.6 \pm 6.9$ Item Profit Rate (%) $37.8 \pm 19.$ Total Profit Rate (%) $39.6 \pm 27.$ | 3<br>1<br>3 |

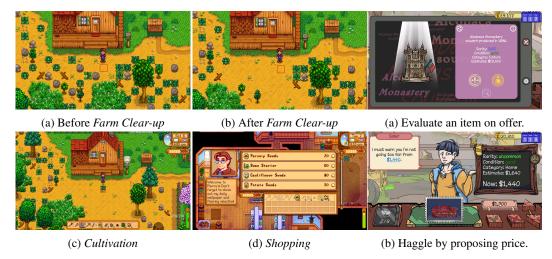

Figure 8: Three tasks in Stardew Valley. Each task is run with a maximum Figure 9: The task in Dealer's Life 2 of 100 steps.

of running the shop for a week.

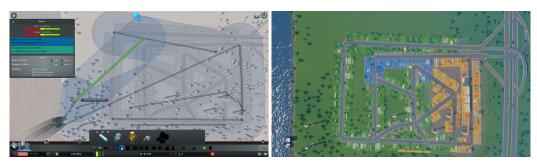

(a) **CRADLE** fails to connect all water pipes and cover (b) The city built by **CRADLE** of 1100+ people after all zones. Missing pipe is shown in green. human assistance to get water pipes connected.

Figure 10: **CRADLE**'s craft work in Cities: Skylines, shown in water view (left) and zoning view (right) with the same city. After fixing the error shown on the left, the city can finally be built into what is shown on the right. Each task is run with a maximum of 1000 steps or the budget is used up.

Cities: Skylines. Table 3 shows that while CRADLE manages to build the roads in a closed loop to ensure smooth traffic flow, place multiple wind turbines to provide sufficient electricity supply and cover more than 90% of available area with residential, commercial and industrial zones, it fails to provide sufficient water supply reliably. As shown in Figure 10a, the most common failure case is that water pipes are not connected with each other, resulting in localized water shortages in the city, and preventing new residents from moving in. As shown in Figure 10b,

Table 3: CRADLE in Cities: Skylines.

| Task & Metrics                                                                                             | Results                                                    |
|----------------------------------------------------------------------------------------------------|------------------------------------------------------------|
| Roads in Closed Loop<br>Sufficient Water Supply<br>Sufficient Electricity Supply<br>Zones Area $\geq 90\%$ | 4/5<br>1/5<br>5/5<br>4/5                                   |
| Maximal Population<br>Maximal Population-w-HA                                                              | $\begin{vmatrix} 450 \pm 224 \\ 850 \pm 142 \end{vmatrix}$ |

with human assistance (-w-HA) to correct the mistakes within three unit operations (building or removing a road/facility/a place of zones is counted as one unit operation), the city built by **CRADLE** can eventually reach a population of more than one thousand. Table 3 also indicates that **CRADLE** nearly completes the city design, albeit with a few mistakes or omissions. With human assistance to fix these small issues, the final population can be doubled.

**Software Applications.** Figure 11 shows **CRADLE**'s success rates across tasks for all five applications. Multiple tasks remain challenging. Even with a well-known GUI, like Chrome and Outlook, GPT-40 still cannot recognize specific UI items to interact with and also struggles with visual context. For example, forgetting to press the Save button in an open dialog, or not distinguishing between a nearby enabled button vs. a distant and disabled one (*e.g.*, when posting on Twitter). The phenomenon is more severe in the UI with non-standard layouts, like CapCut, Meitu, and Feishu. Lacking prior knowledge by GPT-40 leads to the failure of task inference and selecting the correct skills.

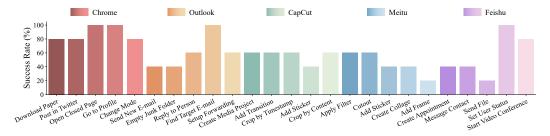

Figure 11: Success rates for tasks in software applications. Each task is run with a maximum of 30 steps.

**OSWorld.** Table 4 shows that **CRA-DLE** achieves the overall highest success rate in OSWorld, compared to the baselines without relying on any internal APIs to provide extra grounding labels, *e.g.*, Set-of-Mark (SoM) [68]. The information gathering module improves grounding for more precise ac-

**OSWorld.** Table 4 shows that **CRA-** Table 4: Success rates (%) of different methods on OSWorld tasks.

| Method                         | Office (117) | OS<br>(24) | Daily<br>(78) | Workfl-<br>ow(101) | Professional (49)            | All<br>(369) |
|--------------------------------|--------------|------------|---------------|--------------------|------------------------------|--------------|
| GPT-4o                         | 3.58         | 8.33       | 6.07          | 5.58               | 4.08                         | 5.03         |
| GPT-4o+SoM                     | 3.58         | 20.83      | 3.99          | 3.60               | 4.08<br>2.04<br><b>20.41</b> | 4.59         |
| GPT-40<br>GPT-40+SoM<br>CRADLE | 3.58         | 16.67      | 6.55          | 5.48               | 20.41                        | 7.81         |

tion execution, increasing the performance. The self-reflection module greatly helps it to correctly predict infeasible tasks and subsequently fix mistakes, as exemplified in the professional domain results, where it achieves a 20.41% success rate, significantly surpassing the baselines.

## 4.3 Ablation Study & Baselines Comparison

Since no existing methods are fully applicable to the GCC setting, we select several representative methods with necessary adaptions to make them applicable to GCC, labeling them as "like" in Table 6. Compared to CRADLE, React [72]-like method only has gather information, skill curation and action planning module, while Reflextion [53]-like method adds a self-reflection and episodic memory, compared to React-like. To show the necessity of multimodal input without access to APIs, we let GPT-40 describe the image and then feed the textual description to Voyager [57]-like as input. Additionally, experiments with GPT-40 and Claude 3 Opus [1] as backbone are conducted. Due to the limitation of requests per minute, other prompting methods like self-consistency [59] and TOT [71] are not considered.

As seen in Table 6, all the baseline methods can only complete simple and straightforward tasks without complex targets and time delays. Compared to React-like method, Reflextion-like method has better performance in the task of *Follow Micah* and still fails to complete more complex tasks, emphasizing the importance of task inference and procedural memory. Voyager-like method that loses vision suffers to accomplish tasks and are the worst of all comparison methods. **CRADLE** with GPT-40 always has the best performance across all tasks. **CRADLE** with GPT-40 has the best performance, while Claude 3 Opus fails frequently due to unreliable OCR ability of the guidance, leading to incorrect skill generation and failures of complex tasks.

Figure 5 provides the detailed performance of each baseline method in the *Cultivation* task in Stardew Valley. Without task inference and episodic memory for summarization, even React-like and Reflexion-like methods sometimes managed to get the parsnip to sprout from the ground, they failed to successfully harvest it because GPT-40 failed to recognize the mature parsnip. Episodic summary can help **CRADLE** record the days of watering and know when the crop can be harvested. Voyager-like method struggles with getting out of the house and returning home due to the lack of visual input. Claude 3 Opus also has difficulties in localizing the position of the character and the crop. Moreover, it prefers moving characters much more frequently than GPT-4, resulting in the failure to position the character in front of the crop.

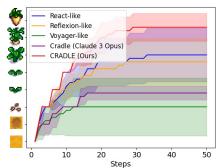

Table 5: Performance of each baseline method in task *Cultivation*. Only if the parsnip (shown on the top of the y-axis) is obtained will this run be counted as a success.

Table 6: Ablation results for RDR2 and Stardew Valley Cultivation tasks. Numbers before the brackets are interaction steps averaged over five trials. N/A indicates failure in all five runs. For RDR2, each task is run at most 500 steps and for Stardew Valley, each task is run for at most 100 steps.

| Method                        | Follow<br>Dutch                                                       | Follow<br>Micah             | Hitch<br>Horse  | Protect<br>Dutch | Search<br>for Supplies                                    | Cultivation     |
|-------------------------------|-----------------------------------------------------------------------|-----------------------------|-----------------|------------------|-----------------------------------------------------------|-----------------|
| React [72]-like (GPT-40)      | $15 \pm 2  (5/5)$                                                     | $74 \pm 0  (1/5)$           | N/A             | N/A              | N/A                                                       | N/A             |
| Reflextion [53]-like (GPT-40) | $19 \pm 4  (5/5)$                                                     | $58 \pm 14  (2/5)$          | N/A             | N/A              | N/A                                                       | N/A             |
| Voyager [57]-like (GPT-40)    | $32 \pm 12  (3/5)$                                                    | N/A                         | N/A             | N/A              | N/A                                                       | N/A             |
| CRADLE (Claude 3 Opus)        | $30 \pm 7  (5/5)$                                                     | $52 \pm 17  (4/5)$          | N/A             | N/A              | N/A                                                       | N/A             |
| CRADLE (GPT-40)<br>(Ours)     | $\begin{array}{ c c c } & {\bf 13 \pm 3} \\ & {}^{(5/5)} \end{array}$ | ${f 33 \pm 3} \ {}_{(5/5)}$ | 26 ± 5<br>(4/5) | 461 ± 0<br>(1/5) | $egin{array}{c} {\bf 134 \pm 0} \ {}_{(1/5)} \end{array}$ | 24 ± 4<br>(4/5) |

## 5 Limitations and Future Work.

Despite CRADLE's encouraging performance across games and software, several limitations remain. i) Due to the weaknesses of current LMM models, CRADLE struggles in recognizing out-ofdistribution (OOD) icons and completing OOD tasks, such as games with non-realistic styles, i.e., Stardew Valley. As LMMs evolve, they can further improve CRADLE's performance. ii) Audio, as an important modality, often plays an important role in games and software; however, it has not been considered in this work. The future work will be enabling CRADLE to process the audio and graphical input simultaneously. iii) Most CRADLE's modules need to call LMM explicitly to process the input for best performance, resulting in frequent interactions with LMM and potentially high costs and long delays. The six modules represent a problem-solving mindset; as LMM capabilities improve, some or even all of these modules may be combined into a single request. iv) In this work, we mainly focus on enabling foundation agents to interact with various software in a unified manner without taking training into consideration. As SIMA [48] has already shown promising results in a similar setting with the trained agents, we will let CRADLE autonomously explore and improve over environments through RL [55] or collect expert demonstrations for supervised learning [48]. v) Though CRADLE is generally applicable to any computer task, only a few with limited tasks are investigated in this work. We will extend it to a wider range of targets, go deeper into the complex games, and make it easier for users to adapt on their own.

**CRADLE** holds great potential to improve effective general computer task completion and boost research and deployment of foundation agents. However, there is also a risk of unintended or unsuitable usage, including developing game cheats, incorrect operations of software with harmful failures, or other negative agent behavior. Therefore, additional regulations or safeguards are required for secure and responsible deployments across digital and physical environments.

## 6 Conclusion

In this work, we introduce GCC, a general and challenging setting with a unified and standard interface for control of diverse video games and other software (via screenshots, and keyboard and mouse operations), paving the way towards general foundation agents across all digital world tasks. To properly address the challenges GCC presents, we propose a novel open-source framework, CRADLE, which exhibits strong performance in reasoning and performing actions to accomplish real missions or tasks in a set of complex video games and common software applications. To the best of our knowledge, CRADLE is the first framework that enables foundation agents to succeed in such a diverse set of environments without relying on any built-in APIs. The success of CRADLE greatly extends the reach of foundation agents and demonstrates the feasibility of converting any software, especially complex games, into benchmarks to evaluate agents' general intelligence and facilitate further data collection for self-improvement. Although CRADLE still faces difficulties in certain tasks, it serves as a pioneering work to develop more powerful LMM-based agents across computer control tasks, combining both further framework enhancements and new advances in LMMs.

## 7 Acknowledgments and Disclosure of Funding

We thank Ye Wang and Jiangxing Wang for their time and effort in helping us test the framework. Xinrun Xu is advised by Dr. Zhiming Ding from the Institute of Software, Chinese Academy of Sciences, and is supported by the National Key R&D Program of China (No. 2022YFF0503900).

## 8 Team Members and Contributions

#### 8.1 Roles

**Program Leads:** Zongqing Lu, Shuicheng Yan, and Bo An

Team Lead: Weihao Tan

**Framework Co-Leads:** Börje F. Karlsson and Weihao Tan **General Advisors**: Xinrun Wang and Börje F. Karlsson

**Core Contributors**: Weihao Tan, Wentao Zhang, Xinrun Xu, Haochong Xia, Ziluo Ding, Boyu Li, Bohan Zhou, Junpeng Yue, Jiechuan Jiang, Yewen Li, Ruyi An, Molei Qin, Chuqiao Zong, Longtao Zheng, Yujie Wu, Xiaoqiang Chai, Xinrun Wang, and Börje F. Karlsson

#### 8.2 Detailed Contributions

Framework Design. Weihao Tan, Börje F. Karlsson, Wentao Zhang, Ziluo Ding, and Xinrun Wang.

**RDR2.** Implementation, experiments, and analysis by Weihao Tan, Börje F. Karlsson, Wentao Zhang, Ziluo Ding, Boyu Li, Bohan Zhou, Junpeng Yue, Haochong Xia, Jiechuan Jiang, Molei Qin, Longtao Zheng, Xinrun Xu, Yifei Bi, Pengjie Gu, and Yewen Li. Xinrun Wang provided insightful suggestions.

**Stardew Valley.** Implementation, experiments, and analysis by Weihao Tan, Wentao Zhang, Chuqiao Zong, Yujie Wu, Xiaoqiang Chai, Haochong Xia, Yewen Li, Ruyi An, and Molei Qin. Xinrun Wang, Long Tian, Chaojie Wang, and Börje F. Karlsson provided insightful suggestions.

**Cities: Skylines.** Implementation, experiments, and analysis by Weihao Tan, Wentao Zhang, Haochong Xia, and Ceyao Zhang. Xinrun Wang provided insightful suggestions.

**Dealer's Life 2.** Implementation, experiments, and analysis by Yewen Li, Ruyi An. Weihao Tan, Wentao Zhang, and Xinrun Wang provided insightful suggestions.

**Software Applications** (including **Chrome, Outlook, CapCut, Meitu**, and **Feishu**). Implementation, experiments, and analysis by Xinrun Xu, Börje F. Karlsson, and Xiyun Li. Weihao Tan and Xinrun Wang provided insightful suggestions.

**OSWorld.** Implementation, experiments, and analysis by Haochong Xia, Tianbao Xie, Pengjie Gu. Weihao Tan, Xinrun Xu, Xinrun Wang, and Börje F. Karlsson provided insightful suggestions.

**Paper Writing.** Weihao Tan, Xinrun Wang, Börje F. Karlsson, Wentao Zhang, Xinrun Xu, Yewen Li, Ruyi An, and Chuqiao Zong. Haochong Xia, Molei Qin, and Ceyao Zhang further contributed with writers in appendix organization.

**Organization.** Zongqing Lu, Shuicheng Yan, and Bo An provided directional research advice and organizational support.

## References

- [1] Anthropic. The claude 3 model family: Opus, sonnet, haiku, 2024.
- [2] Bowen Baker, Ilge Akkaya, Peter Zhokov, Joost Huizinga, Jie Tang, Adrien Ecoffet, Brandon Houghton, Raul Sampedro, and Jeff Clune. Video pretraining (VPT): Learning to act by watching unlabeled online videos. *Advances in Neural Information Processing Systems*, 35:24639–24654, 2022.
- [3] Anton Bakhtin, Noam Brown, Emily Dinan, Gabriele Farina, Colin Flaherty, Daniel Fried, Andrew Goff, Jonathan Gray, Hengyuan Hu, et al. Human-level play in the game of diplomacy by combining language models with strategic reasoning. *Science*, 378(6624):1067–1074, 2022.

- [4] Marc G Bellemare, Yavar Naddaf, Joel Veness, and Michael Bowling. The Arcade learning environment: An evaluation platform for general agents. *Journal of Artificial Intelligence Research*, 47:253–279, 2013.
- [5] Christopher Berner, Greg Brockman, Brooke Chan, Vicki Cheung, Przemysław Dębiak, Christy Dennison, David Farhi, Quirin Fischer, Shariq Hashme, Chris Hesse, et al. Dota 2 with large scale deep reinforcement learning. *arXiv* preprint arXiv:1912.06680, 2019.
- [6] Anthony Brohan, Noah Brown, Justice Carbajal, Yevgen Chebotar, Xi Chen, Krzysztof Choromanski, Tianli Ding, Danny Driess, Avinava Dubey, Chelsea Finn, et al. RT-2: Vision-language-action models transfer web knowledge to robotic control. *arXiv preprint arXiv:2307.15818*, 2023.
- [7] Anthony Brohan, Yevgen Chebotar, Chelsea Finn, Karol Hausman, Alexander Herzog, Daniel Ho, Julian Ibarz, Alex Irpan, Eric Jang, Ryan Julian, et al. Do as I can, not as I say: Grounding language in robotic affordances. In *Conference on Robot Learning*, pages 287–318. PMLR, 2023.
- [8] Roberto Brunelli. *Template matching techniques in computer vision: theory and practice*. John Wiley & Sons, 2009.
- [9] Micah Carroll, Rohin Shah, Mark K Ho, Tom Griffiths, Sanjit Seshia, Pieter Abbeel, and Anca Dragan. On the utility of learning about humans for human-ai coordination. *Advances in neural information processing systems*, 32, 2019.
- [10] Kanzhi Cheng, Qiushi Sun, Yougang Chu, Fangzhi Xu, Yantao Li, Jianbing Zhang, and Zhiyong Wu. SeeClick: Harnessing GUI grounding for advanced visual GUI agents. *arXiv* preprint *arXiv*:2401.10935, 2024.
- [11] Maxime Chevalier-Boisvert, Dzmitry Bahdanau, Salem Lahlou, Lucas Willems, Chitwan Saharia, Thien Huu Nguyen, and Yoshua Bengio. BabyAI: First steps towards grounded language learning with a human in the loop. In *International Conference on Learning Representations*, 2019.
- [12] Matt Deitke, Eli VanderBilt, Alvaro Herrasti, Luca Weihs, Kiana Ehsani, Jordi Salvador, Winson Han, Eric Kolve, Aniruddha Kembhavi, and Roozbeh Mottaghi. Procthor: Large-scale embodied ai using procedural generation. *Advances in Neural Information Processing Systems*, 35:5982–5994, 2022.
- [13] Xiang Deng, Yu Gu, Boyuan Zheng, Shijie Chen, Samuel Stevens, Boshi Wang, Huan Sun, and Yu Su. Mind2Web: Towards a generalist agent for the web. *arXiv preprint arXiv:2306.06070*, 2023.
- [14] Danny Driess, Fei Xia, Mehdi SM Sajjadi, Corey Lynch, Aakanksha Chowdhery, Brian Ichter, Ayzaan Wahid, Jonathan Tompson, Quan Vuong, Tianhe Yu, et al. Palm-e: An embodied multimodal language model. arXiv preprint arXiv:2303.03378, 2023.
- [15] Benjamin Ellis, Jonathan Cook, Skander Moalla, Mikayel Samvelyan, Mingfei Sun, Anuj Mahajan, Jakob Nicolaus Foerster, and Shimon Whiteson. SMACv2: An improved benchmark for cooperative multi-agent reinforcement learning. In *Thirty-seventh Conference on Neural Information Processing Systems Datasets and Benchmarks Track*, 2023.
- [16] Linxi Fan, Guanzhi Wang, Yunfan Jiang, Ajay Mandlekar, Yuncong Yang, Haoyi Zhu, Andrew Tang, De-An Huang, Yuke Zhu, and Anima Anandkumar. Minedojo: Building open-ended embodied agents with internet-scale knowledge. Advances in Neural Information Processing Systems, 35:18343–18362, 2022.
- [17] Hiroki Furuta, Ofir Nachum, Kuang-Huei Lee, Yutaka Matsuo, Shixiang Shane Gu, and Izzeddin Gur. Multimodal web navigation with instruction-finetuned foundation models. arXiv preprint arXiv:2305.11854, 2023.
- [18] Difei Gao, Lei Ji, Zechen Bai, Mingyu Ouyang, Peiran Li, Dongxing Mao, Qinchen Wu, Weichen Zhang, Peiyi Wang, Xiangwu Guo, et al. ASSISTGUI: Task-oriented desktop graphical user interface automation. *arXiv preprint arXiv:2312.13108*, 2023.

- [19] Xiaofeng Gao, Ran Gong, Tianmin Shu, Xu Xie, Shu Wang, and Song-Chun Zhu. Vrkitchen: an interactive 3d virtual environment for task-oriented learning. arXiv preprint arXiv:1903.05757, 2019.
- [20] Izzeddin Gur, Hiroki Furuta, Austin Huang, Mustafa Safdari, Yutaka Matsuo, Douglas Eck, and Aleksandra Faust. A real-world webagent with planning, long context understanding, and program synthesis. arXiv preprint arXiv:2307.12856, 2023.
- [21] William H Guss, Brandon Houghton, Nicholay Topin, Phillip Wang, Cayden Codel, Manuela Veloso, and Ruslan Salakhutdinov. Minerl: A large-scale dataset of Minecraft demonstrations. *arXiv preprint arXiv:1907.13440*, 2019.
- [22] Hongliang He, Wenlin Yao, Kaixin Ma, Wenhao Yu, Yong Dai, Hongming Zhang, Zhenzhong Lan, and Dong Yu. WebVoyager: Building an end-to-end web agent with large multimodal models. *arXiv preprint arXiv:2401.13919*, 2024.
- [23] Wenyi Hong, Weihan Wang, Qingsong Lv, Jiazheng Xu, Wenmeng Yu, Junhui Ji, Yan Wang, Zihan Wang, Yuxiao Dong, Ming Ding, et al. CogAgent: A visual language model for GUI agents. arXiv preprint arXiv:2312.08914, 2023.
- [24] Wenlong Huang, Fei Xia, Ted Xiao, Harris Chan, Jacky Liang, Pete Florence, Andy Zeng, Jonathan Tompson, Igor Mordatch, Yevgen Chebotar, et al. Inner monologue: Embodied reasoning through planning with language models. *arXiv preprint arXiv:2207.05608*, 2022.
- [25] Max Jaderberg, Wojciech M Czarnecki, Iain Dunning, Luke Marris, Guy Lever, Antonio Garcia Castaneda, Charles Beattie, Neil C Rabinowitz, Ari S Morcos, Avraham Ruderman, et al. Human-level performance in 3D multiplayer games with population-based reinforcement learning. *Science*, 364(6443):859–865, 2019.
- [26] Matthew Johnson, Katja Hofmann, Tim Hutton, and David Bignell. The Malmo platform for artificial intelligence experimentation. In *Ijcai*, pages 4246–4247, 2016.
- [27] Raghav Kapoor, Yash Parag Butala, Melisa Russak, Jing Yu Koh, Kiran Kamble, Waseem Alshikh, and Ruslan Salakhutdinov. OmniACT: A dataset and benchmark for enabling multimodal generalist autonomous agents for desktop and web, 2024.
- [28] Christian Kauten. Super Mario Bros for OpenAI Gym. GitHub, 2018.
- [29] Alexander Kirillov, Eric Mintun, Nikhila Ravi, Hanzi Mao, Chloe Rolland, Laura Gustafson, Tete Xiao, Spencer Whitehead, Alexander C Berg, Wan-Yen Lo, et al. Segment anything. In Proceedings of the IEEE/CVF International Conference on Computer Vision, pages 4015–4026, 2023.
- [30] Jing Yu Koh, Robert Lo, Lawrence Jang, Vikram Duvvur, Ming Chong Lim, Po-Yu Huang, Graham Neubig, Shuyan Zhou, Ruslan Salakhutdinov, and Daniel Fried. VisualWebArena: Evaluating multimodal agents on realistic visual web tasks. *arXiv preprint arXiv:2401.13649*, 2024.
- [31] Karol Kurach, Anton Raichuk, Piotr Stańczyk, Michał Zając, Olivier Bachem, Lasse Espeholt, Carlos Riquelme, Damien Vincent, Marcin Michalski, Olivier Bousquet, et al. Google research football: A novel reinforcement learning environment. In *Proceedings of the AAAI conference on artificial intelligence*, pages 4501–4510, 2020.
- [32] Joel Z Leibo, Edgar A Dueñez-Guzman, Alexander Vezhnevets, John P Agapiou, Peter Sunehag, Raphael Koster, Jayd Matyas, Charlie Beattie, Igor Mordatch, and Thore Graepel. Scalable evaluation of multi-agent reinforcement learning with melting pot. In *International conference on machine learning*, pages 6187–6199. PMLR, 2021.
- [33] Chengshu Li, Fei Xia, Roberto Martín-Martín, Michael Lingelbach, Sanjana Srivastava, Bokui Shen, Kent Vainio, Cem Gokmen, Gokul Dharan, Tanish Jain, et al. igibson 2.0: Object-centric simulation for robot learning of everyday household tasks. *arXiv preprint arXiv:2108.03272*, 2021.

- [34] Evan Zheran Liu, Kelvin Guu, Panupong Pasupat, Tianlin Shi, and Percy Liang. Reinforcement learning on web interfaces using workflow-guided exploration. In *International Conference on Learning Representations (ICLR)*, 2018.
- [35] Shilong Liu, Zhaoyang Zeng, Tianhe Ren, Feng Li, Hao Zhang, Jie Yang, Chunyuan Li, Jianwei Yang, Hang Su, Jun Zhu, et al. Grounding Dino: Marrying dino with grounded pre-training for open-set object detection. *arXiv* preprint arXiv:2303.05499, 2023.
- [36] Weiyu Ma, Qirui Mi, Xue Yan, Yuqiao Wu, Runji Lin, Haifeng Zhang, and Jun Wang. Large language models play StarCraft II: Benchmarks and a chain of summarization approach. *arXiv* preprint arXiv:2312.11865, 2023.
- [37] Manolis Savva\*, Abhishek Kadian\*, Oleksandr Maksymets\*, Yili Zhao, Erik Wijmans, Bhavana Jain, Julian Straub, Jia Liu, Vladlen Koltun, Jitendra Malik, Devi Parikh, and Dhruv Batra. Habitat: A Platform for Embodied AI Research. In *Proceedings of the IEEE/CVF International Conference on Computer Vision (ICCV)*, 2019.
- [38] Grégoire Mialon, Clémentine Fourrier, Craig Swift, Thomas Wolf, Yann LeCun, and Thomas Scialom. GAIA: a benchmark for general AI assistants. *arXiv preprint arXiv:2311.12983*, 2023.
- [39] Meredith Ringel Morris, Jascha Sohl-dickstein, Noah Fiedel, Tris Warkentin, Allan Dafoe, Aleksandra Faust, Clement Farabet, and Shane Legg. Levels of AGI: Operationalizing progress on the path to AGI. *arXiv* preprint arXiv:2311.02462, 2023.
- [40] Runliang Niu, Jindong Li, Shiqi Wang, Yali Fu, Xiyu Hu, Xueyuan Leng, He Kong, Yi Chang, and Qi Wang. ScreenAgent: A vision language model-driven computer control agent. *arXiv* preprint arXiv:2402.07945, 2024.
- [41] OpenAI. Universe, 2016.
- [42] OpenAI. New and improved embedding model, 2022.
- [43] OpenAI. Hello gpt-40, 2024.
- [44] Joon Sung Park, Joseph O'Brien, Carrie Jun Cai, Meredith Ringel Morris, Percy Liang, and Michael S Bernstein. Generative agents: Interactive simulacra of human behavior. In *Proceedings of the 36th Annual ACM Symposium on User Interface Software and Technology*, pages 1–22, 2023.
- [45] Xavier Puig, Kevin Ra, Marko Boben, Jiaman Li, Tingwu Wang, Sanja Fidler, and Antonio Torralba. Virtualhome: Simulating household activities via programs. In *Proceedings of the IEEE conference on computer vision and pattern recognition*, pages 8494–8502, 2018.
- [46] Xavier Puig, Eric Undersander, Andrew Szot, Mikael Dallaire Cote, Tsung-Yen Yang, Ruslan Partsey, Ruta Desai, Alexander William Clegg, Michal Hlavac, So Yeon Min, et al. Habitat 3.0: A co-habitat for humans, avatars and robots. *arXiv preprint arXiv:2310.13724*, 2023.
- [47] Siyuan Qi, Shuo Chen, Yexin Li, Xiangyu Kong, Junqi Wang, Bangcheng Yang, Pring Wong, Yifan Zhong, Xiaoyuan Zhang, Zhaowei Zhang, et al. CivRealm: A learning and reasoning odyssey in Civilization for decision-making agents. In *ICLR*, 2024.
- [48] Maria Abi Raad, Arun Ahuja, Catarina Barros, Frederic Besse, Andrew Bolt, Adrian Bolton, Bethanie Brownfield, Gavin Buttimore, Max Cant, Sarah Chakera, et al. Scaling instructable agents across many simulated worlds. *arXiv preprint arXiv:2404.10179*, 2024.
- [49] Christopher Rawles, Alice Li, Daniel Rodriguez, Oriana Riva, and Timothy Lillicrap. Android in the wild: A large-scale dataset for Android device control. *arXiv preprint arXiv:2307.10088*, 2023.
- [50] Mikayel Samvelyan, Tabish Rashid, Christian Schroeder De Witt, Gregory Farquhar, Nantas Nardelli, Tim GJ Rudner, Chia-Man Hung, Philip HS Torr, Jakob Foerster, and Shimon Whiteson. The Starcraft multi-agent challenge. *arXiv preprint arXiv:1902.04043*, 2019.

- [51] Bokui Shen, Fei Xia, Chengshu Li, Roberto Martín-Martín, Linxi Fan, Guanzhi Wang, Claudia Pérez-D'Arpino, Shyamal Buch, Sanjana Srivastava, Lyne Tchapmi, et al. igibson 1.0: a simulation environment for interactive tasks in large realistic scenes. In 2021 IEEE/RSJ International Conference on Intelligent Robots and Systems (IROS), pages 7520–7527. IEEE, 2021.
- [52] Tianlin Shi, Andrej Karpathy, Linxi Fan, Jonathan Hernandez, and Percy Liang. World of bits: An open-domain platform for web-based agents. In *International Conference on Machine Learning*, pages 3135–3144. PMLR, 2017.
- [53] Noah Shinn, Federico Cassano, Ashwin Gopinath, Karthik R Narasimhan, and Shunyu Yao. Reflexion: language agents with verbal reinforcement learning. In *Thirty-seventh Conference on Neural Information Processing Systems*, 2023.
- [54] Andrew Szot, Alex Clegg, Eric Undersander, Erik Wijmans, Yili Zhao, John Turner, Noah Maestre, Mustafa Mukadam, Devendra Chaplot, Oleksandr Maksymets, Aaron Gokaslan, Vladimir Vondrus, Sameer Dharur, Franziska Meier, Wojciech Galuba, Angel Chang, Zsolt Kira, Vladlen Koltun, Jitendra Malik, Manolis Savva, and Dhruv Batra. Habitat 2.0: Training home assistants to rearrange their habitat. In Advances in Neural Information Processing Systems (NeurIPS), 2021.
- [55] Weihao Tan, Wentao Zhang, Shanqi Liu, Longtao Zheng, Xinrun Wang, and Bo An. True knowledge comes from practice: Aligning large language models with embodied environments via reinforcement learning. In *ICLR*, 2023.
- [56] Oriol Vinyals, Igor Babuschkin, Junyoung Chung, Michael Mathieu, Max Jaderberg, Wojciech M Czarnecki, Andrew Dudzik, Aja Huang, Petko Georgiev, Richard Powell, et al. AlphaStar: Mastering the real-time strategy game Starcraft II. *DeepMind blog*, 2:20, 2019.
- [57] Guanzhi Wang, Yuqi Xie, Yunfan Jiang, Ajay Mandlekar, Chaowei Xiao, Yuke Zhu, Linxi Fan, and Anima Anandkumar. Voyager: An open-ended embodied agent with large language models. *Transactions on Machine Learning Research*, 2024.
- [58] Junyang Wang, Haiyang Xu, Jiabo Ye, Ming Yan, Weizhou Shen, Ji Zhang, Fei Huang, and Jitao Sang. Mobile-Agent: Autonomous multi-modal mobile device agent with visual perception. *arXiv preprint arXiv:2401.16158*, 2024.
- [59] Xuezhi Wang, Jason Wei, Dale Schuurmans, Quoc Le, Ed Chi, Sharan Narang, Aakanksha Chowdhery, and Denny Zhou. Self-consistency improves chain of thought reasoning in language models. *arXiv preprint arXiv:2203.11171*, 2022.
- [60] Zihao Wang, Shaofei Cai, Anji Liu, Yonggang Jin, Jinbing Hou, Bowei Zhang, Haowei Lin, Zhaofeng He, Zilong Zheng, Yaodong Yang, and Yitao Liang. Jarvis-1: Open-world multi-task agents with memory-augmented multimodal language models. arXiv preprint arXiv:2311.05997, 2023.
- [61] Zihao Wang, Shaofei Cai, Anji Liu, Xiaojian Ma, and Yitao Liang. Describe, explain, plan and select: Interactive planning with large language models enables open-world multi-task agents. In *ICML*, 2023.
- [62] Sarah A. Wu, Rose E. Wang, James A. Evans, Joshua B. Tenenbaum, David C. Parkes, and Max Kleiman-Weiner. Too many cooks: Coordinating multi-agent collaboration through inverse planning. *Topics in Cognitive Science*, n/a(n/a), 2021.
- [63] Zhiyong Wu, Chengcheng Han, Zichen Ding, Zhenmin Weng, Zhoumianze Liu, Shunyu Yao, Tao Yu, and Lingpeng Kong. OS-copilot: Towards generalist computer agents with self-improvement. *arXiv preprint arXiv:2402.07456*, 2024.
- [64] Peter R. Wurman, Samuel Barrett, Kenta Kawamoto, James MacGlashan, Kaushik Subramanian, Thomas J. Walsh, Roberto Capobianco, Alisa Devlic, Franziska Eckert, Florian Fuchs, et al. Outracing champion Gran Turismo drivers with deep reinforcement learning. *Nature*, 602(7896):223–228, 2022.

- [65] Yuchen Xiao, Weihao Tan, and Christopher Amato. Asynchronous actor-critic for multi-agent reinforcement learning. Advances in Neural Information Processing Systems, 35:4385–4400, 2022.
- [66] Tianbao Xie, Danyang Zhang, Jixuan Chen, Xiaochuan Li, Siheng Zhao, Ruisheng Cao, Toh Jing Hua, Zhoujun Cheng, Dongchan Shin, Fangyu Lei, et al. Osworld: Benchmarking multimodal agents for open-ended tasks in real computer environments. arXiv preprint arXiv:2404.07972, 2024.
- [67] An Yan, Zhengyuan Yang, Wanrong Zhu, Kevin Lin, Linjie Li, Jianfeng Wang, Jianwei Yang, Yiwu Zhong, Julian McAuley, Jianfeng Gao, Zicheng Liu, and Lijuan Wang. GPT-4V in wonderland: Large multimodal models for zero-shot smartphone GUI navigation. *arXiv* preprint arXiv:2311.07562, 2023.
- [68] Jianwei Yang, Hao Zhang, Feng Li, Xueyan Zou, Chunyuan Li, and Jianfeng Gao. Set-of-mark prompting unleashes extraordinary visual grounding in gpt-4v, 2023.
- [69] Zhao Yang, Jiaxuan Liu, Yucheng Han, Xin Chen, Zebiao Huang, Bin Fu, and Gang Yu. AppAgent: Multimodal agents as smartphone users. *arXiv preprint arXiv:2312.13771*, 2023.
- [70] Shunyu Yao, Howard Chen, John Yang, and Karthik Narasimhan. Webshop: Towards scalable real-world web interaction with grounded language agents. *Advances in Neural Information Processing Systems*, 35:20744–20757, 2022.
- [71] Shunyu Yao, Dian Yu, Jeffrey Zhao, Izhak Shafran, Tom Griffiths, Yuan Cao, and Karthik Narasimhan. Tree of thoughts: Deliberate problem solving with large language models. *Advances in Neural Information Processing Systems*, 36, 2024.
- [72] Shunyu Yao, Jeffrey Zhao, Dian Yu, Nan Du, Izhak Shafran, Karthik Narasimhan, and Yuan Cao. ReAct: Synergizing reasoning and acting in language models. In *International Conference on Learning Representations (ICLR)*, 2023.
- [73] Chaoyun Zhang, Liqun Li, Shilin He, Xu Zhang, Bo Qiao, Si Qin, Minghua Ma, Yu Kang, Qingwei Lin, Saravan Rajmohan, et al. UFO: A UI-focused agent for Windows OS interaction. arXiv preprint arXiv:2402.07939, 2024.
- [74] Boyuan Zheng, Boyu Gou, Jihyung Kil, Huan Sun, and Yu Su. GPT-4V(ision) is a generalist web agent, if grounded. *arXiv preprint arXiv:2401.01614*, 2024.
- [75] Longtao Zheng, Rundong Wang, Xinrun Wang, and Bo An. Synapse: Trajectory-as-exemplar prompting with memory for computer control. In *ICLR*, 2024.
- [76] Shuyan Zhou, Frank F. Xu, Hao Zhu, Xuhui Zhou, Robert Lo, Abishek Sridhar, Xianyi Cheng, Yonatan Bisk, Daniel Fried, Uri Alon, et al. WebArena: A realistic web environment for building autonomous agents. *arXiv preprint arXiv:2307.13854*, 2023.

## Appendix

## **Table of Contents**

| A | General Implementation                        | 2 |
|---|-----------------------------------------------|---|
| В | Red Dead Redemption II                        | 2 |
|   | B.1 Introduction to RDR2                      | 2 |
|   | B.2 Objectives                                | 2 |
|   | B.3 Implementation Details                    | 2 |
|   | B.4 Case Studies                              | 2 |
|   | B.5 Limitations of GPT-4o and GPT-4V          | 3 |
| C | Stardew Valley                                | 3 |
|   | C.1 Introduction to Stardew Valley            | 3 |
|   | C.2 Objectives                                | 3 |
|   | C.3 Implementation Details                    | 3 |
|   | C.4 Case Studies                              | 3 |
|   | C.5 Limitations of GPT-4o                     | 3 |
|   | C.5 Limitations of GF1-40                     | 3 |
| D | Dealer's Life 2                               | 3 |
|   | D.1 Introduction to Dealer's Life 2           | 3 |
|   | D.2 Objectives                                | 4 |
|   | D.3 Implementation Details                    | 4 |
|   | D.4 Case Studies                              | 4 |
|   | D.5 Quantitative Evaluation                   | 4 |
|   | D.6 Evaluation Metrics                        | 4 |
| E | Cities: Skylines                              | 4 |
|   | E.1 Introduction to Cities: Skylines          | 4 |
|   | E.2 Objectives                                | 4 |
|   | E.3 Evaluation Metric                         | 4 |
|   | E.4 Implementation Details                    | 4 |
|   | E.5 Case Studies                              | 5 |
| F | Software Applications                         | 5 |
| • | F.1 Selected Software Applications            | 5 |
|   | F.2 Software Tasks                            | 5 |
|   | F.3 Quantitative Evaluation                   | 5 |
|   |                                               | 5 |
|   | 1                                             |   |
|   | F.5 Case Studies                              | 6 |
|   | F.6 Limitations of GPT-4o                     | 6 |
| G | OSWorld                                       | 6 |
|   | G.1 Introduction to OSWorld                   | 6 |
|   | G.2 OSWorld Tasks                             | 6 |
|   | G.3 Implementation Details                    | 6 |
|   | G.4 Application Target and Setting Challenges | 6 |
|   | 11                                            |   |
|   | G.5 Case Studies                              | 6 |

| H.1 | Prompts for RDR2                  | 68  |
|-----|-----------------------------------|-----|
| H.2 | Prompts for Cities: Skylines      | 78  |
| H.3 | Prompts for Stardew Valley        | 85  |
| H.4 | Prompts for Dealer's Life 2       | 104 |
| H.5 | Prompts for Software Applications | 109 |
|     |                                   |     |

## **A** General Implementation

Here we introduce the general implementation details of **CRADLE**. For specialized implementations addressing issues unique to their own environment, please refer to the corresponding section.

**Backbone Model.** We employ GPT-4o [43], currently one of the most capable LMM models, as the framework's backbone model. If not mentioned explicitly, all the experiments are done with *gpt-4o-2024-05-13*. Temperature is set to 0 to lower the variance of the text generation.

**Observation Space.** CRADLE only takes a video clip, which records the progress of execution of the last action, as input. To lower the frequency of interaction with backbone models and reduce the strain on the computer, video is recorded at 2 fps (a screenshot every 0.5 seconds), which proves to be sufficient in most cases for information gathering without missing any important information.

Action Space. For the action space, it includes all possible keyboard and mouse operations, including key\_press, key\_hold, key\_release, mouse\_move, mouse\_click, mouse\_hold, mouse\_release, and wheel\_scroll, which can be combined in different ways to form combos and shortcuts, use keys in fast sequence, or coordinate timings. We choose to use Python code to simulate these operations and encapsulate them into an io\_env class. Skill code needs to be generated by the agent in order to utilize such functions and affordances so executed actions take effect. Table 7 illustrates CRADLE's action space.

Table 7: Action space in the **CRADLE** framework, including action attributes. Coordinate system is either *absolute* or *relative*. Actions with durations can be either *synchronous* or *asynchronous*.

| Type     | Action         | Attributes                                                                                                    |
|----------|----------------|----------------------------------------------------------------------------------------------------|
|          | Key Press      | Key name (string),<br>Key press duration (seconds:float)                                                                                            |
|          | Key Hold       | Key name (string)                                                                                                    |
|          | Key Release    | Key name (string)                                                                                                    |
| IZh      | Key Combo      | Key names (strings), Key combo duration (seconds:float), Wait behaviour (sync/async)                                                                |
| Keyboard | Hotkey         | Key names (strings),<br>Hotkey sequence duration (seconds:float),<br>Wait behaviour (sync/async)                                                    |
|          | Text Type      | String to type (string), Typing duration (seconds:float)                                                                                            |
|          | Button Click   | Mouse button (left/middle/right), Button click duration (seconds:float)                                                                             |
|          | Button Hold    | Mouse button (left/middle/right)                                                                                                    |
|          | Button Release | Mouse button (left/middle/right)                                                                                                    |
|          | Move           | Mouse position (width:int, height:int),<br>Mouse speed (seconds:float),<br>Coordinate system (relative/absolute),<br>Tween mode (enum) <sup>3</sup> |
| Mouse    | Scroll         | Orientation (vertical), Distance (pixels:int), Duration (seconds:float)                                                                             |
| Wait     | Noop           | -                                                                                                    |

It is important to note that, while some works (*e.g.*, AssistantGUI [18], OmniACT [27] and OS-World [66]) use *PyAutoGUI* <sup>4</sup> for keyboard and mouse control, this approach does not work in all applications, particularly in modern video games using DirectX <sup>5</sup>. Moreover, such work chooses to

 $<sup>^4</sup>$ Python library that provides a cross-platform GUI automation module - https://github.com/asweigart/pyautogui

<sup>&</sup>lt;sup>5</sup>Microsoft DirectX graphics provides a set of APIs for high-performance multimedia apps - https://learn.microsoft.com/en-us/windows/win32/directx

expose a subset of the library functionality in its action space, ignoring dimensions like press duration and movement speed, which are critical in many scenarios (*e.g.*, RDR2, for opening the weapon wheel and changing view).

To ensure wide game and software compatibility and accommodate different operating systems, in our current implementation we use the similar *PyDirectInput* library <sup>6</sup> and *PyAutoGUI* for keyboard control, utilize *AHK* <sup>7</sup> and write our own abstraction (using the *ctypes* library <sup>8</sup>) to send low-level mouse commands to the operating system for mouse control. For increased portability and ease of maintenance, all keyboard and mouse control is encapsulated in a class, called *IO\_env*.

Notably, our low-level control wrapper is adapted for both MacOS and Windows systems, making the OS transparent to us. At the software window level, we implemented automatic switching between the target software window and the window running the agent (using Python *ctypes* for Windows and *AppleScript* for MacOS <sup>9</sup>).

**Procedure Memory.** This memory stores pre-defined basic skills and the generated skills captured from the *Skill Curation*. However, as we continuously obtain new skills during game playing, the number of skills in procedural memory keeps increasing, and it is hard for GPT-40 to precisely select the most suitable skill from the large memory. Thus, similar to Voyager [57], we use OpenAI's *text-embedding-ada-002 model* [42] to generate embeddings for each skill and store pre-defined basic skills and any generated skills captured from *Skill Curation*, along with their embeddings in a procedural memory. We retrieve a subset of skills, that are relevant to the given task, and then let GPT-40 select the most suitable one from the subset. In the skill retrieval, we pre-compute the embeddings of the documentations (code, comments and descriptions) of skill functions, which describe the skill functionality, and compute the embedding of the given task. Then we compute the cosine similarities between the skill documentation embeddings and the task embedding. The higher similarity means that the skill's functionality is more relevant to the given task. We select the top K skills with the highest similarities as the subset. Using similarity matching to select a small candidate set simplifies the process of choosing skills.

**Episodic Memory.** This memory stores all the useful information provided by the environment and LMM, which consists of short-term memory and long-term summary.

The short-term memory stores the screenshots within the recent k interactions in game playing and the corresponding information from other modules, *e.g.*, screenshot descriptions, task guidance, actions, and reasoning. We set k to five, and it can be regarded as the memory length. Information stored over k interactions ago will be forgotten from direct short-term memory. Empirically, we found that recent information is crucial for decision-making, while a too-long memory length would cause hallucinations. In addition, other modules continuously retrieve recent information from short-term memory and update the short-term memory by storing the newest information.

For some long-horizon tasks, short-term memory is not enough. This is because the completion of a long-horizon task might require historical information from a long steps ago. For example, the agent might do a series of short-horizon tasks during a long-horizon task, which makes the original long-horizon task forgotten in short-term memory. To maintain the long-term valuable information while avoiding the long-token burden of GPT-40, we propose a recurrent information summary as long-term memory, which is the text summarization of experiences in game playing, including the ongoing task, the past entities that the player met, and the past behaviors of the player and NPCs.

In more detail, we provide GPT-40 with the summarization before the current screenshot and the recent screenshots with corresponding descriptions, and GPT-40 will make a new summarization by organizing the tasks, entities, and behaviors in the time order with sentence number restriction. Then we update the summarization to be the newly generated one, which includes the information in

<sup>&</sup>lt;sup>6</sup>Python library encapsulating Microsoft's *DirectInput* calls for convenience manipulating keyboard keys - https://github.com/learncodebygaming/pydirectinput

 $<sup>^7</sup>$ A fully typed Python wrapper around AutoHotkey to keyboard and mouse control - https://github.com/spyoungtech/ahk

<sup>&</sup>lt;sup>8</sup>Python library that provides C compatible data types, and allows calling functions in DLL/.so binaries - https://docs.python.org/3/library/ctypes.html

<sup>&</sup>lt;sup>9</sup>AppleScript is a scripting language created by Apple, which allows users to directly control scriptable applications, as well as parts of MacOS - https://developer.apple.com/library/archive/documentation/AppleScript/Conceptual/AppleScriptLangGuide/introduction/ASLR\_intro.html

the current screenshot. The recurrent summarization update, inspired by RNN, achieves linear-time inference by preserving a hidden state that encapsulates historical input. This method ensures the compactness of summarization token lengths and recent input data. Furthermore, the incorporation of long-term memory enables the agent to effectively retain crucial information over extended periods, thereby enhancing decision-making capabilities.

**Information Gathering.** Given the video clip as input, we mainly depend on GPT-4o's OCR capabilities to extract textual information in the keyframes, which usually contain critical guidance and notifications for the current situation. We also rely on GPT-4o's visual understanding to analyze the visual information in the frames. Besides, we augment LMMs' visual understanding via some tools, like template matching [8], Grounding DINO [35], and SAM [29], to provide additional grounding for object detection and segmentation. Some visual prompting tricks, like drawing axes and colorful directional bands, are also applied to enhance the GPT-4o's visual ability.

**Task Inference.** After reflecting on the outcome of the last executed action, We let GPT-40 analyze the current situation to infer the most suitable task for the current moment and estimate the highest priority task to perform and when to stop an ongoing task and start a new one.

**Skill Curation.** GPT-40 is required to strictly follow the provided interfaces and examples to generate the corresponding code for new skills. Moreover, GPT-40 is required to include documentation/comments within the generated code, delineating the functionality of each skill. *Procedural Memory* where skills are stored will then check whether the code is valid, whether the format of documentation is right, and whether any skill with the same name already exists. If all conditions are passed, the newly generated skill is persisted for future utilization.

**Action Planning.** GPT-40 needs to select the appropriate skills from the curated skill set and instantiate these skills into a sequence of executable actions by specifying any necessary parametric aspects (*e.g.*, duration, position, and target) according to the current task and history information. The generated action is then fed to the *Executor* for interaction with the environment.

## B Red Dead Redemption II

## **B.1** Introduction to RDR2

Red Dead Redemption II (RDR2) is an epic AAA Western-themed action-adventure game by Rockstar Games. As one of the most famous and highest-selling games in the world, it is widely acknowledged for its movie-like realistic scenes, rich storylines, and immersive open-ended world. The game applies a typical role-playing game (RPG) control system, played from a first- or third-person perspective, which uses WASD for movement, mouse control for view changing, first- or third-person shooting for combat, and inventory and manipulation.

For most of the game, players need to control the main character, Arthur Morgan, upon choosing to complete mission scenarios following the main storyline. Otherwise, they can freely explore the interactive world, such as going hunting, fishing, chatting with non-player characters (NPCs), training horses, witnessing or partaking in random events, and participating in side quests. As the main storyline progresses, different skills are gradually unlocked. As a close-source commercial game, no APIs are available for obtaining additional game-internal information nor pre-defined automation actions. Following its characteristics, this game serves as a fitting and challenging environment for the GCC setting and a comprehensive benchmark for embodiment.

## **B.2** Objectives

In Chapter 1 of RDR2, the first two missions of the main storyline are *Outlaws from the West* and *Enter, Pursued by a Memory*. These missions serve as the tutorial content for RDR2, guiding players step-by-step into the role of Arthur. They immerse the player in the story's development while teaching the game's controls and mechanics.

We divided Mission 1 and Mission 2 into 8 and 5 tasks respectively based on the checkpoints within each mission. Each checkpoint may present failure scenarios. For example, in Mission 1, there are six failure scenarios: i) Assaults, kills, or abandons Dutch or Micah; ii) Allows Dutch or Micah to be killed; iii) Abandons the homestead; iv) Assaults, kills, or abandons their horse; v) Assaults, kills, or

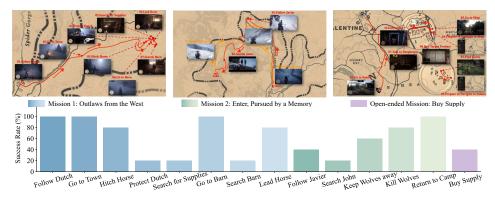

Figure 12: Trajectory and success rates of 13 main storyline tasks and 1 open-world task in RDR2.

abandons the horse in the barn; vi) Dies. We categorized each sub-task as either "Easy" or "Hard" based on the likelihood of failure at each checkpoint and the need to retry the checkpoint.

To evaluate **CRADLE**'s capabilities in an open-world environment, Mission 3 is designed as a hard open-ended task. Unlike the first two tutorial missions, it does not include any checkpoints. Consequently, the entire Mission 3 is treated as a single, comprehensive task. Although we do not subdivide Mission 3 into finer tasks, we aim to identify key points to facilitate a clearer understanding of Mission 3 for the reader.

Tables 8 and 9 provide a brief introduction of each task in the first two missions of the main storyline and an open-ended mission, along with approximate estimates of their difficulty. Due to GPT-4o's poor performance in spatial understanding and fine-manipulation skills, it can be challenging for our agent to perform certain actions, like entering or leaving a building, or going to precise indoor locations to retrieve specific items. Additionally, the high latency of GPT-4o's responses also makes it harder for an agent to deal with time-sensitive events, *e.g.*, during combat.

Table 8: Tasks in the first two missions of RDR2. In the tutorial guide, the prompt text *Start Dialogue* signifies the end of the previous checkpoint and the beginning of the current checkpoint. *Difficulty* refers to how hard to accomplish the corresponding tasks. Figures 13 and 14 showcase snapshots of each task (specific sub-figures marked in parenthesis in the table). The maximal number of steps (agent takes one action) for each task is 500.

| Mission 1: Outlaws from the West      | Description                                                                                                | Start Dialogue                                            | Difficulty |
|---------------------------------------|----------------------------------------------------------------------------------------------------|-----------------------------------------------------------|------------|
| Follow Dutch (Fig. 13a)               | Arthur follows Dutch on horseback into the snow to find their scouting gang members.                       | Use [W] to Follow Dutch                                   | Easy       |
| Go to Town (Fig. 13b)                 | Arthur rides his horse, following Micah to the vicinity of a little homestead Micah discovered.            | Hold [W] to match speed with Dutch and Micah              | Easy       |
| Hitch Horse (Fig. 13c)                | Arthur hitches the horse to the hitching post, then goes to the old shed and takes cover.                  | Hold [E] to hitch your horse                              | Easy       |
| Protect Dutch (Fig. 13d)              | Arthur uses his gun to shoot all of the O'Driscolls inhabiting the house and protect Dutch.                | Use [W] to peak out of cover                              | Hard       |
| Search for Supplies (Fig. 13e)        | Arthur follows Dutch to the house to search for supplies.                                                  | Hold [R] near items to pick the up while searching house. | Hard       |
| Go to Barn (Fig. 13f)                 | Arthur follows Dutch's directions and goes to the barn to see if there's anything inside.                  | Dutch: Micah, Arthur, keep looking for stuff              | Easy       |
| Search Barn (Fig. 13g)                | Arthur searches the barn and defeats the O'Driscoll hiding inside.                                         | [F] Attack the O'Driscoll                                 | Hard       |
| Lead Horse (Fig. 13h)                 | Arthur calms the horse and takes it out of the barn.                                                       | Hold [Right Mouse Button] to focus on the horse           | Easy       |
| Mission 2: Enter, Pursued by a Memory | Description                                                                                                | Start Dialogue                                            | Difficulty |
| Follow Javier (Fig. 14a)              | Arthur rides his horse following Javier up the mountain through the blizzard searching for John's trail.   | Follow Javier                                             | Hard       |
| Search John (Fig. 14b)                | After dismounting, Arthur followed Javier over slopes and ledges to find John and carry him away.          | Javier: Down this way                                     | Hard       |
| Keep Wolves away (Fig. 14c)           | Arthur manages to shoot all of the wolves before they can attack Javier and John.                          | Keep the wolves away from<br>Javier and John              | Hard       |
| Kill Wolves (Fig. 14d)                | Three people ride horses down the mountain. Arthur eliminate the wolves, protecting Javier and John ahead. | Javier: Come on, let's get back to the others             | Hard       |
| Return to Camp (Fig. 14e)             | Arthur followed Javier on horseback back to camp.                                                          | Yeac'mon. Let's push hard and get back                    | Easy       |

Table 9: Key points in the open-ended mission, *Buy Supply* in RDR2. Figure 15 showcases snapshots of key points (specific sub-figures marked in parenthesis in the table).

| Mission 3: Buy Supply                    | Description                                           |
|------------------------------------------|-------------------------------------------------------|
| Find Horse (Fig. 15a)                    | Find and mount the horse in the camp.                 |
| Prepare to Navigate to Saloon (Fig. 15b) | Open map, find the saloon and create waypoint.        |
| Go to Saloon (Fig. 15c)                  | Ride horse to the saloon.                             |
| Prepare to Navigate to Shop (Fig. 15d)   | Open map, find the general store and create waypoint. |
| Go to Shop (Fig. 15e)                    | Ride horse to the shop.                               |
| Enter Shop (Fig. 15f)                    | Dismount the horse and enter the shop.                |
| Talk to Shopkeeper(Fig. 15g)             | Approach the shopkeeper and talk.                     |
| Buy Target Product (Fig. 15h)            | Open the menu, find and buy the target product.       |

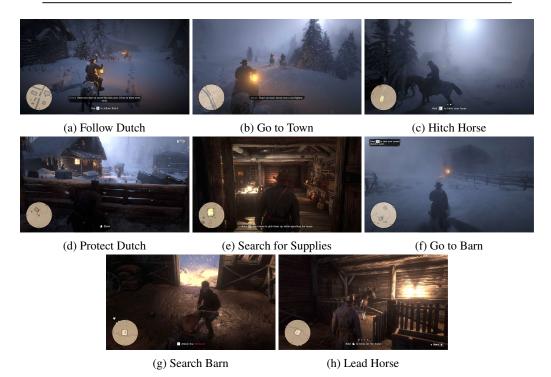

Figure 13: Image examples of tasks in the first mission of *Outlaws from the West*. (The picture has been brightened for easier reading.)

## **B.3** Implementation Details

Our experiments are based on the latest version of RDR2, 'Build 1491.50'. As shown in Figure 16, strictly following the GCC setting, our agent takes the video of the screen as input and outputs keyboard and mouse operations to interact with the computer and the game. An observation thread is responsible for the collection of video frames from the screen and each video clip records the whole in-game process since executing the last action.

**Information Gathering.** To extract keyframes from the video observation, we utilize the VideoSub-Finder tool <sup>10</sup>, a professional subtitle discovery and extraction tool. These keyframes usually contain rich meaningful textual information in the game, which are highly relevant to the completion of tasks and missions (such as character status, location, dialogues, in-game prompts and tips, etc.) We use GPT-40 to extract and categorize all the meaningful contexts in these keyframes and perform OCR, and call this processing "gathering text information". Then, to save interactions with GPT-40, we only let GPT-40 provide a detailed description of the last frame of the video.

While GPT-40 exhibits impressive visual understanding abilities across various CV tasks, we find that it struggles with spatial reasoning and recognizing some game-specific icons. To address these

<sup>10</sup>VideoSubFinder standalone tool - https://sourceforge.net/projects/videosubfinder/

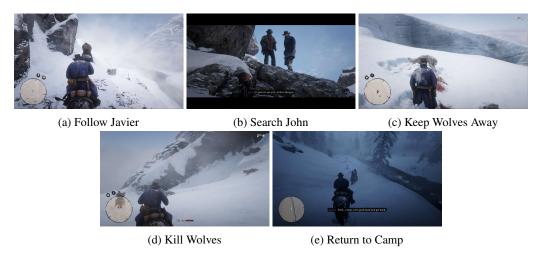

Figure 14: Image examples of tasks in the second mission of Enter, Pursued by a Memory.

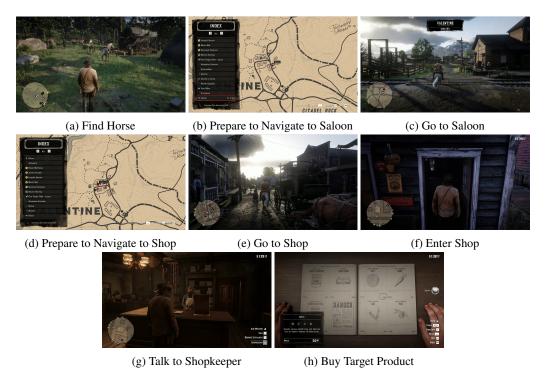

Figure 15: Image examples of key points in the open-ended task of Buy Supply.

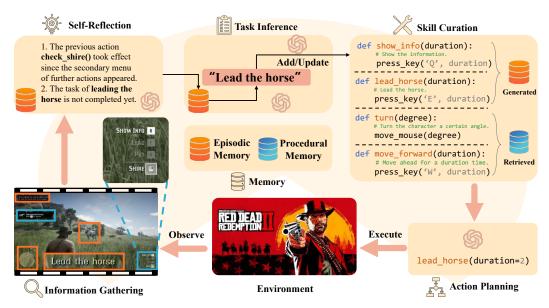

Figure 16: The detailed illustration of how CRADLE is instantiated as a game agent to play RDR2.

limitations, we add a visual augmentation sub-module within our *Information Gathering* module. This augmentation step serves two main purposes: i) utilize Grounding DINO [35], an open-set object detector, to output precise bounding boxes of possible targets in an image and serve as spatial clues for GPT-40; and ii) perform template matching [8] to provide icon recognition grounding truth for GPT-40 when interpreting instructions or menus shown on screen. As LMM capabilities mature, it should be possible to disable such augmentation.

**Self-Reflection.** The reflection module mainly serves to evaluate whether the previously executed action was successfully carried out and whether the current executing task is finished. To achieve this, we uniformly sample at most 8 sequential frames from the video observation since the execution of the last action and use GPT-40 to estimate the success of its execution. Additionally, we expect GPT-40 can also provide analysis for any failure of the last action (*e.g.*, the move-forward action failed and the cause could be the agent was blocked by an obstacle). With such valuable information as input for *Action Planning*, including the failure/success of the last action and the corresponding analysis, the agent is capable of attempting to remedy an inappropriate decision or action execution.

Moreover, some actions require prolonged durations, such as holding down specific keys, which can coexist or interfere with other actions decided by subsequent decisions. Consequently, the reflection module must also decide whether an ongoing action should continue to be executed. Furthermore, self-reflection can be leveraged to dissect why the last action failed to bring the agent close to the target task completion, better understand the factors that led to the successful completion of the preceding task, and so on.

Besides, we observe that instead of providing GPT-40 with sequential high-resolution images for self-reflection, low-resolution images make it easier for GPT-40 to understand the relation among the sequential screenshots and capture dynamic changes, resulting in a significantly higher success rate of detecting whether the action is executed successfully and take any effect. We hypothesize that since a high-resolution image can cost as many as 2000 tokens, too many high-resolution images make GPT-40 fail to capture the overall changes across screenshots and be caught up in the local details.

**Task Inference.** During gameplay, we let GPT-40 propose the current task to perform whenever it believes it is time to start a new task. GPT-40 also outputs whether the task is a long- or short-horizon task when proposing a new task. Long-horizon tasks, such as traveling to a location, typically require multiple iterations, whereas short-horizon tasks, like picking up an item or conversing with someone, involve fewer iterations. The agent will follow the newly generated task for the next 3 interactions. After 3 interactions, the agent returns to the last long-horizon task in the stack. Deciding on a binary task horizon is much easier and more robust for GPT-40, than re-planning at every iteration. Since

a long-horizon task frequently includes multiple short-horizon sub-tasks, this implementation also helps avoid forgetting the long-horizon tasks under execution.

**Skill Curation.** As shown in Figure 18, during gameplay, instructions often appear on the screen, such as "press [Q] to take over" and "hold [TAB] to view your stored weapons", which serve as essential directives for completing current and future tasks proficiently. To save interactions with GPT-40, we implement a simple version of this module inside *Information Gathering* to reduce interactions with GPT-40. When GPT-40 detects and classifies some instructional text in the recent observation, which usually contains key and button hints, it will directly generate the corresponding code and description.

**Action Planning.** Upon execution of this module, we first retrieve the top k relevant skills for the task from procedural memory, alongside the newly generated skills. We then provide GPT-40 with the current task, the set of retrieved skills, and other information collected in *Information Gathering* that may be helpful for decision-making (*e.g.*, recent screenshots with corresponding descriptions, previous decisions, and examples) and let it suggest which skills should be executed. We also request that GPT-40 provide the reasons for choosing these skills, which increases the accuracy, stability, and explainability of skill selection and thus greatly improves framework performance. While GPT-40 sometimes may generate a sequence of actions, we currently only execute the first one, and perform *Self-Reflection*, since we observe a tendency for the second action to usually suffer from severe hallucinations.

Action Execution. Unlike the conventional mouse operation in standard software, where the cursor is restricted to a 2D grid and remains visible on the screen to navigate and interact with elements, the utilization of the mouse in 3D games like RDR2 introduces a varied control scheme. In menu screens, the mouse behaves traditionally, offering familiar point-and-click functionality. However, during gameplay, the mouse cursor disappears, requiring players to move the mouse according to specific action semantics. For example, to alter the character's viewpoint, the player needs to map the actual mouse movement to in-game direction angle changes, which differ in magnitude in the X and Y axes. Another special transition applies to shooting mode, where the front sight is fixed at the center of the screen, and players must maneuver the mouse to align the sight with target enemies. This nuanced approach to mouse control in different contexts adds an extra layer of challenge to general computer handling, showcasing the adaptability required in game environments, compared to regular software applications.

**Procedural Memory**. In our target setting, We intend to let the agent learn all skills from scratch, to the extent possible for the main storyline missions. The procedural memory is initialized with only preliminary skills for basic movement, which are not clearly provided by the in-game tutorial and guidance.

- turn(degree), move\_forward(duration): Since the game does not precisely introduce how to move in the world through in-game instructions, we provide these two basic actions in advance, so GPT-40 can perform basic mobility, while greatly reducing the number of calls to the model.
- *shoot*(*x*, *y*): RDR2 also does not provide detailed instructions on how to aim and shoot. Moreover, due to limitations with GPT-4o spatial reasoning and the need to sometimes augment images with object bounding boxes, we provide such basic skill for the agent to complete relevant tasks.
- *select\_item\_at(x, y)*: Similarly to *shoot()*, due to the lack of instructions, we provide such skill for the agent to move the mouse to a certain place to select a given item.

Beyond these basic atomic low-level actions, we introduce a few composite skills to facilitate the game playing progress. The agent should be able to complete tasks using only the basic skills above and the skills it learns, but these composite skills streamline the process by greatly reducing calls to the backend model.

- turn\_and\_move\_forward(degree, duration): This skill is just a simple composition of turn() and move\_forward() to save frequent calls to GPT-40 in a common sequence.
- follow(duration) and navigate\_path(duration): In RDR2, tasks often guide players to follow NPCs or generated paths (red lines) in the minimap to certain locations. This can be reliably

accomplished via the basic movement skills, but requires numerous interactions with GPT-4o. To control both cost and time budgets involving GPT-4o's responses, we leverage the information shown in the minimap to implement a composite skill to follow target NPCs or red lines for a short set of game iterations. The default duration is 20 iterations. Increasing the duration can dramatically improve the performance in task *Follow Dutch*, *Follow Javier* and *Killing Wolves* but significantly decrease the success rate of *Search John* since this task requires frequent exchange of the skills between climbing and following.

• *fight()*: As output of an interaction with GPT-40, the agent will only take one action per step. However, though the action is generated correctly, specifically in fight scenarios, the action frequency may not be high enough to defeat an opponent. In order to allow sub-second punches, we provide a pre-defined action that wraps this multi-action punching, which can be selected by GPT-40 to effectively win fights.

For the open-ended mission, since the agent skips all the tutorials in Chapter I, we provide all the necessary skills in the procedural memory at the beginning of the mission.

**Episodic Memory.** This module stores all the useful information, *e.g.*, input and output of GPT-4o. In each iteration, after the self-reflection, we will request GPT-4o to summary the event that happened in the last action and the past experiences.

**Game Pause.** To prevent in-game time from passing in real-time games like RDR2, we have to pause the game while waiting for LMMs' response. The time interval between two consecutive actions can be as long as one minute. In RDR2, after the agent finishes executing outputted actions, *esc* will be automatically pressed to pause the game and when the agent determines the next action, *esc* will be automatically pressed again to unpause the game. Note that there will be an animation lasting up to 0.5 seconds for both pausing and unpausing. During this animation, we can not control the character, but the dynamics of the game world keep changing, *e.g.*, the wolves are still moving. It introduces additional challenges for the tasks that require precise timing, like combat.

#### **B.4** Case Studies

Here we present a few game-specific case studies for more in-depth discussion of the framework capabilities and the challenges of the GCC setting.

## **B.4.1** Self-Reflection

Self-reflection is an essential component in **CRADLE** as it allows our framework reasoning to correct previous mistakes or address ineffective actions taken in-game. Figure 17 provides an example of the self-reflection module. The task requires the agent to select a weapon to equip, in the context of the "Protect Dutch" task. Initially, the agent selects a knife as its weapon by chance, but since the game requires a gun to be chosen, this is incorrect and the game still prompts the player to re-open the weapon wheel. The self-reflection module is able to determine that the previous action was incorrect and on a subsequent iteration the agent successfully opts for the gun, correctly fulfilling the task requirement and advancing to the next stage in the story.

## **B.4.2** Skill Curation

For skill curation, we first provide GPT-40 with examples of general mouse and keyboard control APIs, *e.g.*, io\_env.key\_press and io\_env.mouse\_click. Figure 18 shows that GPT-40 can capture and understand the prompts appearing on screenshots, *i.e.*, icons and text, and strictly follow the provided skill examples using our IO interface to generate correct skill code. Moreover, GPT-40 also generates comments in the code to demonstrate the functionality of this skill, which are essential for computing similarity and relevance with a given task during skill retrieval. The quality of the generated comment directly determines the results of skill retrieval, and further impacts reasoning to action planning. Curation can also re-generate code for a given skill, which is useful if GPT-40 wrongly recognized a key or mouse button in a previous iteration.

## **B.4.3** Action Execution and Feedback

Proper reasoning about environment feedback is critical due to the generality of the GCC setting and the level of abstraction to interact with the complex game world. The semantic gaps between

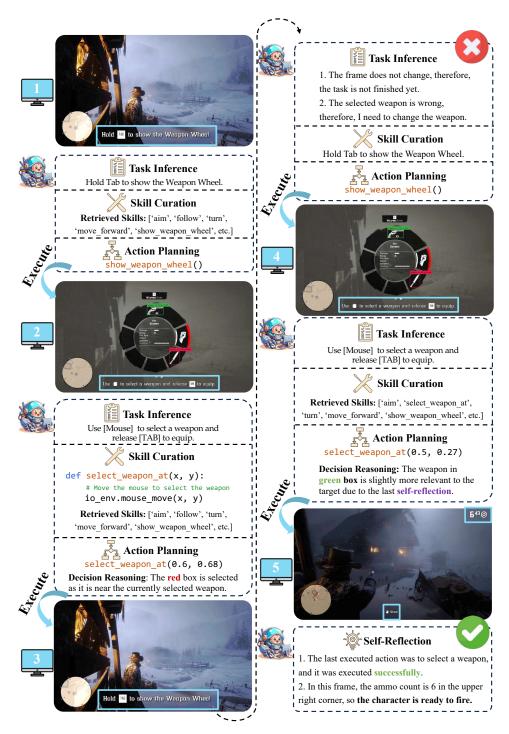

Figure 17: Case study of self-reflection on re-trying a failed task. Task instruction and context require the agent to equip the gun. A wrong weapon (knife) is first selected, but the agent equips the gun after self-reflection. Only relevant modules are shown for better readability, though all modules (Figure 4) are executed per iteration.

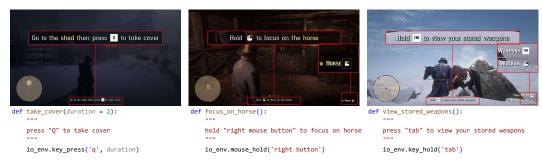

Figure 18: Skill code generation based on in-game instructions. As the storyline progresses, the game will continually provide prompts on how to use a new skill via keystrokes or utilizing the mouse.

the execution of an action, its effects in the game world, and observing the relevant outcomes for further reasoning lead to several potential issues that **CRADLE** needs to deal with. Such issues can be categorized into four major cases:

**Lack of grounding feedback.** In many situations, due to the lack of precise information from the environment, it can be difficult for the system to deduce the applicability or outcome of a given action. For example, when picking an item from the floor, the action may fail due to the distance to the object not yet being close enough. Or, if within pick up range, the chosen action may not exactly apply due to other factors (*e.g.*, character's package is full).

Even if the right action is selected and executed successfully, the agent still needs to figure out its results from the partial visual observation of the game world. If the agent needs to pick or manipulate an object that is occluded from view, the action may execute correctly, but no outcome can be seen.

A representative example in RDR2 happens when the agent tries to pick up its gun from the floor after a fight. Getting to the right distance, without completely occluding the object, can lead to multiple re-trials. Figure 19a showcases a situation where, though the character is already standing near the gun (as seen in the minimap), it's still not possible to pick it up.

Previous efforts [57, 61] that utilize in-game state APIs unreasonably bypass such issues by leveraging internal structured information from the game and the full semantics of responses (data) or failures (error messages).

Imprecise timing in IO-level calls. This issue is caused by the ambiguity in the game instructions or differences in specific in-game action behaviors, where even the execution of a correct action may fail due to minor timing mismatches. For example, when executing an action like 'open cabinet', which requires pressing the [R] key on the keyboard, if the press is too fast, no effect happens in the game world. However, as there is no visual change in the game nor other forms of feedback, it can be difficult for GPT-40 to figure out if an inappropriate action was chosen at this game state or if the minor timing factor was the problem. Pressing the key for longer triggers an animation around the button (only if the helper menu is on screen), but this is easily missed and any key release before the circle completes also results in no effect. Figure 19b illustrates the situation.

The same problem also manifests in other situations in the game, where pressing the same key for longer triggers a completely different action (*e.g.*, lightly pressing the [Left Alt] key vs. holding it for longer).

Change in the semantics of key and button. A somewhat similar situation occurs when the same keyboard key or mouse button gets attributed different semantics in different situations (or even in a multi-step action). GPT-40 may decide to execute a given skill, but the original semantics no longer hold. The lack of in-game effect parallels the previous situations. Worse yet, an undesired effect will confuse the system regarding the correct action being selected or not.

For example, when approaching a farm in the beginning of the game, the agent needs to hitch the horse to a pole to continue. The operation to perform the action consists of pressing the [E] key near a hitching post (as shown in Figure 19c). However, the same [E] key press is the only constituting step in other actions with different semantics, like *dismount the horse* or *open the door*. Wrongly triggering a horse dismount at the situation shown in the figure can lead to undesired side effects, *i.e.*,

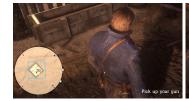

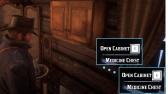

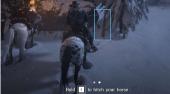

- (a) 'Pick gun' unavailable
- (b) 'Open cabinet' press timing (c) 'Hitch horse' re-use of [E] key

Figure 19: Examples of action execution uncertainty. Lack of environmental feedback to actions and semantic gaps between action intent and game command can lead to challenging situations for agent reasoning.

it may mislead the system about the actual effects of the action or affect the planning of which next actions to perform.

Interference issues. Lastly, completion of some actions requires the correct execution of multiple steps sequentially, which could be interrupted in many ways not related to the agent's own actions. Without the use of APIs that expose internal states or other forms of feedback, it is much harder for the agent to decide when to repeat sub-actions or try different strategies. For example, if the agents gets shot and loses aim while in combat, or an unrelated in-game animation is triggered mid-action, canceling it.

Since there is no direct environment feedback, the agent needs to carefully analyze the situation and try to infer if any action step needs re-execution.

## **B.5** Limitations of GPT-40 and GPT-4V

Deploying CRADLE in a complex game like RDR2 requires the backbone LMM model to handle multimodal input, which revealed several limitations of both GPT-4V and GPT-4o, necessitating external tools to enhance overall framework performance. Initial tests and exploration were performed using GPT-4V, as GPT-40 was not yet available. These tests highlighted significant weaknesses in spatial perception, icon understanding, history processing, and world understanding. Upon the release of GPT-40, further testing demonstrated some notable improvements in spatial perception. However, enhancements in other areas remained marginal, while some regressions were also observed, all indicating the need for additional tools to aid decision-making.

Spatial Perception. As shown in Figure 20a and 21a, GPT-4V's spatial-visual recognition capability is insufficient for precise fine-grained control, particularly in detecting whether the character is being or going to be blocked and in estimating the accurate relative positions of target objects. In contrast, GPT-40 exhibits a significant enhancement in spatial perception, capable of recognizing obstacles ahead and estimating the approximate relative positions between objects. However, both models require supplementary information, such as bounding boxes of potential target objects, to make fine-grained decisions. These led to the need to augment certain images to provide auxiliary visual clues for decision-making, i.e., bounding boxes of possible target objects.

Icon Understanding. Both GPT-40 and GPT-4V struggle with domain-specific concepts, such as unique icons within the game, which may represent specific targets or refer to certain mouse and key actions. As shown in Figure 20b and 21b, GPT-4V and GPT-4o fail to recognize the left shift, right mouse button, and space icons. Attempts to incorporate few-shot learning to improve image understanding cannot be generalized. Therefore, we match prepared pattern templates, e.g., icon images, against each screenshot to continuously detect and highlight any appearing icons.

Figure 20c and Figure 21c also demonstrate that although GPT-40 performs better than GPT-4V in understanding the mini-map, it still fails to consistently interpret this crucial information regarding the position and direction of the character. This failure in localization leads the agent to sometimes get lost in the town and miss the task target. While the aforementioned issues can be slightly alleviated by providing additional few-shot examples, a significant improvement is only achieved by cropping the image and providing GPT-40 with the exact region containing the icon to be recognized. This dependency on precise input makes the issue challenging and unreliable for decision-making. Although the above issues can be slightly alleviated by providing additional few-shot examples, it

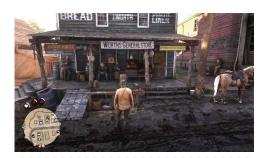

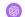

## ChatGPT

There are no immediate obstacles directly in front of the character in the image. The character has a clear path ahead on a muddy street in what appears to be a Western-style town setting.

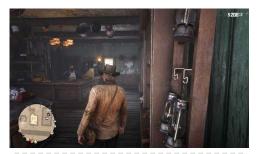

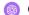

## ChatGPT

The shopkeeper in the image is on the right side, behind the counter.

(a) GPT-4V fails to recognize obstacles in the environment and the position of the shopkeeper.

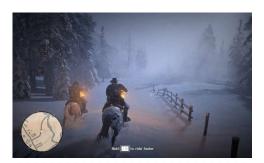

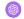

## ChatGPT

Based on the provided game screenshot, I've identified the following control prompt:

- "Hold L 1 to ride faster"

This control suggests that holding a certain key (which seems to be an upward arrow key, often associated with the 'W' key for forward movement in many games) will make the character ride faster.

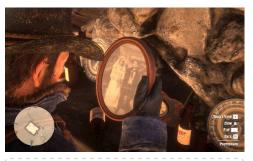

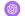

## ChatGPT

From the provided image screenshot from the game, I can identify the following keyboard and mouse control prompts:

- "Toggle View" The key for this action is "V".
- "Zoom" The key for this action is "O". 2.
- "Flip" The key for this action is "L".
- "Back" The key for this action is "ESC".

(b) GPT-4V struggles to recognize the icons for keys on keyboard and mouse buttons.

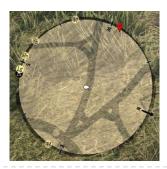

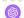

## ChatGPT

The central white arrow is facing towards the **left**.

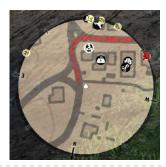

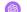

## ChatGPT

The central white arrow with the white arrowhead is facing towards the left.

(c) GPT-4V cannot understand the correct direction of arrow points, *i.e.*, character, towards in the mini-map.

Figure 20: Example situations of GPT-4V's limitations in understanding visual information from the game.

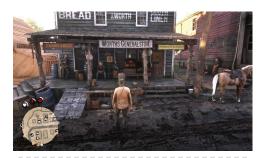

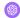

#### ChatGPT

There is an obstacle in front of the character. It appears to be a small wooden railing or barrier along the edge of the platform. The character would need to navigate around it or find a way over it to proceed forward.

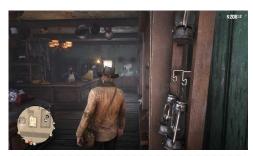

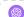

#### **ChatGPT**

The shopkeeper in the image is on the left side

(a) GPT-40 can recognize obstacles in the environment and the position of the shopkeeper.

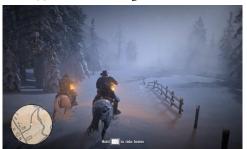

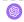

## ChatGPT

Based on the provided image, the control prompt shown is:

"Hold L to ride faster'.

The 'L' refers to the left analog stick on a controller, indicating that the player should hold the left analog stick in a forward position to increase the speed of their character's movement, typically while riding a horse.

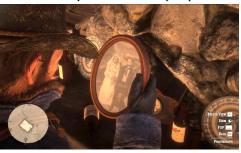

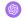

## ChatGPT

From the provided image screenshot from the game, I can identify the following keyboard and mouse control prompts:

- Toggle View: V
- 2. Zoom: Mouse Scroll Wheel
- 3. Flip: R
- 4. Back: Esc
- Photograph: (No specific key assigned, just a

(b) GPT-40 struggles to recognize the icons for keys on keyboard and mouse buttons.

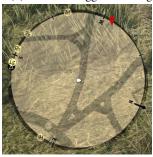

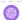

## ChatGPT

The central white arrow in the mini-map is facing to the right.

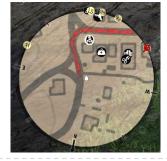

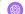

## ChatGPT

The central white arrow on the mini-map is facing

(c) GPT-40 occasionally accurately determines the direction of arrow points, i.e., character, towards in the mini-map.

Figure 21: Example situations of GPT-4o's limitations in understanding visual information from the game.

can only have an obvious effect if we crop the image and provide the GPT-40 with the region exactly containing the icon to be recognized, which makes the issue intractable.

**History Processing.** Moreover, both GPT-40 and GPT-4V can easily get distracted by irrelevant information in longer contexts, resulting in hallucinations. For example, when action planning utilizes too many historical screenshots, they may confuse past and present frames. Additionally, performance fluctuates and both model versions frequently generate output not adhering to the rules in the provided prompts. To mitigate the issue of hallucinations, we more strictly control input information by further summarizing long-term memory.

**World Understanding.** Lastly, the absence of an RDR2 world model limits GPT-4V and GPT-4o's understanding of the consequences of its actions in the game. This often results in inappropriate action selection, such as overestimating the necessary adjustments for aligning targets or misjudging the duration required for certain actions. To alleviate this problem, we introduced extra prompt rules regarding action parameters and more flexibility into the self-reflection module.

## C Stardew Valley

## C.1 Introduction to Stardew Valley

Stardew Valley is an open-ended country-life RPG game developed by ConcernedApe, which has a 98% positive rating on Steam and is rated as Overwhelmingly Positive. Players take on the role of a character disillusioned with city life who inherits a dilapidated farm from their late grandfather. Initially, the farmland is overrun with boulders, trees, stumps, and weeds, which players must clear to make way for crops, buildings, and placeable items. The main goal is to restore and expand the farm through activities such as planting crops, raising animals, mining, fishing, and crafting. Additionally, players can interact with NPCs in town, forming relationships that can lead to marriage and children. Players complete quests for money or to restore the town's Community Center by completing "bundles," which reward items like seeds and tools and unlock new areas and game mechanics. All activities are balanced against the character's health, energy, and the game's clock. Food provides buffs, health, and energy. The game features a simplified calendar with four 28-day months representing each season, affecting crop growth and activities. Compared to RDR2, this game is more lightweight and easy to control. This game features a wealth of production and social activities, presenting a comprehensive test of an agent's abilities, which is an ideal platform to observe and evaluate agents' comprehensive behaviors and abilities, like in the Generative Agents [44]. We use the latest version (1.6.8) of the game to conduct all the experiments.

## C.2 Objectives

We find that GPT-40 surprisingly struggles with accurately recognizing and locating objects near the player in this 2D game. This leads to difficulties for the agent to interact with objects or people, as it requires the player to stand precisely in front of them in the grid (*e.g.*, when entering doors, using a pickaxe to break stones). Even some basic tasks are already challenging enough for current agents in this game. Therefore, as shown in Figure 22, we evaluate three essential tasks in the early stages of the game:

- Farm Clearup. Clear the obstacles on the farm, such as weeds, stones, and trees, as much as possible to prepare for farming. This task requires agents to move precisely to be in front of the obstacles, identify the type of obstacles correctly and select corresponding tools to deal with them.
- **Cultivation.** Use the hoe to till the soil, use a parsnip seed packet on the tilled soil to sow a crop, water the crop every day and harvest at least one parsnip. This task requires long-horizontal memory and reasoning.
- **Shopping.** Go to the general store in the town, which is on the other map, to buy more seeds and return home. This task is used to evaluate agents' long-distance navigation ability.

For each task, the maximal steps is 100.

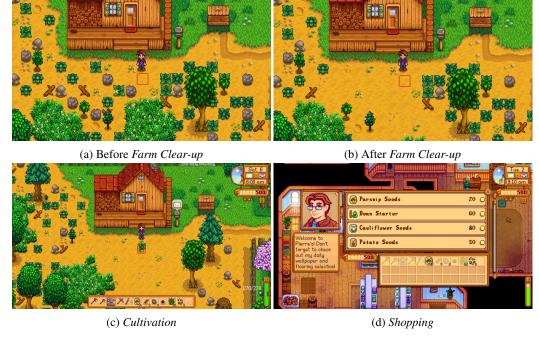

Figure 22: Three tasks in Stardew Valley.

## **C.3** Implementation Details

Visual Prompting. As a cartoon-style pixel game, the game screen of Stardew is quite different from the real world. Although GPT-40 can observe coarse-grained information from screenshots, more fine-grained information is required to complete tasks. Therefore, as shown in Figure 23, we divide each screenshot into  $3\times 5$  grids and require GPT-40 to describe the screenshot in a grid-by-grid format. We empirically find that it can result in a more precise and accurate description. And GPT-40 can also make better control based on the grids. In addition, we also augment the image with two blue and yellow bands on the left and right sides, respectfully, with the prompt, "The blue band represents the left side and the yellow band represents the right side". Our empirical results show that this method significantly improves GPT-40's ability to accurately distinguish left from right.

**Information Gathering.** As mentioned in the introduction of visual prompting, we let GPT-40 describe the image grid by grid, which is helpful in locating the position of the character, surrounding objects and buildings and facilitates the understanding of the relative positions among them for GPT-40. Besides, while compared to GPT-4V, GPT-40 is able to recognize most of the icons and their quality in the toolbar shown at the bottom of the screenshot, GPT-40 cannot output the items in the inventory sequentially one by one as it always skips a few in between. We have to clip the box for each item out of the toolbar and feed them to GPT-40 independently, augmented with template matching, for recognition, which turns out to be more accurate. The success of recognition of the tools in the toolbar is critical to tasks like **Farm Clearup** and **Cultivation**.

**Self-Reflection.** The duration of actions in Stardew is usually much shorter than in RDR2, so we only use the first and last frame from the video observation to reduce the number of tokens used per request. Additionally, we provide some helpful prior information for GPT-4o. For example, a screenshot of the inside of the store is provided to check whether the store was successfully entered. This is useful because there are many other buildings near the store, and sometimes GPT-4o controls the character to enter the wrong one. However, this is not realized if the screenshot is not provided.

**Skill Curation.** For skill curation, as mentioned in Figure 5, we mainly rely on the in-game manual to generate atomic skills, like *move\_up()*, *do\_action()* and *use\_tool()*. In addition, to handle the challenges of locating objects, especially doors, we have a special set of composite skills specifically for Stardew. *e.g.*, go\_through\_door, buy\_item, get\_out\_of\_house and enter\_door\_and\_sleep. With the restrictions of GPT-40 in fine-grained control, we designed go\_through\_door composite skills for

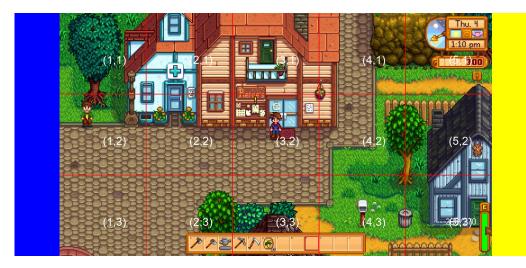

Figure 23: Augmented screenshot via visual prompting. The full screenshot is divided into  $3 \times 5$  grids and each grid has a unique white coordinate. Additionally, we augment all input images with color bands, with the prompt, "The blue band represents the left side and the yellow band represents the right side", which significantly improves GPT-40's ability to accurately distinguish left from right.

the agent to control the game character to accurately reach various doors and successfully enter, such as the house and the store door, and in order to buy certain items such as parsnip seeds, we designed the composite skills buy\_item to control the game character to interact with the salesman and buy parsnip seeds, similarly, we designed the get\_out\_of\_house and enter\_door\_and\_sleep composite skills to accurately exit the house from the bed and enter the house and walk to the bed.

**Action Planning.** In this game, we let GPT-40 output at most two skills in a single action every time, which turns out to be efficient. The agent usually needs to select the correct tool first and then use the tool or do action.

**Procedure Memory.** Procedure Memory is used to store and retrieve skills in code form. In order for agents to quickly get started and complete some special tasks in Stardew, we have predefined skills in Procedure Memory. These skills are divided into atomic and composite skills. atomic skill consists of basic operations such as moving, selecting tools, etc. The description of all the atomic skills is listed as follows:

- do\_action(): The function to perform a context-specific action on objects or characters.
- *use\_tool()*: The function to execute an in-game action commonly assigned to using the character's current selected tool.
- move\_up(duration): The function to move the character upward (south) by pressing the 'w' key for the specified duration.
- move\_down(duration): The function to move the character downward (north) by pressing the 'w' key for the specified duration.
- *move\_left(duration)*: The function to move the character left (west) by pressing the 'w' key for the specified duration.
- move\_right(duration): The function to move the character right (east) by pressing the 'w' key for the specified duration.
- *select\_tool(key)*: The function to select a specific tool from the in-game toolbar based on the given tool number.

and the composite skills are designed for the agent to complete a variety of special tasks. The description of all the composite skills is listed as follows:

- buy\_item(): The function to interact with the salesman and buy the item.
- enter\_door\_and\_sleep(): The function to enter the house and walk to the bed.

- get\_out\_of\_house(): The function to accurately exit the house from the bed
- go\_through\_door(): The function to reach and enter all kinds of doors.

**Game Pause.** The game will pause automatically when the game window is not focused. So when the character finishes executing actions, we will activate another window, *e.g.*, code window, to pause the game and stop the passage of the time in the game.

## C.4 Case Studies

Here we present a few game-specific case studies to further discuss **CRADLE**'s self-reflection and task-inference processes in the GCC setting.

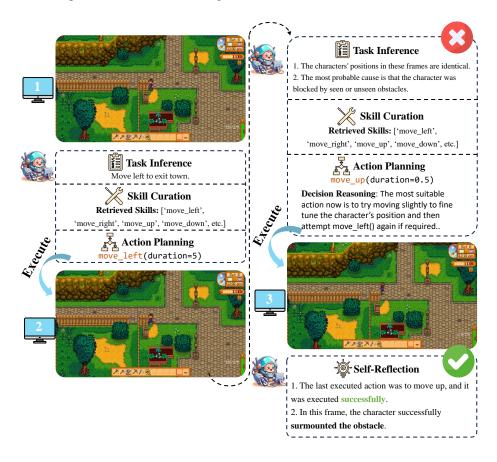

Figure 24: Case study of self-reflection on re-trying a failed task. Task instruction and context require the agent to exit town. A wrong direction is first selected, but the agent moves up after self-reflection. Only relevant modules are shown for better readability, though all modules (Figure 4) are executed per iteration.

## C.4.1 Self-Reflection

The Self-reflection module plays an important role in the completion of game missions in Stardew, giving our framework the ability to determine if the actions performed are complete and effective and to correct the errors of invalid actions. In the "Purchasing Seeds" task, the Agent is asked to return home from the store after purchasing items. At the "Home is on the left side of the store" prompt, the Agent controls the character to go left, but there are obstacles to keep going left, and the character must go up to circumnavigate the obstacles. As shown in the Fingure 24, the role will initially be stuck at the obstacle and cannot continue to the left. Through Self-Reflection, the Agent can judge that it is currently in a state of obstruction, and moving to the left cannot be implemented smoothly. Therefore, the agent can adjust the direction upward to bypass the obstacle and enable the role to continue to the left until it returns home.

## C.4.2 Task-inference

Task Inference is a very effective module for completing game quests in Stardew. Its function is to decompose a vague and grand task into a specific sub-task, which effectively guides the Agent to complete the overall task. For example, in the Farming task, as shown in Figure 25, the task that the character needs to complete is "cultivate and harvest a parsnip." This is a complete but vague task. Through the Task Inference module, the Agent breaks down the task into (1) till the soil with the hoe, (2) plant the parsnip seeds, (3) water the planted seeds once daily for four days, (4) harvest the fully grown parsnip. This enables the Agent to know more clearly the steps needed to complete and finish the task successfully.

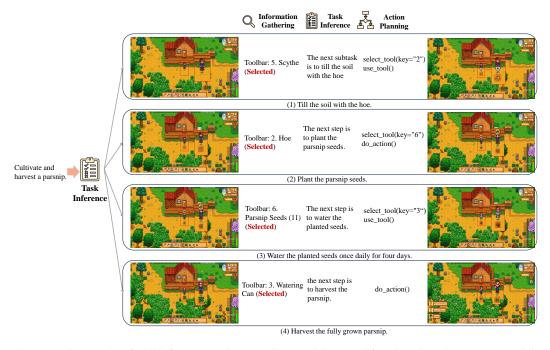

Figure 25: Case study of task inference on decomposing a task into specific sub-tasks. The complete task is to cultivate and harvest a parsnip. **CRADLE** decomposes the task into four sub-tasks by task inference. Only relevant modules are shown for better readability, though all modules (Figure 4) are executed per iteration.

## C.5 Limitations of GPT-40

**Fine-grained Control.** Stardew Valley requires that players are positioned precisely to interact with objects, such as doors and NPCs. However, it is difficult for GPT-40 to take a pixel-level precise action. For example, GPT-40 can not take a precise movement even though the speed at which the figure moves is known. To alleviate this problem, we make some composite skills that use template-matching to complete some complex interaction tasks, such as purchasing items.

**Perception in a 2D virtual world.** In Stardew Valley, it's common for a character to be blocked by rocks or trees, and GPT-4o fails to tell if a character is blocked by looking at the image once, and can't predict if the next move will be blocked, which is very easy for a human to do by looking at the image. This indicates that GPT-4o is relatively weak in perceiving the virtual world in this game. In order to solve this problem, we compare the successive frames before and after in Self-Reflection to enable GPT-4o to judge the corresponding changes.

#### D Dealer's Life 2

## D.1 Introduction to Dealer's Life 2

Dealer's Life 2 is a captivating indie simulation game developed by Abyte Entertainment. Renowned for its intricate negotiation mechanics and humorous portrayal of a pawn shop environment, the

game is celebrated for its engaging gameplay that combines strategy with a quirky, cartoonish art style. As a simulation game with role-playing elements, Dealer's Life 2 is played from a first-person perspective, utilizing a mouse for point-and-click interactions and a keyboard for price inputs. This interface facilitates item appraisals, customer interactions, and comprehensive shop management.

In the game, players assume the role of a pawn shop manager, tasked with acquiring and selling various items to make a profit while managing their store's reputation and inventory. Players engage with a wide range of unique non-player characters (NPCs), each with their own distinct behaviors and negotiation styles. Whether bartering over the price of a rare collectible or managing unforeseen shop events, players must hone their haggling and strategic decision-making skills to succeed. Dealer's Life 2 operates in a closed-source format with no APIs available for accessing in-game data or automating gameplay functions. This setup ensures a hands-on experience where players are immersed in the day-to-day challenges of running a pawn shop. This game environment provides a unique and entertaining setting for testifying the GCC's haggling and strategic decision-making abilities. We run our experiments using the latest version, V. 1.013\_W96 of the game.

#### D.2 Objectives

We concentrate on evaluating the sustained management skills required to maximize profits through buying and selling a diverse range of items from customers. Therefore, the task in this game is defined as *Weekly shop management*, *i.e.*, managing a shop for a week automatically. This game could effectively demonstrate the negotiation ability of the LMM in a trade and bargain. For example, giving an unacceptable price to the customers, *i.e.*, a pretty low price for a seller customer or a very high price for a buyer customer, could cause the deal to fail directly, which brings no profit in this situation. The key is to carefully analyze the description of the item, *e.g.*, the rarity and condition of the item, and more importantly, the response of the customer, *i.e.*, the customer's mood changes.

Contrary to many games that feature detailed tutorials highlighting specific operations and objectives through each crucial step, Dealer's Life 2 does not provide such guidance. This absence transforms the game into a zero-shot, hard open-world task, where the LMM must directly apply its prior knowledge of haggling and strategic decision-making to a new and unfamiliar environment. To provide readers with a clear and straightforward understanding of the task, we illustrate the typical flow of a day's shop management through several key steps, presented in Table 10.

Table 10: Key points in the open-ended mission, *Weekly shop management* in Dealer's Life 2. Figure 26 showcases snapshots of key points (specific sub-figures marked in parenthesis in the table).

| Task: Weekly shop management | Description                      |
|------------------------------|----------------------------------|
| Open shop (Fig. 26a)         | Start a new day shop management. |
| Dialog (Fig. 26b)            | Choose an option in a dialog.    |
| Item Description (Fig. 26c)  | View the item information        |
| Haggle (Fig. 26d)            | Give a price for the item.       |
| Deal Result (Fig. 26e)       | View the deal results.           |
| Stats (Fig. 26f)             | View shop stats.                 |

## **D.3** Implementation Details

The implementation of Dealers' Life 2 also strictly follows the GCC framework, which includes Information Gathering, Self-Reflection, Task Inference, Skill Curation, Action Planning, and Action Execution. The details are described in Appendix A. Therefore, we emphasize the specific implementations for Dealers' Life 2.

**Procedural Memory.** Due to the absence of a new-user guide, the LMM cannot directly and accurately know the operation method or effect of an action in the game, *e.g.*, giving the price can only use the keyboard to input an integer in an abstract box in the bottom right of the haggle screen as shown in Figure 26d, by directly observing the screen. Unless the player executes an action and observes what is happening, the player cannot know what its effect is. However, this could easily cause severe errors in an open-world environment. For example, if the player gives a price at \$100,000 for an item without knowing what the box is, it could cause the player to lose all the money.

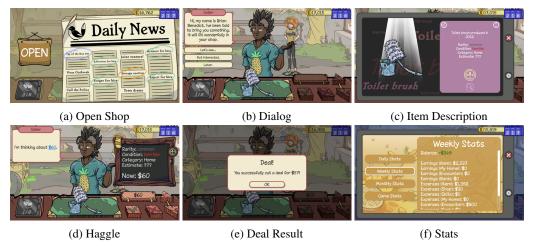

Figure 26: Image examples of key points in the open-ended task of Dealers' Life 2.

Besides, this game is very simplified with finite types of screen content and fixed buttons positions for processing the deal, where we could categorize the screen types and design general atomic skills for them. Thus, with a focus on evaluating the LMM's zero-shot haggling and strategic decision-making ability in managing a shop, we believe it is reasonable to skip the skill curation by directly setting several atomic skills as the initialization of the procedural memory, such as "process\_dialog()" for clicking on the option of a dialog screen to keep the deal going on as shown in Figure 26b. The description of all the atomic skills is listed as follows:

- open\_shop(): The function to open the dealer's shop to start dealing for today.
- give\_price(price): The function to give a price for the item in the deal. The price must be an integer number.
- *process\_dialog()*: The function to click on to choose the first option of the dialog to make the game go on.
- *close\_description\_page()*: The function to close a description page showing information about the item details, daily stats, or the traits of the buyer or seller.
- accept\_deal(): The function to click on the check mark to accept the deal on the confirmation dialog.
- reject\_deal(): The function to click on the cross mark to reject the deal on the confirmation dialog.
- finish\_buy(): The function to click on the ok button to finish the deal on the confirmation dialog.
- finish\_sell(): The function to click on the ok button to finish the selling on the confirmation dialog.

**Self-Reflection.** Additionally, as Dealers' Life 2 has no heavy need for a long-term reflection, so we only use the first and last frame of the video as input to reduce the number of tokens used per request. Finally, this self-reflection module could help to keep the game going, instead of sticking to the same point in the game.

**Action Planning.** In this game, we restrict GPT-4 to output only one skill per action because it is a round-based game that does not require frequent execution of actions, and the state of the next time-step after an action is executed is highly uncertain, *e.g.*, the unpredictable mood changes in a customer's response.

## D.4 Case Studies

Here we present a few game-specific case studies to further discuss **CRADLE**'s reasoning and decision-making process in the GCC setting.

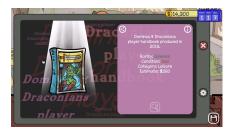

(a) Agent: Given that the customer is a seller and the item on offer is in bad condition with an estimated price of \$ 280, it would be wise to offer around \$150 to leave room for negotiation.

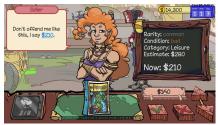

(c) Agent: A reasonable next offer could be \$180 or \$190, aiming to reach a middle ground. I would still risk with \$160 to see if the offer is cut further.

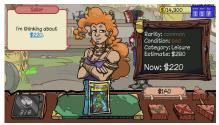

(b) Agent: Given the item's bad condition and \$280 estimate, A reasonable starting counteroffer would be 50-60% of its estimated value, and \$160 is a reasonable counteroffer.

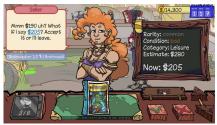

(d) Agent: The customer is proposing her final offer at \$205. It will be necessary to accept the offer as this is still a profitable margin.

Figure 27: The reasoning of **CRADLE** in a successful deal with haggling. The price provided by **CRADLE** is keyed in by keyboard and mouse operations in the digital display box in the bottom-right corner.

## **D.4.1** Successful Negotiation

Figure 27 illustrates a successful negotiation by CRADLE with an NPC seller over an item valued at \$280. CRADLE determines a strategic starting offer by considering both the item's quality and the customer's initial proposal. Throughout subsequent negotiation rounds, CRADLE leverages its memory to maintain an offer close to the initially assessed \$160, applying pressure on the customer to reduce their expectations. However, CRADLE also demonstrates flexibility, adapting its strategy when faced with the customer's final offer—signaled by their incline to leave. This allows CRADLE to secure a final agreement that still yields a profitable deal.

## **D.4.2** Unsuccessful Negotiation

Figure 28 illustrates a scenario where **Cradle** engages in an unsuccessful negotiation. The seller consistently demands a price above the estimated value of the item, while **Cradle**, aiming to secure a profit, steadfastly offers a price below the estimated value. A common price cannot be arrived at after rounds of negotiation. Consequently, the negotiation fails to reach an agreement, resulting in the departure of the high-expectation customer.

## D.4.3 Acquiring and Selling of a Counterfeit Item

Figure 29 depicts a complete buying and selling cycle involving an item later identified as counterfeit by a buyer. Notably, **CRADLE** initially acquires the item without a known price estimate, basing its purchase solely on the seller's initial offer. In subsequent transactions, although **CRADLE** recognizes the item's potential forgery, it continues to trade the item in pursuit of maximizing profit. This strategy yields a substantial profit margin of 145%. However, it also poses a risk to the in-game character's reputation, highlighting a strategic decision made under the directive to prioritize profit.

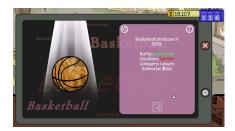

(a) Agent: I will offer an initial price of \$100 to reflect the poor condition while allowing room for negotiation since the condition is poor.

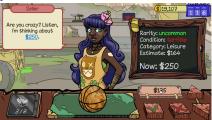

(c) Agent: The seller has countered several times already, suggesting that further negotiations could result in a mutually acceptable price, possibly just a little bit below \$164.

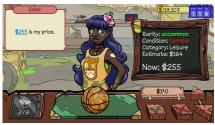

(b) Agent: The buyer suggests higher than the estimated price. I should offer a price lower than the item's estimated value. I will offer \$110.

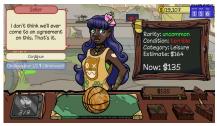

(d) Agent: The negotiation failed. My next step is to acknowledge the failure and continue the game-play to interact with other customers to profit.

Figure 28: The reasoning of **CRADLE** in an unsuccessful deal with haggling. The price provided by **CRADLE** is keyed in by keyboard and mouse operations in the digital display box in the bottom-right corner.

#### D.5 Quantitative Evaluation

The effectiveness of **CRADLE** in terms of game performance is evaluated through experiments conducted over a 7-day gaming scenario using nine quantitative financial metrics. A comprehensive description of these metrics is provided in Section D.6.

#### D.6 Evaluation Metrics

Assuming the buying price for item i is denoted by  $B_i$ , the selling price by  $S_i$ , the market valuation by  $V_i$ , and the number of successfully traded items is n. To evaluate **Cradle**'s profitability and performance in Dealer's Life 2, we use the following evaluation metrics:

- Turnover Rate (TR) can be calculated as the ratio of the number of successfully traded items to the total number of items considered (both successfully and unsuccessfully traded). It reflects the Agent's ability to successfully complete transactions and can indicate operational efficiency, market competitiveness, and negotiation effectiveness. The calculation formula is  $TR = \frac{n}{n+m}$ .
- Gross Profit Margin (GPM) is the ratio of gross profit to sales revenue, reflecting the dealer's direct profit capability after selling items. The calculation formula is  $GPM = \frac{\sum_{i=1}^{n} S_i B_i}{\sum_{i=1}^{n} S_i}$ .
- **Return on Investment (ROI)** is the ratio of profit to investment, used to measure the dealer's return on investment for items. The calculation formula is  $ROI = \frac{\sum_{i=1}^{n} S_i B_i}{\sum_{i=1}^{n} B_i}$ .
- Valuation Deviation (VD) reflects the difference between the selling price and the market valuation, used to evaluate the reasonableness of the pricing strategy. It is denoted as  $VD = \frac{\sum_{i=1}^{n} S_i V_i}{\sum_{i=1}^{n} V_i}$ .
- Buying Price to Valuation Ratio (BPVR) can help determine whether the buying price is lower than the market valuation, reflecting the success of the procurement. The calculation formula is  $BPVR = \frac{\sum_{i=1}^{n} B_i}{\sum_{i=1}^{n} V_i}$ .
- Selling Price to Valuation Ratio (SPVR) reflects the selling price relative to the market valuation, helping to assess the success of the sales. The calculation formula is  $SPVR = \frac{\sum_{i=1}^{n} S_i}{\sum_{i=1}^{n} V_i}$ .

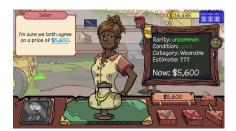

(a) Agent: Given that we do not know the estimated price, I proceed with 70%-80% of the asked price, around \$4,200 to \$4,480.

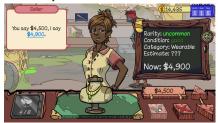

(c) Agent: The counteroffer of \$4,900 seems reasonable, but I can go further for the best possible price.

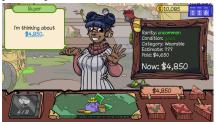

(e) Agent: As I am selling the item, I'll try for a higher price for higher profits.

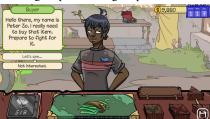

(g) Agent: The seller is in an urgent need to buy the jeweled necklace.

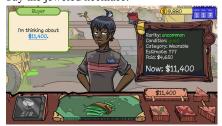

(i) Agent: Though the jeweled necklace is fake, accepting this offer provides substantial profit with the buyer's offer at \$11,400.

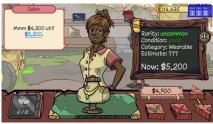

(b) Agent: Since the seller is willing to lower the price, the current counteroffer may still be negotiated.

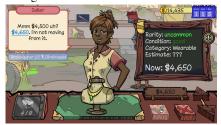

(d) Agent: The response will be final. Given this, accepting the deal is a sensible to secure the item.

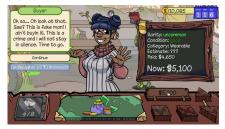

(f) Agent: I note that the customer rejected my counter-offer, calling the item fake.

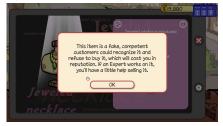

(h) Agent: From the warning window, I am told that this necklace is fake.

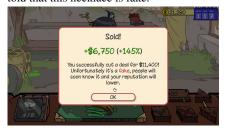

(j) Agent: Despite the successful sale at a good price, the item is revealed as a fake. The added profit is good (+145%)

Figure 29: Case in acquiring and selling an item for multiple attempts with reasoning, and dealing with unexpected information on the authenticity. The price provided by **CRADLE** is keyed in by keyboard and mouse operations in the digital display box in the bottom-right corner.

- Average Profit Rate (APR) reflects the overall profitability of the dealer on items. Assuming the return rate for item i is  $\frac{S_i B_i}{B_i}$ , the calculation formula of average return rate is denoted as  $APR = \frac{1}{n} \sum_{i=1}^{n} \frac{S_i B_i}{B_i}$ .
- Maximum Return Rate (MRR) is the highest return rate among all items. The calculation formula is  $MRR = \max(\frac{S_1 B_1}{B_1}, \frac{S_2 B_2}{B_2}, \dots, \frac{S_n B_n}{B_n})$ .
- Minimum Return Rate (mRR) is the lowest return rate among all items. The calculation formula is  $mRR = \min(\frac{S_1 B_1}{B_1}, \frac{S_2 B_2}{B_2}, \dots, \frac{S_n B_n}{B_n})$ .

Table 11: Performance of **CRADLE** with GPT-40 in Dealer's Life 2 gameplay. "# attempts" represents the total number of all negotiation attempts on items, including both successful and unsuccessful transactions.

| Exp  | # attempts | TR↑    | GPM↑  | ROI↑  | VD↑   | BPVR↓  | SPVR↑  | APR↑  | MRR↑   | mRR↑  |
|------|------------|--------|-------|-------|-------|--------|--------|-------|--------|-------|
| 01   | 13         | 92.86  | 20.38 | 25.60 | 13.17 | 90.10  | 113.17 | 42.97 | 105.56 | 0.00  |
| 02   | 12         | 91.67  | 18.89 | 23.30 | 23.30 | 100.00 | 123.30 | 17.98 | 97.76  | 0.00  |
| 03   | 12         | 83.33  | 26.81 | 36.63 | 34.39 | 98.36  | 134.39 | 38.68 | 127.27 | -8.06 |
| 04   | 9          | 100.00 | 49.35 | 87.45 | 80.69 | 93.53  | 165.74 | 66.45 | 145.16 | 0.00  |
| 05   | 12         | 100.00 | 20.61 | 25.25 | 25.25 | 100.00 | 125.25 | 23.08 | 44.33  | 0.00  |
| Avg. | 11.6       | 93.57  | 27.21 | 39.65 | 35.36 | 96.40  | 132.37 | 37.83 | 104.02 | -1.61 |

# **E** Cities: Skylines

## **E.1** Introduction to Cities: Skylines

Cities: Skylines is a single-player open-ended city-building simulation game developed by Colossal Order. In the game, players assume the role of a city planner, tasked with building and managing various aspects of a city to ensure its growth and prosperity. Players engage with a wide range of urban challenges, from managing traffic flow to balancing the budget, and from providing essential services to fostering a vibrant economy. Each decision impacts the city's development, requiring players to hone their planning and strategic decision-making skills to succeed. Effective city management leads to thriving neighborhoods, a growing economy, and high citizen satisfaction, while mismanagement can result in traffic congestion, service shortages, and a decline in population and reputation. Proper planning and responsive governance are crucial for a city that flourishes and remains appealing to its residents and visitors.

As the city's infrastructure and various supporting resources are well-developed, it can attract more people. And a larger population brings more tax revenue and also brings greater expenses to the city's operations. If operated properly, the increasing population can continuously unlock richer urban facilities; if operated improperly, such as road congestion, insufficient services, housing shortage, water and electricity shortage, noise pollution, water pollution, excessive garbage, disease, fire Situation, etc., will all lead to population decline.

This game could be used to evaluate agents' strategies in managing urban development and resource allocation. By simulating different scenarios, agents can experiment with various policies and infrastructural changes to see their impacts on the city's growth and sustainability. Effective strategies may involve optimizing public transportation systems to reduce road congestion, investing in renewable energy sources to prevent power shortages, and implementing comprehensive waste management programs to handle excessive garbage. It offers a risk-free environment to test innovative ideas and learn from the consequences of their actions, ultimately promoting a deeper understanding of sustainable urban development.

Though this game is ranked very positive on Steam, it is notorious for its extremely high difficulty for beginners, as it lacks a detailed tutorial in the beginning, which introduces more challenges for **CRADLE** to deal with. On the other side, Although the successor, Cities: Skylines 2, simplified the controls and provided a detailed tutorial for beginners, it became notorious for poor optimization and frequent crashes that caused computer blue screens. As a result, we had to back to using Cities: Skylines 1 instead of 2. And we do not apply any modes to the game. We use the latest version of the game (version 1.17.1-f4).

### E.2 Objectives

Our mission is to build cities so that they can support as many people as possible. Maps in this game are usually very large, which usually costs human players dozens of hours to cover all areas. Besides, the technology tree unlocks as the population grows, which requires multiple turns of planning and building. In this work, we simplified the problem by starting the game near the water and fixing the viewpoint (as shown in Figure 30), so that CRADLE can leverage the pixel position in the screenshot to locate the position of placed buildings and facilities. Agents start with a plot of land, which is equipped with an entry and an exit from a major highway, providing crucial access for future traffic flow, and proximity to the water source, which is essential for the city's water supply needs. And we focus on the first turn of planning, i.e., pause the game and stop the passage of the in-game time, use the initial starting funds of C70,000 and the most basic road, water, and electricity facilities provided at the beginning of the game, which is enough to achieve the first milestone, Little Hamlet with the population of 440 in the game. Then what kind of city can CRADLE create? Can this city ensure water and electricity supply to keep functioning normally while reasonably dividing residential, commercial, and industrial zones? A run is terminated when it reaches the maximal steps, 1000, or the budget is used up (less than  $\mathbb{C}$  1000).

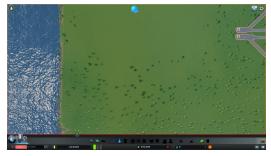

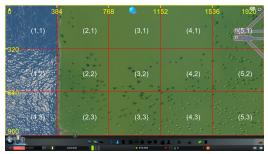

of our mission in City: Skylines, which is near the river and contains the entry and exit of the highways.

Figure 30: Demonstration for the initialization location Figure 31: Visual prompting methods we use for Cities: Skylines. The full screenshot is divided into  $3 \times 5$  grids and each grid is assigned a unique white coordinate.

#### E.3 Evaluation Metric

To measure the completeness of the city built by the agent, we design the following preliminary metrics:

- Roads in closed loop: Whether the road is a closed loop, which is crucial for ensuring smooth traffic flow and is beneficial for the city's future development.
- Sufficient water supply: To ensure a sufficient water supply, the player needs to construct a water pumping station at the shoreline and then use water pipes to cover every district along the roads. To manage the effluent effectively, the other end of the water pipe network must be equipped with the water drain pipe which is also required to be placed near the shoreline.
- Sufficient electricity supply: Both zones and water facilities need electricity to power. To provide sufficient electricity supply, the player can build a coal power plant or wind turbine. Considering coal power plants cost too much and will create heavy pollution, wind turbines combined with the power lines are a better choice at the beginning. The electricity area extends automatically based on the presence of buildings and infrastructure that consume electricity.
- Zones Area > 90%: The built two-lane road will provide empty space for the development of zones, i.e., residential zone, commercial zone and industrial zone. Residential zones provide houses for people to live in, which is the most essential zone to increase the population. Commercial zones provide places for small businesses, shops, and services produced in the industrial zones or imported. Industrial zones provide jobs for the residents and products for commercial buildings, which is also important to attract more people to move to the city. This metric is used to evaluate whether 90% of the available areas are covered by the zones. The agent needs to reasonably allocate the areas and proportions of various zones to achieve better city development and attract a larger population.

- Maximal population: After CRADLE finishes building, we will unpause the game and start the simulation. Then houses start to be built and residents start to move in. We will record the maximal population during the simulation as the value for this metric.
- Maximal population with human assistance: We find that cities built by CRADLE manage to meet most of the requirements but suffer a significant population loss due to a few easy-to-fix mistakes. So after CRADLE finishes the design of the city, we apply human assistance that attempts to address these small mistakes within 3 unit operations (building or removing a road/facility/a place of zones is counted as one unit operation). We will also record the maximum population during the simulation in the city with human assistance.

## **E.4** Implementation Details

The implementation of Cities: Skylines also strictly follows the GCC framework, which includes Information Gathering, Self-Reflection, Task Inference, Skill Curation, Action Planning and Action Execution. The details are described in Appendix A. Therefore, we emphasize the specific design for Cities: Skylines.

**Pause.** Since the game is stopped before starting the simulation, there is no need to unpause and pause the game while executing actions.

**Visual Prompting.** As shown in Figure 31, similar to Stardew Valley, we divide each screenshot into  $3 \times 5$  grids with an axis based on the resolution of the game screen. Then **CRADLE** can utilize the pixel-level position in the screenshot to locate the building and facility. We empirically find that this visual prompting method can result in a more precise control of GPT-40.

**Information Gathering.** In Cities: Skylines, the game's perspective is typically adjustable, allowing players to zoom in and out, rotate, and pan across their cityscape to get a detailed view of their urban development. To ensure consistency and ease of navigation for GPT-40, we have locked the camera angle and applied a visual prompting method to enhance GPT-40's visual understanding. Besides, we use GPT-40 to extract key information, such as budget, population, construction information and error messages, in the game.

It is worth noting that in this module, we feed the original screenshot to GPT-40, rather than the augmented screenshot with axis and coordinates. We find that the numbers and lines may cover some key information and result in wrong OCR recognition. For example, the construction information, "Estimated Production: 120,000m³/week" may be mistakenly interpreted as "Estimated Production: 000,000m³/week" by GPT-40, due to interference from the lines and numbers. This construction information is a key signal for the suitable place of the water pumping station. For the other modules, we feed GPT-40 with the augmented screenshots.

**Self-Reflection.** Since actions in this game are very short, and each of them has a significant effect shown in the last screenshot. We only use the first screenshot and the last screenshot of the video clip as input to this module, which is proved to be enough for not missing any important information.

**Task Inference.** Due to the lack of a detailed tutorial, we have to provide a draft blueprint for the GPT-40 as the plan at the beginning to help GPT-40 to determine the next step to do. This plan provides guidance to the orders of building each facility and how to build a closed road, how to ensure water and electricity supply and zone placement. Even so, we find that GPT-40 failed frequently to follow the plan, resulting in the lack of building some important facilities, like water pumping stations.

**Skill Curation.** Due to the lack of detailed tutorials in the game, we generate the skills through self-exploration in this game. The skill generation basically involves manipulating the toolbar to understand the items on it. The pseudo-code for skill generation is described in Algorithm 1. This process leverages SAM for objective grounding and GPT-40 to gather information about the objects provided by the game, subsequently generating skills based on a predefined template. An example of the process is shown in Fig 32, 33, 34, 35, 36 and 37.

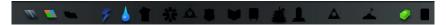

Figure 32: The toolbar in Cities: Skylines

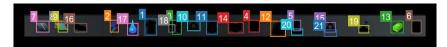

Figure 33: The grounding result of the toolbar in Cities: Skylines

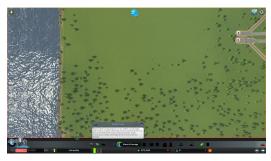

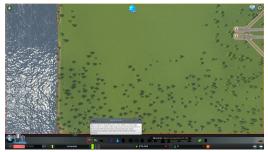

Figure 34: & Sewage". The skill generated is then called "open\_water\_sewage\_menu".

When hovering the mouse over a Figure 35: When hovering the mouse over a toolbar toolbar item, the pop-up description is "Water item, the pop-up description is "Education - Reach a population of 440". As this is not selectable for now, GPT-40 does not generate a new skill for it.

**Action Planning.** In this game, we only let GPT-40 output one skill for each action since we observe that GPT-40 tends to output try place and confirm placement together if we allow it to output and execute multiple skills in one action, which is against the intention of our design for the try\_place action.

**Procedure Memory.** Skills generated through self-exploration are listed below:

- open\_roads\_menu(): The function to open the roads options in the lower menu bar for further determination of which types of roads to build.
- open\_electricity\_menu(): The function to open the electricity options in the lower menu bar for further determination of which types of power facility to build.
- open water sewage menu(): The function to open the water and sewage options in the lower menu bar for further determination of which types of water and sewage to build.
- open\_zoning\_menu(): The function to open the zoning options in the lower menu bar for further determination of which types of zonings to build.
- $try_place_two_lane_road(x_1, y_1, x_2, y_2)$ : Previews the placement of a road between two specified points,  $(x_1, y_1)$  and  $(x_2, y_2)$ , with  $x_1, y_1$  being the coordinate of start point of the road, and  $(x_2, y_2)$  being the coordinate of end point of the road. This function does not actually construct the road, but rather displays a visual representation of where the road would be placed if confirmed.
- $try_place_wind_turbine(x, y)$ : Previews the placement of a wind turbine on point, (x, y). This function does not actually construct the wind turbine, but rather displays a visual representation of where the wind turbine would be placed if confirmed.
- $try\_place\_water\_pumping\_station(x, y)$ : Previews the placement of a water pumping station on point, (x, y). This function does not actually construct the water pumping station, but rather displays a visual representation of where the water pumping station would be placed if confirmed.
- $try_place_water_pipe(x_1, y_1, x_2, y_2)$ : Previews the placement of a water pipe between two specified points,  $(x_1, y_1)$  and  $(x_2, y_2)$ . This function does not actually construct the water pipe, but rather displays a visual representation of where the water pipe would be placed if confirmed.
- $try_place_water_drain_pipe(x, y)$ : Previews the placement of a water drain pipe on point, (x,y). This function does not actually construct the water drain pipe, but rather displays a visual representation of where the water drain pipe would be placed if confirmed.

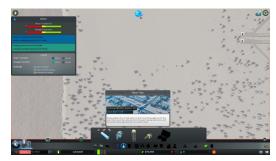

Figure 36: The Water & Sewage menu is opened by ex- Figure 37: The Roads menu is opened by executing the ecuting the new skill "open\_water\_sewage\_menu". The Agent then hovers the mouse over a second-level toolbar item, the pop-up description is "Water Pipe", and the generated skill is called "try\_place\_water\_pipe".

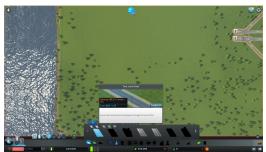

new skill "open\_roads\_menu". The Agent then hovers the mouse over a second-level toolbar item, the popup description is "Two-Lane Road", and the generated skill is called "try\_place\_two\_lane\_road".

## Algorithm 1: Skill Generation

**Input:** Toolbar with objects, Skill template

Output: Procedure memory with generated skills

- 1 Initialize procedure memory;
- 2 for each object in the toolbar do
- Hover the mouse on the object to get the description;
- Generate skill using GPT-40 based on the object description and the skill template;
- Store generated skill in procedure memory;
- Execute the generated skill to enter the second-level toolbar;
- for each object in the second-level toolbar do
- Hover the mouse on the object to get the description;
  - Generate skill using GPT-40 based on the object description and skill template;
    - Store generated skill in procedure memory;

### 11 **return** procedure memory

8

10

- $try_place_commercial\_zone(x_1, y_1, x_2, y_2)$ : Previews the placement of a commercial zone within a rectangular region with diagonal corners at  $(x_1, y_1)$  and  $(x_2, y_2)$ . This function does not actually construct the commercial zone, but rather displays a visual representation of where the commercial zone would be placed if confirmed.
- $try_place_industrial\_zone(x_1, y_1, x_2, y_2)$ : Previews the placement of a industrial zone within a rectangular region with diagonal corners at  $(x_1, y_1)$  and  $(x_2, y_2)$ . This function does not actually construct the industrial zone, but rather displays a visual representation of where the industrial zone would be placed if confirmed.
- $try\_de\_zone(x_1, y_1, x_2, y_2)$ : The function to remove the zone in the game. The zone must cover the road.
- confirm\_placement(): The function to confirm the placement and build the object after the try\_place\_[object] function.
- cancel\_placement(): The function to cancel the placement of the object after the try\_place\_[object] function.

**Episodic Memory.** Besides the common information to store in the episodic memory. We initialize the memory with the coordinates of the entry and exit of the highway. Then CRADLE is able to extend the roads according to these two points at the beginning. When a road or a facility such as wind turbine, water pumping station, water drain pipe and water pipe is placed on the map, the corresponding coordinates will also be stored in the memory for future development of the city.

#### E.5 Case Studies

## E.5.1 Failure for Road Building.

As shown in Figure 38, sometimes GPT-40 will build a long road, which ends on the top of water. The recorded endpoint of the road is actually the projection of the road on the sea level, resulting in the offset from the projection point and the real endpoint of the road. It leads to the failure of extending the road to the other places.

Figure 38b, 38c, 38d and 38e tells a story that GPT-40 sometimes forgets to confirm the placement (from 38c to 38d) and directly moves to the next step of building the next road (from 38d to 38e), resulting in the disconnection of the roads.

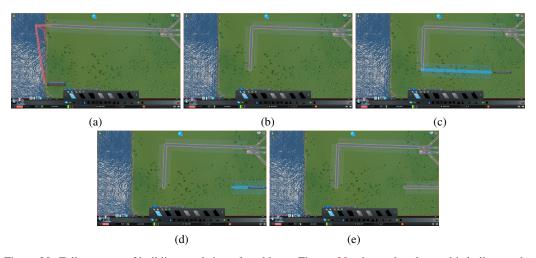

Figure 38: Failure cases of building roads in a closed loop. Figure 38a shows that the road is built over the water and is difficult to continue. Figure 38b, 38c, 38d and 38e tells a story that GPT-4o sometimes forgets to confirm the placement (from 38c to 38d) and directly moves to the next step of building (from 38d to 38e), resulting in the disconnection of the roads.

## **E.5.2** Failure for Sufficient Water Supply.

Figure 39 displays three cases where **CRADLE** fails to ensure the water supply due to the disconnection of water pipes and the missing water pumping station. All of them can be fixed within three unit operations. As shown in Figure 39b and 39f, we observe a significant increase in the population if these mistakes are fixed, which proves that **CRADLE** already has the ability to build a reasonable city but some minor adjustments are needed.

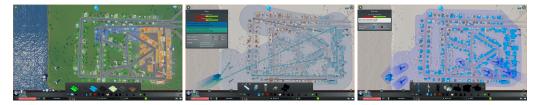

(a) **CRADLE**'s craftwork I. The upper left corner of the city is experiencing a severe local water shortage since the water pipes there are not connected. **Population: 800+**.

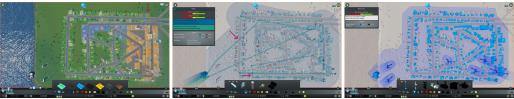

(b) **CradLe**'s craftwork I with human assistant within three unit operations to develop the idle area in the upper right corner of the city into a residential zone and put two water pipes to ensure all the water pipes connected and cover the whole city. **Population: 1150+**.

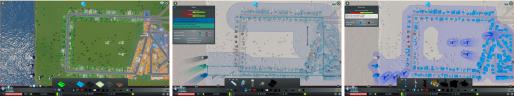

(c) **CRADLE**'s craftwork II. The left side of the city a localized area on the right suffers from water shortage because of the water pipes connected issues. **Population: 640+.** 

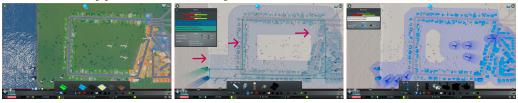

(d) **CRADLE**'s craftwork II with human assistant within three unit operations by selling the redundant water pumping station and the independent water pipe on the right to get some budget and using the budget to get the water pipes connected. **Population: 730+**.

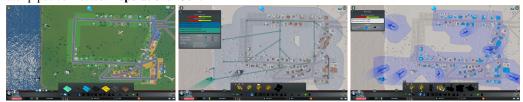

(e) CRADLE's craftwork III. The entire city is experiencing a severe water shortage due to the lack of the water pumping station. Population: 200+.

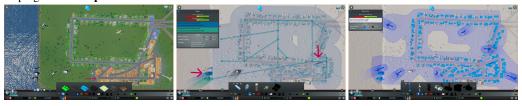

(f) **CRADLE**'s craftwork III with human assistant within three unit operations to place the water pumping station, lay water pipe on the right side and develop the bottom area with industrial zones. **Population: 780+**.

Figure 39: Demonstrations of three cities built by **CRADLE** in zoning view (left), water view (middle) and electricity view (right). Figures 39b, 39d, 39f show the cities with human assistance to address construction issues (shown in red arrow). Populations shown in the figures are close to but not exactly the maximal population since they are changed dynamically.

# F Software Applications

#### F.1 Selected Software Applications

Besides targeting complex digital games, CRADLE also includes an initial benchmark task set across diverse software applications. The selected applications include Chrome, Outlook, Feishu, CapCut, and Meitu. These applications cover popular applications for daily tasks in different usage categories, such as web browsing, communication, work, and media manipulation. Table 12 shows the exact application versions benchmarked in this paper. Five distinct tasks were designed for each application to represent their target domains and explore the difficulties posed to LMM-based agents and analyze their limitations. Figure 3 shows an overview of all tasks across applications and Tables 13 and 14 detail each task.

Chrome and Outlook were selected as common representatives for web browsing and e-mail, with well-known functionality and UI design. CapCut and Meitu are two popular media editing applications for video/image editing with their own interaction styles. Lastly, Feishu (also known ads Lark) is an office collaboration and productivity application, which includes messaging, calendar/meetings, and approval workflows. It represents a complex business application that doesn't strictly follow OS-specific UI guidelines. To the best of our knowledge, this is the **first agent** targeting applications like CapCut, Meitu, and Feishu.

#### F.1.1 Brief Descriptions

Chrome is a web browser developed by Google. It allows users to access and utilize online resources through activities such as browsing websites, streaming videos, and using web applications. Additionally, users can customize their browsing experience with various extensions, manage bookmarks and passwords, and synchronize their data across multiple devices for seamless access.

**Outlook** is an application by that allows users to manage emails, calendars, contacts, and tasks. It includes tools for communication and scheduling through features such as sending and receiving emails, setting up meetings, and

Table 12: Exact software versions utilized in the described experiments. Similar versions should behave similarly.

| Software | Version        |
|----------|----------------|
| Chrome   | 125.0.6422.142 |
| Outlook  | 1.2024.529.200 |
| CapCut   | 4.0.0          |
| Meitu    | 7.5.6.1        |
| Feishu   | 7.19.5         |

keeping track of appointments. Additionally, users can customize their experience and integrate Outlook with other Microsoft Office applications.

**CapCut** is a popular video editing application developed by ByteDance. It provides easy-to-use editing tools and and enables users to create quality videos with a range of advanced features. CapCut offers a set of editing tools, including trimming, cutting, merging, and splitting video clips; the application of various effects, filters, and transitions; as well as adjusting speed, and adding music or text overlays.

**Meitu** is a photo editing application. It is designed to cater to a broad audience and enables users to enhance and transform their photos with minimal effort. Meitu offers editing tools, including basic adjustments like cropping, rotating, and resizing, as well as advanced features such as beauty retouching, filters, and special effects. Additionally, Meitu offers a wide range of stickers, frames, and text options to further personalize photos.

**Feishu**, also known as Lark, is a business communication and collaboration platform by ByteDance. It integrates various tools for office workflows and project management. Feishu offers a wide array of functionalities, including instant messaging, video conferencing, file sharing, and collaboration within the app. It also includes an integrated calendar, which helps users schedule and manage meetings and events, and task management tools that allow users to assign and track tasks.

## F.2 Software Tasks

For each of the five applications, we selected a set of representative tasks for their respective domains. For example, search, navigation, and settings tasks on Chrome; sending, searching, and deleting emails, plus changing settings on Outlook; basic video and image editing operations on CapCut and Meitu (e.g., adding special effects and creating a collage); and communication and organization

Table 13: Task Descriptions for Chrome, Outlook, and CapCut. *Difficulty* refers to how hard it is for our agent to accomplish the corresponding tasks. Figures 40, 41, and 42 illustrate each task (specific sub-figures marked in parenthesis in the left-most column along with task name).

| Software                        | Description                                                                                                    | Difficulty |
|---------------------------------|----------------------------------------------------------------------------------------------------|------------|
| Chrome                          |                                                                                                    |            |
| Download Paper (Fig. 40a)       | Search for an article with a title like {paper_title} and download its PDF file.                                                                       | Hard       |
| Post in Twitter (Fig. 40b)      | Post "It's a good day." on my Twitter.                                                                                                    | Hard       |
| Open Closed Page (Fig. 40c)     | Open the last closed page.                                                                                                    | Easy       |
| Go to Profile (Fig. 40d)        | Find and navigate to {person_name}'s homepage on GitHub.                                                                                               | Medium     |
| Change Mode (Fig. 40e)          | Customize Chrome to dark mode.                                                                                                    | Medium     |
| Outlook                         |                                                                                                    |            |
| Send New E-mail (Fig. 41a)      | Create a new e-mail to {email_address} with subject "Hello friend" and send it.                                                                        | Medium     |
| Empty Junk Folder (Fig. 41b)    | Open the junk folder and delete all messages in it, if any.                                                                                            | Medium     |
| Reply to Person (Fig. 41c)      | Open an e-mail from {person_name} in the inbox, reply to it with "Got it. Thanks.", and click send.                                                    | Medium     |
| Find Target E-mail (Fig. 41d)   | Find the e-mail whose subject is "Urgent meeting" and open it.                                                                                         | Easy       |
| Setup Forwarding (Fig. 41e)     | Set up email forwarding for every email received to go to {email_address}.                                                                             | Medium     |
| CapCut                          |                                                                                                    |            |
| Create Media Project (Fig. 42a) | Create a new project, then import {video_file_name} to the media, click the "Audio" button to add music to the timeline, and finally export the video. | Hard       |
| Add Transition (Fig. 42b)       | Open the first existing project. Switch to Transitions panel. Drag a transition effect between the two videos, and then export the video.              | Medium     |
| Crop by Timestamp (Fig. 42c)    | Delete the video frames after five seconds and<br>then before one second in this video, and then<br>export the video.                                  | Medium     |
| Add Sticker (Fig. 42d)          | Open the first existing project. Switch to Stickers panel. Drag a sticker of a person's face to the video, and then export the video.                  | Hard       |
| Crop by Content (Fig. 42e)      | Crop the video when the ball enters the goal, and then export the video.                                                                               | Very hard  |

operations on Feishu. Tables 13 and 14 describe in detail the 25 tasks **CRADLE** performs and analyzes on the five selected applications; also illustrated in Figures 40, 41, 42, 43, 44, and 3.

It is worth noting that we add a *special* task on CapCut to demonstrate the agent's ability for tool use. In this task, a pre-defined skill uses GPT-40 as a tool for video understanding capabilities. The skill can be selected to answer content-based questions about a video (*e.g.*, "when the ball enters the goal") and the response be used during task completion. This task is illustrated in detail in Figure 51.

## F.3 Quantitative Evaluation

We calculate **CRADLE**'s performance over the 25 tasks in the applications set. Each task is executed five times and performance is measured in three metrics: success rate, average number of steps taken by the agent (and variance over the five runs), and efficiency. *Efficiency* is defined as the ratio between the expected number of steps in a given task and the total number of steps taken by the agent. The expected number of steps per task is calculated by having humans perform each task.

Table 14: Task Descriptions for: Meitu, and Feishu. *Difficulty* refers to how hard it is for our agent to accomplish the corresponding tasks. Figures 43, and 44 illustrate each task (specific sub-figures marked in parenthesis in the left-most column along with task name).

| Software                          | Difficulty                                                                           |        |
|-----------------------------------|--------------------------------------------------------------------------------------|--------|
| Meitu                             |                                                                                      |        |
| Apply Filter (Fig. 43a)           | Apply a filter from Meitu to {pic-ture_file_name} and save the project.              | Easy   |
| Cutout (Fig. 43b)                 | Cutout a person from {picture_file_name} and save the project.                       | Easy   |
| Add Sticker (Fig. 43c)            | Add a flower sticker to {picture_file_name} and save the picture.                    | Middle |
| Create Collage (Fig. 43d)         | Make a collage using 3 pictures and save the project.                                | Hard   |
| Add Frame (Fig. 43e)              | Add a circle-shaped frame to {pic-ture_file_name} and save the picture.              | Hard   |
| Feishu                            |                                                                                      |        |
| Create Appointment (Fig. 44a)     | Create a new appointment in my calendar anytime later today with title "Focus time". | Hard   |
| Message Contact (Fig. 44b)        | Please send a "Hi" chat message to {contact_name}.                                   | Easy   |
| Send File (Fig. 44c)              | Send the AWS bill file at {pdf_path} in a chat with {contact_name}.                  | Hard   |
| Set User Status (Fig. 44d)        | Open the user profile menu and set my status to "In meeting".                        | Medium |
| Start Video Conference (Fig. 44e) | Create a new meeting and meet now.                                                   | Easy   |

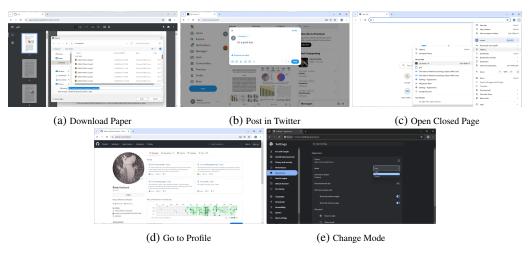

Figure 40: Screenshots of Chrome tasks.

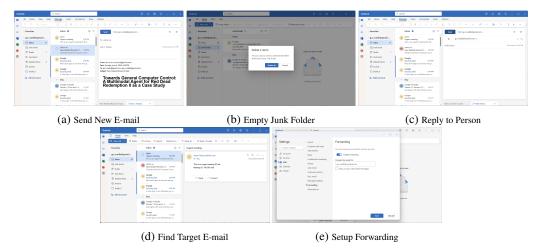

Figure 41: Screenshots of Outlook tasks.

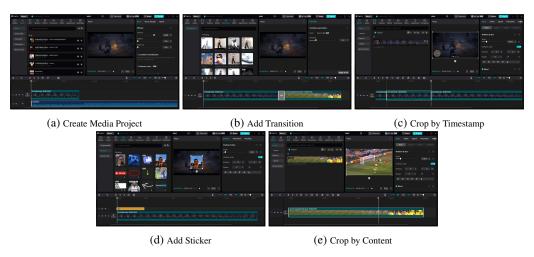

Figure 42: Screenshots of CapCut tasks.

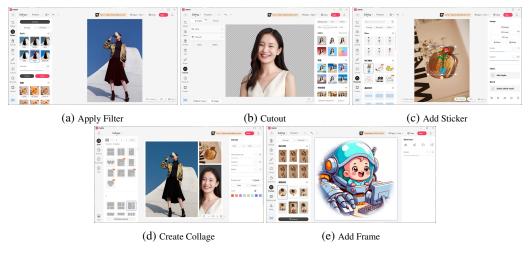

Figure 43: Screenshots of Meitu tasks.

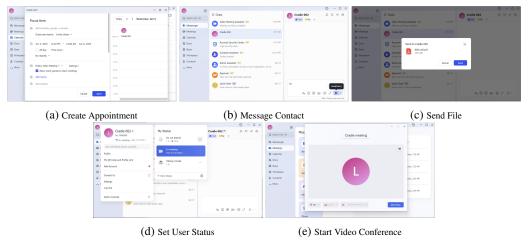

Figure 44: Screenshots of Feishu tasks.

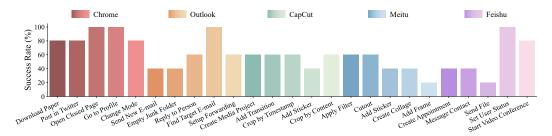

Figure 45: Success rates for tasks in software applications

Table 15 and Figure 45 show the details of the evaluation. **CRADLE** presents overall good performance over the diverse tasks and applications (compared to Expected Steps, **CRADLE** achieves an overall efficiency of 50%). However, performance for certain tasks can vary considerably due to different factors. The main reason for the higher number of task step during agent execution is the frequent incorrect positioning decisions for the mouse, *i.e.*, the backbone model chooses a position of bounding box tag that does not correspond to the UI item described in the model reasoning. We discuss examples of task-specific issues in Sections F.5 and F.6 below.

It is worth noting that in Chrome's task 3 ("Open the last closed page"), **CRADLE** knows how to use the shortcut key directly, calling the key\_press skill directly with the correct keyboard shortcut: 'Ctrl + Shift + T', whereas humans typically do not know this.

To further evaluate the performance of **CRADLE** in diverse software applications scenarios, we provide quantitative results over OSWorld, a new contemporaneous benchmark with similar characteristics to our settings. More details in Appendix **G** and overview of the results in Table 16.

#### **F.4** Implementation Details

The implementation of **CRADLE** targeting all five software applications follows the GCC setting and framework modules (which include Information Gathering, Self-Reflection, Task Inference, Skill Curation, Action Planning, and Action Execution). Implementation details of the overall framework are described in Appendix A. Therefore, here we emphasize any application-specific differences or customization.

To apply **Cradle** to the target application set described in this appendix, we start with base common prompts, and customize those prompts for specific modules, if necessary, to handle application-specific characteristics. For example, for CapCut we add few-shot examples for Self-Reflection, to let it properly perform success detection, as the application UI by itself is non-standard and sometimes provides little post-action feedback to users, making it harder for the backend model to determine action success.

Table 15: Application Software results. *Success Rate* determines the ratio of successful completions over five runs. *Average Steps* refers to the number of actions the agent takes to fulfil a task, if successful. *Expected Steps* represents the number of steps as estimated by humans performing the task. *Efficiency* represents the ratio between the expected number of steps and the total number of steps taken by the agent.

| Software               | Success Rate | Average Steps    | Expected Steps | Efficiency |  |
|------------------------|--------------|------------------|----------------|------------|--|
| Chrome                 | 88%          | 8.74             | 4.20           | 48.05%     |  |
| Download Paper         | 80%          | $16.00 \pm 5.52$ | 6              | 37.50%     |  |
| Post in Twitter        | 80%          | $11.75 \pm 5.26$ | 7              | 61.14%     |  |
| Open Closed Page       | 100%         | $1.00 \pm 0$     | 3              | 300.00%    |  |
| Go to Profile          | 100%         | $4.00 \pm 0.63$  | 1              | 25.00%     |  |
| Change Mode            | 80%          | $11.25 \pm 4.71$ | 4              | 35.56%     |  |
| Outlook                | 60%          | 8.25             | 4              | 48.48%     |  |
| Send New E-mail        | 40%          | $11.00 \pm 4$    | 5              | 45.45%     |  |
| Empty Junk Folder      | 40%          | $8.50 \pm 3.50$  | 3              | 35.29%     |  |
| Reply to Person        | 60%          | $8.33 \pm 4.71$  | 4              | 48.02%     |  |
| Find Target E-mail     | 100%         | $1.40 \pm 0.80$  | 1              | 71.43%     |  |
| Setup forwarding       | 60%          | $12.00 \pm 4.90$ | 7              | 58.33%     |  |
| CapCut                 | 56%          | 10.87            | 4.80           | 44.16%     |  |
| Create Media Project   | 60%          | $13.67 \pm 5.25$ | 7              | 51.20%     |  |
| Add transition         | 60%          | $10.67 \pm 4.03$ | 4              | 37.49%     |  |
| Crop by Timestamp      | 60%          | $11.00 \pm 5.66$ | 5              | 45.45%     |  |
| Add Sticker            | 40%          | $12.00 \pm 8.00$ | 4              | 33.33%     |  |
| Crop by Content        | 60%          | $7.00 \pm 1.41$  | 4              | 57.14%     |  |
| Meitu                  | 44%          | 12.5             | 8.00           | 64%        |  |
| Apply Filter           | 60%          | $14.67 \pm 2.36$ | 7              | 47.72%     |  |
| Cutout                 | 60%          | $9.33 \pm 1.89$  | 5              | 53.59%     |  |
| Add Sticker            | 40%          | $9.50 \pm 0.50$  | 8              | 84.21%     |  |
| Create Collage         | 40%          | $16.00 \pm 2.00$ | 12             | 75.00%     |  |
| Add Frame              | 20%          | $13.00 \pm 0.00$ | 7              | 53.85%     |  |
| Feishu                 | 56%          | 8.82             | 4              | 46.07%     |  |
| Create Appointment     | 40%          | $8.00 \pm 1.00$  | 4              | 50.00%     |  |
| Message Contact        | 40%          | $6.00 \pm 1.00$  | 3              | 50.00%     |  |
| Send file              | 20%          | $11.00 \pm 0.00$ | 7              | 63.64%     |  |
| Set User Status        | 100%         | $14.60 \pm 7.50$ | 3              | 20.55%     |  |
| Start Video Conference | 80%          | $4.50 \pm 2.60$  | 3              | 46.15%     |  |

**Information Gathering.** Noticeably, GPT-40 presents the same limitations in both spatial reasoning (*e.g.*, confusing up/down, left/right) and image understanding identifying specific UI items or the state of the forefront GUI, across all applications.

To help mitigate such issues, we perform augmentation on the captured screenshots similarly to the Set-of-Mark (SoM) approach [68], by only utilizing SAM [29] to generate potential UI items bounding boxes and assign them numerical tags. Our SoM-like augmentation *differs* from recent agent-related work (*e.g.*, [66, 73]), which use OS-specific APIs to draw ground-truth bounding boxes for interactable elements (plus UI structure info, like types and element tree) to the results, while **CRADLE** relies only on image input and the segmentation output as augmentation. To make this distinction explicit, we call our augmentation approach SAM2SOM <sup>11</sup>. Figure 49 illustrates the difference. While our approach produces many more potential bounding boxes, it is more general by relying only on a screenshot (or video frame).

<sup>&</sup>lt;sup>11</sup>We do not claim the method itself as a core contribution. SAM2SOM is used to illustrate a possible extra capability of the backend model, as mitigation for current spatial reasoning issues.

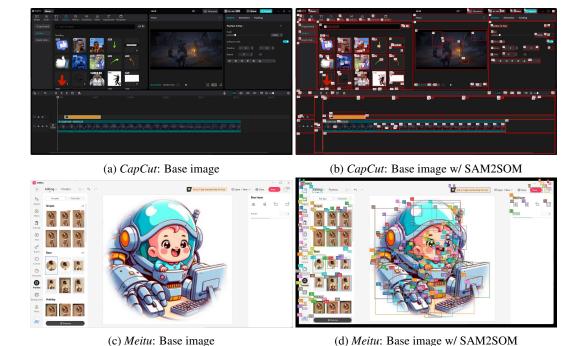

Figure 47: Image examples of the two SAM2SOM augmentation styles. As CapCut's UI (top row) has very dark background, we utilize single-color borders with IDs in black text over white background, placed within the bounding box area. Other application software and OSWorld use the "standard" SAM2SOM multi-color style, as shown for Meitu (bottom row).

To ensure all bounding box labels are consistently positioned, **CRADLE**'s SAM2SOM implements two rendering styles, as shown in Figure 47 first and second rows. In the *standard* style, we pad the SAM2SOM-enhanced image when showing the label IDs in the upper left corner of the bounding boxes (to prevent labels from hiding the contents of small areas), so no numerical label ID is drawn outside the image area). In the *uniform* style, all bounding boxes utilize single-color borders with labels in black text over white background, placed within the bounding box area (top left corner).

Moreover, in specific situations we may still need to refine SAM2SOM's output further. For example, in the Feishu case, we observe that watermarks generated by the software affect the segmentation negatively, complicating GPT-40's selection of the correct bounding boxes to interact with. Therefore, we implement a simple filtering method for such watermarks. This filter is enabled only in the Feishu benchmark and, as shown in Figure 48, can greatly reduce the number of unnecessary bounding boxes (from 216 to 166, in this example).

In addition to using the SAM2SOM method for image augmentation, we also redraw the mouse pointer not present in captured screenshots in a more prominent magenta color based on its screen position, to emphasize both its presence and position for image understanding (e.g., Figure 46). The augmentation process in Information Gathering can then result in four versions of a screenshot: a) base image, b) SAM2SOM image, c) base image with mouse pointer, and d) SAM2SOM image with mouse pointer.

**Self-Reflection.** As the applications in the software set are much less dynamic than complex games, there is no need to send multiple video

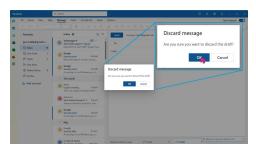

Figure 46: Sample augmented image w/ drawn mouse pointer. Zoom overlay shows the image difference.

frames to Self-Reflection. For the software applications, pre- and post-action screenshot usually suffice, *i.e.*, one image before and one image after an action is executed. Digital games often have

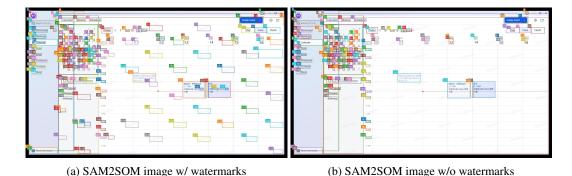

Figure 48: Examples of filtering watermark in Feishu. The number of labels is greatly reduced from 216 to 166.

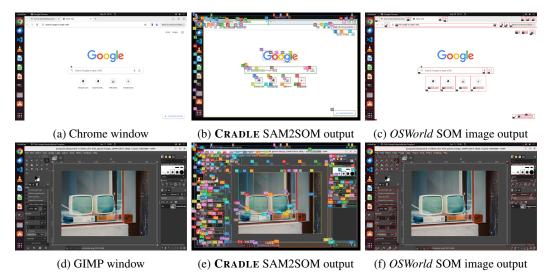

Figure 49: Comparison of **CRADLE**'s visual-only SAM2SOM and *OSWorld*'s API-based SOM image results. Chrome: 78 vs. 53 bounding boxes; GIMP: 227 vs. 98 bounding boxes.

continuous and dynamic environments that require multiple frames to properly capture the full context and thus help the backbone LMMs understand what happened. In contrast, software operations are typically more discrete and static, where the state before and after an action provides sufficient information for most analysis.

Nonetheless, we find that irrespective of images used, GPT-40 sometimes can have difficulty determining the success of certain tasks. For example, when downloading a file on Chrome, after either pressing 'Ctrl + S', or using a 'Save' menu, the agent must also press 'Enter' or click the 'Save' button to complete the task. However, GPT-40 often assumes the task is complete when the dialog opens and before this final step. Similar cases of incorrect conclusion happen when an action correctly closes a new panel or dialog. To address this category of issues, we add mandatory reasoning rules in the prompt for the Self-Reflection module to help mitigate such mistakes. If for specific applications this still remains an issue, we can use few-shot image examples to reinforce how the backend model should correctly judge success.

**Skill Curation.** In software tasks, direct skill generation was not necessary, as UI operations generally map closely to specific mouse or keyboard actions, making them more straightforward. In contrast, digital game environments involve continuous interactions and decisionmaking, raising new previously undiscovered information, and requiring the development of new skills to handle novel scenarios and adapt to changing contexts.

However, we do add some additional predefined skills, on a per-application basis, for specific knowledge like less-widely known keyboard shortcuts which could be learnt from the application. For example, CapCut's shortcuts screen, shown in Figure 50, or toolbar/icon processing output similarly to the process described for Cities: Skylines. Moreover, we also intro-

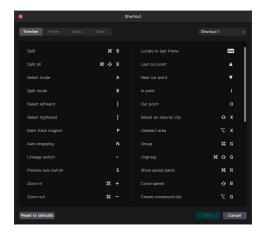

Figure 50: Shortcuts screen in CapCut.

duce pre-defined complex skills to demonstrate **CRADLE**'s capability to leverage tools into novel functionality, such as using GPT-40 as a tool to extract information from a video to complete task 5 in CapCut.

When dealing with shortcuts, *e.g.*, as alternatives to mouse operations, it may be the case that specific shortcuts require "calibration". For example, using the keyboard to navigate the timeline in CapCut (as seen in the bottom area of Figure 47b) requires mapping the keyboard shortcut ('Alt + arrow keys') to pixels or time, which we perform a priori and use the mapping in the pre-defined skill go\_to\_timestamp(seconds).

**Task Inference.** During the execution of an application task, we let GPT-40 decompose the execution strategy for the next step based on the overall task description and the subtask description. If the previous task decomposition is found to be unreasonable, a new decomposition plan should be proposed and this is evaluated at each iteration round.

**Action Planning.** To enable usage of SAM2SOM, for Action Planning, we insert new mouse skills, which mirror existing coordinates-based mouse skills (*i.e.*, that use x,y coordinates), but take a bounding box numerical label as an argument.

Furthermore, unlike in game playing, which focuses on performing one action per turn, when manipulating software **CRADLE** can be configured to perform two actions in sequence and thus lower interaction frequency requirements to the backend model. We find that GPT4-0 can usually correctly output two-step compound actions. For example, when performing a search in the browser, it can typically output two consecutive action steps, *e.g.*, type\_text(text='{user\_query}'), followed by the required press\_key(key='enter').

**Action Execution.** While atomic and composite skills can involve complex operations, Action Execution happens over the regular **CRADLE** action space, as shown in Table 7. For example, during Action Execution, a post-processing step converts the bounding box calls into regular mouse actions, using the centroid of a given bounding box as its coordinates for regular mouse operations.

Tool usage, like calling GPT-40 separately to analyze the contents of a media file, is not considered as an action, as tools do not operate on the environment, only as code steps inside a composite skill.

#### F.5 Case Studies

#### F.5.1 Task Hardness

It is well known that the difficulty of task completion can vary widely between humans and agents. The results in Table 15 help illustrate some such cases. While many application operation issues may be attributed to UI variety or non-conformity, that is not necessarily the main source of task hardness (*i.e.*, how unexpectedly complex performing an operation is).

Here we use Outlook, a well-known e-mail client, as a case study to discuss how different factors affect **Cradle** task completion in real-world application situations (the exact version used is listed in Table 12). Taking task 1 ("Create a new e-mail to {email\_address} with the subject 'Hello friend' and send it.") as an example, a success rate of 40% and efficiency of 45.45% may seem lower than expected.

Such a task could be reasonably broken down into steps like: a) Create new e-mail, b) Add recipient, c) Write title, and d) Send e-mail. And the Task Inference module performs such decomposition consistently. However, Action Planning needs to define specific actionable operations with mouse and keyboard to execute each step.

Firstly, **Cradle** needs to decide based on the knowledge and visual understanding capabilities available to it to either use a known keyboard shortcut (*e.g.*, 'Ctrl + N') or to click at the "New mail" button. In our experiments, **Cradle** tends to chose clicking on the button, which is then affected by the previously discussed issues that led to the integration of SAM2SOM into the framework. Issues in spatial reasoning issues or icon/image understanding may cause a few incorrect click attempts.

Adding the recipient to the e-mail requires typing an address at the appropriate location, *i.e.*, the typical "To" field. This can be accomplished in multiple ways, mainly by typing the address on the UI next to the "To" item or choosing a pre-existing contact.

Clicking on the "To" button triggers the UI to search and select a pre-existing contact e-mail address (with no option of adding a new contact entry, which requires first accessing the "Contacts" menu, outside of "Mail"). Moreover, the UI interaction sequence to select an existing contact can be unintuitive even to experienced users, requiring a minimum of four steps, at each step offering multiple UI options that go away from contact selection. Attempting this flow usually leads **CRADLE** to exceed the maximum number of allowed step as it gets confused by the UI design.

Nonetheless, choosing the simpler alternative of typing the e-mail address (assuming the correct text field is selected) triggers assistive UI pop-ups (as shown in Figure 52), which lead GPT-40 to falsely conclude the e-mail address is either already typed at the correct location or that it is duplicated and needs to be edited/removed. Furthermore, the pop-ups partially hide the subject area, making it harder for **Cradle** to choose the next UI item to interact with for the next task step.

Similar issues with positioning and correctly identifying the typed subject text can also occur, but at a much smaller frequency.

Lastly, completing the task and sending the e-mail requires step similar to creating a new message. But determining send success requires additional attention/reflection as not all cases of the "Send mail" interface disappearing indicate a successful send (*e.g.*, clicking on an unrelated e-mail on the Inbox or closing the current window pop-up).

The Self-Reflection module plays a key role in moving task completion forward by detecting failed attempts at executing each sub-task and providing rationale for failures, even if Information Gathering and Action Planning make repeated mistakes. Such feedback from Self-Reflection and allows Action Planning to tune its process and move ahead.

## F.5.2 Tool Use in CapCut

Some general computer control tasks may require additional capabilities during execution preparation that can benefit from external tools to enhance agent abilities.

When performing video editing, like in CapCut, a user may need to determine the precise frames to operate on based on video content. For such scenarios, CRADLE can easily leverage tool-using skills, like the LMM's ability to understand actions in a sequence of video frames, enabling it to comprehend video content and identify the exact frames for editing.

We exemplify such tasks with task 5 ("Crop the video when the ball enters the goal, and then export the video") for CapCut, as illustrated in Figure 51. This means our agent can effectively execute tool usage to find the specific frame where "the ball enters the goal". After the first round of Task Inference, CRADLE decomposes the task into three subtasks: 1. Identify the exact frame, 2. Crop the video, and 3. Export the video. Action Planning can then plan to execute 'get\_information\_from\_video(event)' from our curated skills and generate "ball enters the goal" as its required argument for execution.

In this skill, we input a frame set of the video at 1 fps to identify the specific frame where the event occurs. The response is then recorded in Episodic Memory to ensure that subsequent operations can accurately utilize it and target the moment when the action occurs. Across subsequent iterations, **Cradle** can then correctly plan and execute the remaining necessary actions for task completion: 'go\_to\_timestamp(seconds=8)', 'delete\_right()', and 'export\_project()'].

We have integrated few-shot learning into Self-Reflection to ensure **CRADLE** recognizes that following export\_project(), the expected screen is the CapCut application main window. This information allows it to verify the successful execution of the task, leading to success detection for the overall task.

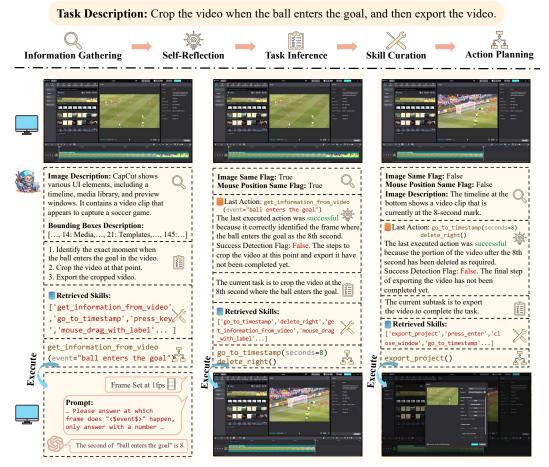

Figure 51: Showcase of Task 5 ("Crop the video when the ball enters the goal, and then export the new video") in CapCut.

### F.6 Limitations of GPT-40

Besides the previously discussed limitations of GPT-40, it is important to highlight a couple other GUI grounding issues.

## Non-standard UI and Noise.

Non-standard UI, be it in visual style or in behaviour, can lead GPT-40 to misinterpret UI item functionality and application context state. The same applies to visual noise in the form of update pop-up, external contents (*e.g.*, ads), new e-mail/chat messages, etc.

CapCut is affected by both factors, as further illustrated in Figure 53. Moreover, its UI includes non-standard layouts involving precise positioning and drag/dropping. Lack of such prior knowledge by GPT4-o and differences in behaviour between similar functions, may also lead to mistakes in

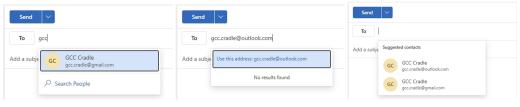

- (a) Pre-existing contact dropdown
- (b) Contact search dropdown
- (c) Contact suggestions

Figure 52: Visual behaviour in Outlook that may lead GPT-40 to visual understanding mistakes.

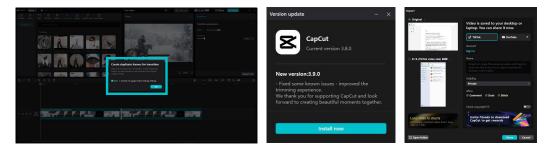

Figure 53: Different CapCut pop-ups

trying to decompose actions to perform. E.g., "Add an effect" requires very different UI-interaction depending on details. Users can add effects in three different ways: i) dragging an effect to the timeline; ii) click the plus sign in a given effect in the effects panel, which adds the effect to the current place on the timeline; and iii) drag an effect directly onto a video and apply the effect to the entire video.

#### Visual Context Detail.

GPT-40 still struggles with detailed visual understanding and over-relies on textual information or hallucinations, which results in insufficient attention to visual context and leads to understanding and reasoning mistakes.

One such common example is GPT-4o declaring a dialog state to be ready to press a button like "Save", while ignoring no file name was provided, even if GPT-4o has been prompted to check for such situations. The same applies to it suggesting keyboard shortcuts to open menus that do not exist in the image being interpreted, *e.g.*, trying to press 'Alt + F' to open the "File" menu on a screenshot that has no "File" menu.

Lastly, this lack of attention to context details can also affect understanding the outcome of operations over visual content, leading to incorrect estimation of operation success, *e.g.*, when retouching an image or deciding between a circle and a heart for a shape form.

## G OSWorld

#### G.1 Introduction to OSWorld

OSWorld is a scalable, computer environment designed for multimodal agents. This platform provides a unified environment for assessing open-ended computer tasks involving various applications.

#### **G.2** OSWorld Tasks

OSWorld is a benchmark suite of 369 real-world computer tasks (mostly on an Ubuntu Linux environment, but including a smaller set on Microsoft Windows) collected from authors and diverse sources such as forums, tutorials, guidelines. Each task is annotated with a natural language instruction and a manually crafted evaluation script for scoring.

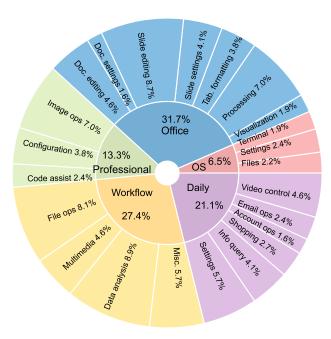

Figure 54: Task instructions distribution in OSWorld [66]

## **G.3** Implementation Details

The OSWorld environment uses a virtual machine that takes in Python scripts based on PyAutoGUI for actions and provides screenshots and an accessibility tree for observations. We strictly follow the GCC settings. Our agent only uses the screenshot as input and outputs Python scripts using PyAutoGUI methods to control the keyboard and mouse (these operations are analogous to the regular action space for **Cradle**). All 369 tasks use a same set of prompt templates.

We employ GPT-40 as the framework's backbone model. We use the default experimental settings, as in OSWorld's baseline agent. The executable action space is the same as the OSWorld setting, the atomic skills are as follows:

#### Mouse Actions

- move\_mouse\_to\_position(x, y): Moves the mouse to a specified position on the screen.
- click\_at\_position(x, y): Performs a click at a specified position.
- mouse\_down(button): Presses the specified mouse button.
- mouse\_up(button): Releases the specified mouse button.
- right\_click(x, y): Right-clicks at the specified position.
- double\_click\_at\_position(x, y): Double-clicks at the specified position.
- $mouse\_drag(x, y)$ : Drags the cursor to the position.
- scroll(direction, amount): Scrolls the mouse wheel up or down by a specified amount.

### · Keyboard Actions

- type text(text): Types the specified text.
- press key(key): Presses and releases the specified key.
- key\_down(key): Holds a specified key.
- key up(key): Releases a specified key.
- press\_hotkey(keys): Presses a combination of keys and releases them in the opposite order (e.g., Ctrl+C), useful for shortcuts.

#### Task Status

 task\_is\_not\_feasible(): Indicates that the task cannot be completed, providing feedback for scenarios where the agent encounters infeasible tasks. Many of these basic skills require GPT-40 to directly output an (x,y) position based on a screenshot. Given that the current GPT-40 is not able to achieve such precise control, we use a grounding tool to augment the screenshot. This way, GPT-40 only needs to choose an object ID. With the object ID and the bounding box of the object, we automatically convert it to the (x,y) position needed for skill execution. Instead of having GPT-40 directly choose the executable skills that require (x,y) position input, we provide several skills that only require a label ID as input for GPT-40.

## • Actions with Grounding Tools

- click\_on\_label(label\_id): Clicks on a specified label in the grounding result.
- double\_click\_on\_label(label\_id): Double-clicks on a specified label in the grounding result.
- hover\_over\_label(label\_id): Moves the mouse to hover over a specified label in the grounding result.
- mouse\_drag\_to\_label(label\_id): Drags the mouse to a specified label in the grounding result.

**Information Gathering.** Tasks in OSWorld require pixel-level mouse control. While GPT-4 exhibits grounding ability, using tools like SAM can further augment the screenshot with the grounding of icons in complex computer control tasks. The bounding box is helpful for GPT-4 to understand the occurrence of objects on the screen and can also be used to calculate the precise position for mouse control.

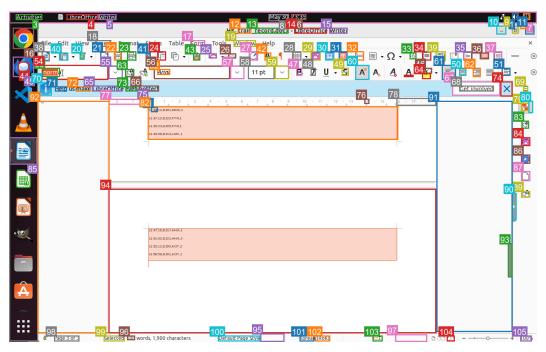

Figure 55: Augmented screenshot using CRADLE's SAM2SOM

**Self-Reflection.** The reflection module evaluates whether previous actions have been successfully executed and determines if the entire task was successful. The self-reflection module is important for tasks in OSWorld, which are sequential decision-making problems that require re-planning based on the current state and previous actions. The self-reflection module also helps to identify infeasible tasks.

## **G.4** Application Target and Setting Challenges

Evaluations within OSWorld reveal notable challenges in agents' abilities, particularly in GUI understanding and operational knowledge [66]. To further complete tasks in OSWorld, the agent needs advanced visual capabilities and robust GUI interaction abilities. Furthermore, the agents

face challenges in leveraging lengthy raw observation and action records. The next-level approach encompasses designing more effective agent architectures that augment the agents' abilities to explore autonomously and synthesize their findings.

#### G.5 Case Studies

#### **G.5.1** Information Gathering

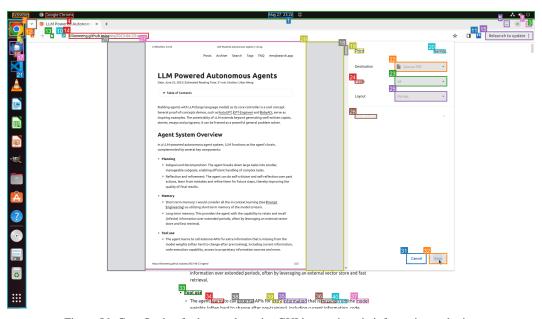

Figure 56: Case Study of robust and precise GUI interaction via information gathering

With SAM as the grounding tool, we prompt the agent to identify the objects in each bounding box to determine the exact position of each object. As shown in Figure 56, the agent recognized the GUI element in box 32 as the Save button. In the planner, the agent chose to click on box 32 to save the PDF, resulting in success.

#### **G.5.2** Planning with Self-reflection

We showcase how self-reflection combined with planning helps the agent complete a task by coming up with an alternative plan and validating its success.

The current task instruction is "Copy the file 'file1' to each of the directories 'dir1', 'dir2', 'dir3'." As shown in Figure 57, the agent made two attempts at implementing the command but encountered errors and warnings.

As shown in Figure 58, after observing the errors and warnings in the previous steps, the agent checked the files in the directory to debug. After confirming the file structure, the agent tried different commands.

As shown in Figure 59, after executing the new command without receiving an error message, the agent checks whether the files have been copied to the folders. After observing the result, it marks this task as a success.

#### **G.6** Quantitative Evaluation

The detailed success rates for each application are listed in Table 16. We followed the same experimental settings as the OSWorld paper, running the experiment only once. Our results show that our agent performs better in the Chrome and GIMP domains. However, the difference in performance in the OS, Writer, and VSC domains is less statistically significant due to the smaller number of tasks. While improved information gathering and self-reflection empowered the agent in these domains,

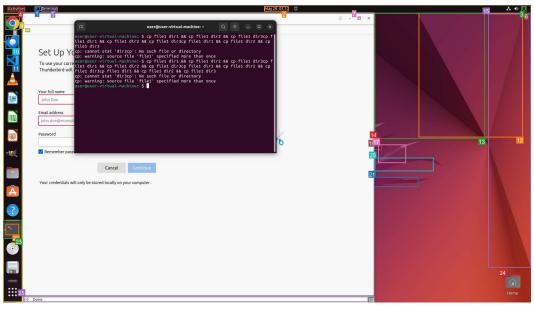

Figure 57: The agent fails to copy the files due to using incorrect commands

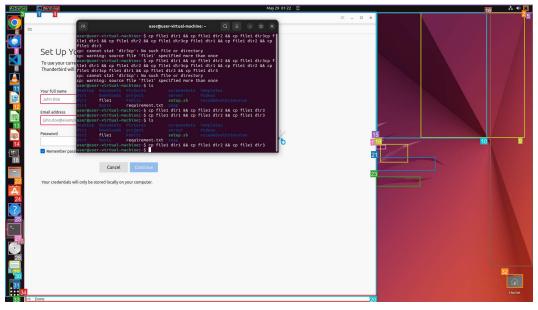

Figure 58: The agent reflects on the errors, checks the file structure and tries to debug

Table 16: Detailed success rates divided by domains: OS, LibreOffice Calc, LibreOffice Impress, LibreOffice Writer, Chrome, VLC Player, Thunderbird, VS Code, GIMP, and Workflow (*i.e.*, involves multiple applications).

| Method     | OS (24) | Calc<br>(47) | Impress<br>(47) | Writer (23) | VLC<br>(17) | TB<br>(15) | Chrome (46) | VSC<br>(23) | GIMP<br>(26) | Workflow<br>(101) |
|------------|---------|--------------|-----------------|-------------|-------------|------------|-------------|-------------|--------------|-------------------|
| GPT-4o     | 8.33    | 0.00         | 6.77            | 4.35        | 16.10       | 0.00       | 4.35        | 4.35        | 3.85         | 5.58              |
| GPT-4o+SoM | 20.83   | 0.00         | 6.77            | 4.35        | 6.53        | 0.00       | 4.35        | 4.35        | 0.00         | 3.60              |
| CRADLE     | 16.67   | 0.00         | 4.65            | 8.70        | 6.53        | 0.00       | 8.70        | 0.00        | 38.46        | 5.48              |

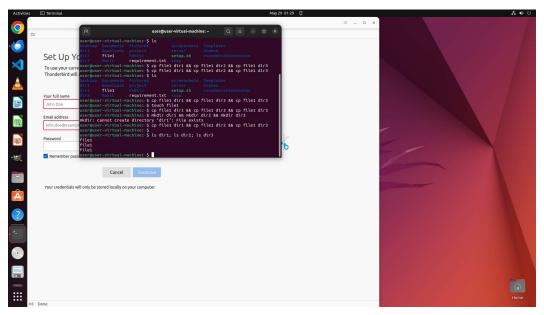

Figure 59: The agent checks if the files have already been copied

the complex pipeline and limitations of current grounding tools and GPT-4 hindered performance in domains like VLC and VSC. We identify these limitations as future directions for implementing the agent in real-world scenarios.

# **H** Cradle Prompts

Here we exemplify the utilized prompts, for each module in the framework. All prompts and customizations are included in the relevant branch in CRADLE's open-source repository in GitHub <sup>12</sup>.

#### **H.1 Prompts for RDR2**

Prompt 1: RDR2: Information Gathering prompt.

```
Assume you are a helpful AI assistant integrated with 'Red Dead
   Redemption 2' on the PC, equipped to handle a wide range of tasks
   in the game. Your advanced capabilities enable you to process and
   interpret gameplay screenshots and other relevant information.
<$few_shots$>
<$image_introduction$>
Current task:
<$task_description$>
Target_object_name: Assume you can use an object detection model to
   detect the most relevant object for completing the current task if
    needed. What object should be detected to complete the task based
    on the current screenshot and the current task? You should obey
   the following rules:
1. The object should be relevant to the current target or the
   intermediate target of the current task. Just give one name
   without any modifiers.
2. If no explicit weapon is specified on the weapon radial menu,
   prioritize choosing 'gun' as the weapon.
```

<sup>12</sup>https://github.com/BAAI-Agents/Cradle

- If no explicit shoot target is specified, prioritize choosing 'person' as the target.
- 4. If no explicit item is specified, only output 'null'.
- 5. If the object name belongs to the person type, replace it with 'person'.
- 6. If there is no need to detect an object, only output "null".
- If you are on the trade, map, inventory, or satchel interfaces, only output 'null'.

Reasoning\_of\_object: Why was this object chosen, or why is there no need to detect an object?

Description: Please describe the screenshot image in detail. Pay attention to any maps in the image, if any, especially critical icons, red paths to follow, or created waypoints. If there are multiple images, please focus on the last one.

Screen\_classification: Please select the class that best describes the screenshot among "Inventory", "Radial menu", "Satchel", "Map", "Trade", "Pause", and "General game interface without any menu".

Output the class of the screenshot in the output of Screen classification.

Reasoning\_of\_screen: Why was this class chosen for the current screenshot?

Movement: Does the current task require the character to go somewhere?

Noun\_and\_Verb: The number of nouns and verbs in the current task.

Task\_horizon: Please judge the horizon of the current task, i.e., whether this task needs multiple or only one interaction.

There are two horizon types: long-horizon and short-horizon. For long-horizon tasks, the output should be 1. For short-horizon tasks, the output should be 0. You should obey the following rules:

- 1. If the task contains only nouns without verbs, it is short-horizon.
- 2. If the task contains more than one verb, it is long-horizon.
- If the task requires the character to go somewhere, it is longhorizon.

Short-horizon tasks are sub-goals during a long-horizon task, which only need one interaction. There are some examples of short-horizon tasks:

- 1. Pick up something: To complete this task, the character needs to execute the action "pick up" only once, so it is short-horizon.
- Use or press [B] key: The character needs to press the key [B] only once to talk, so it is short-horizon.
- 3. Talk to somebody: The character needs to press a certain button once to complete this task, so it is short-horizon.

Long-horizon tasks are long-term goals, which usually need many interactions. There are some examples of long-horizon tasks.

- 1. Go outside: The character should go outside step by step, so it is  $\log horizon$ .
- 2. Approach something: The character should move closer to the target step by step, so it is long-horizon.
- 3. Keep away from something, shoot, take down, or battle with something: The character must engage in a series of interactions, so it is long-horizon.

Reasoning\_of\_task: Why do you make such a judgment of task\_horizon?

You should only respond in the format described below and not output comments or other information.

Target\_object\_name:

Name

Reasoning\_of\_object:

```
1. ...
2. ...
Description:
The image shows...
Screen_classification:
Class of the screenshot
Reasoning_of_screen:
1. ...
2. ...
Movement:
Yes or No
Noun_and_Verb:
1 noun 1 verb
Task_horizon:
Reasoning_of_task:
1. ...
```

## Prompt 2: RDR2: Gather Text Information prompt.

```
Assume you are a helpful AI assistant integrated with 'Red Dead Redemption 2' on the PC, equipped to handle a wide range of tasks in the game. Your advanced capabilities enable you to process and interpret gameplay screenshots and other relevant information.
```

## <\$image\_introduction\$>

Information: List all text prompts on the screenshot from the top to the bottom, even the text prompt is one word.

All information should be categorized into one or more kinds of < \$information\_type\$>. If you think a piece of information is both "A" and "B" categories, you should write information in both "A" and "B" categories. For example, "use E to drink water" could both be "Action Guidance" and "Task Guidance" categories.

Item\_status: The helpful information to the current context in the game, such as the cash, amount of ammo, current using item, if the player is wanted, etc. This content should be pairs of status names and their values. For example, "cash: 100\$". If there is no on-screen text and no item status, only output "null".

Environment\_information: The information about the location, time, weather, etc. This content should be pairs of status names and their values. For example, "location: VALENTINE". If there is no on-screen text and environment information, only output "null".

Notification: The game will give notifications showing the events in the world, such as obtaining items or rewards, completing objectives, and becoming wanted. Besides, it also contains valuable notifications of the game's mechanisms, such as "Health is displayed in the lower left corner". The content must be the on-screen text. If there is no on-screen text or notification, only output "null".

Task\_guidance: The content should obey the following rules:

- The content of task guidance must be an on-screen text prompt, including the menu and the general game interface.
- 2. The game will give guidance on what should be done to proceed with the game, for example, "follow Tom". This is task guidance.

- 3. The game will give guidance on how to perform a task using keyboard keys or mouse buttons, for example, "use E to drink water". This is task guidance.
- 4. If no on-screen text prompt or task guidance exists, only output "null". Never derive the task guidance from the dialogue or notifications.
- Action\_guidance: The game will give guidance on how to perform a task using keyboard keys or mouse buttons; you must generate the code based on the on-screen text. The content of the code should obey the following code rules:
- You should first identify the exact keyboard or mouse key represented by the icon on the screenshot. 'Ent' refers to 'enter'. 'RM' refers to 'right mouse button'. 'LM' refers to 'left mouse button'. You should output the full name of the key in the code.
- 2. You should refer to different examples strictly based on the word used to control the key, such as 'use', 'hold', 'release', 'press', and 'click'.
- 3. If 'use' or 'press' is in the prompt to control the keyboard key or mouse button, io\_env.key\_press('key', 2) or io\_env.mouse\_click(' button', 2) must be used to act on it. Refer to Examples 1, 2, and 3.
- 4. If there are multiple keys, io\_env.key\_press('key1,key2', 2) must be used to act on it. Refer to Example 4.
- 5. If 'hold' is in the prompt to control the keyboard key or mouse button, it means keeping the key held with io\_env.key\_hold or the button held with io\_env.mouse\_hold (usually indefinitely, with no duration). If you need to hold it briefly, specify a duration argument. Refer to Examples 5 and 6.
- 6. All durations are set to a minimum of 2 seconds by default. You can choose a longer or shorter duration. If it should be indefinite, do not specify a duration argument.
- 7. The name of the created function should only use phrasal verbs, verbs, nouns, or adverbs shown in the prompt and should be in the verb+noun or verb+adverb format, such as drink\_water, slow\_down\_car, and ride\_faster. Note that words that do not show in the prompt are prohibited.

This is Example 1. If "press" is in the prompt and the text prompt on the screenshot is "press X to play the card", your output should be:

```
"""
def play_card():
    """
    press "x" to play the card
    """
    io_env.key_press('x', 2)
""

This is Example 2. If the instructions involve the mouse and the text
    prompt on the screenshot is "use the left mouse button to confirm
    ", your output should be:
""python
def confirm():
    """
    use "left mouse button" to confirm
    """
    io_env.mouse_click("left mouse button")
"""
This is Example 3. If "use" is in the prompt and the text prompt on
```

"""
use "enter" to drink water

def drink\_water():

```
io_env.key_press('enter', 2)
""
This is Example 4. If "use" is in the prompt and the text prompt on
   the screenshot is "use W and J to jump the barrier", your output
   should be:
""python
def jump_barrier():
    use "w" and "j" to jump the barrier
   io_env.key_press('w,j', 3)
This is Example 5. If "hold" is in the prompt and the text prompt on
   the screenshot is "hold H to run", your output should be:
"" python
def run():
    11 11 11
    hold "h" to run
    io_env.key_hold('h')
""
This is Example 6. If the instructions involve the mouse and the text
   prompt on the screenshot is "hold the right mouse button to focus
   on the target", your output should be:
""python
def focus_on_target():
    .....
    hold "right mouse button" to focus
   io_env.mouse_hold("right mouse button")
This is Example 7. If "release" is in the prompt and the text prompt
   on the screenshot is "release Q to drop the items", your output
   should be:
"" python
def drop_items():
    release "q" to drop the items
    io_env.key_release('q')
Dialogue: Conversations between characters in the game. This content
   should be in the format of "character name: dialogue". For example
   , "Arthur: I'm fine". If there is no on-screen text or dialogue,
   only output "null".
Other: Other information that does not belong to the above categories.
    If there is no on-screen text, only output "null".
Reasoning: The reasons for classification for each piece of
   information.
If the on-screen text prompt is an instruction on how to perform a
   task using keyboard keys or mouse buttons, it should also
   classified as action guidance and task guidance.
For action guidance, which code rules should you follow based on the
   word used to control the key or button, such as press, hold,
   release, and click?
The information should be in the following categories, and you should
   output the following content without adding any other explanation:
Information:
1. ...
2. ...
```

```
. . .
Reasoning:
1. ...
2. ...
Item_status:
Item_status is ...
Environment_information:
Environment information is ...
Notification:
Notification is ...
Task_guidance:
Task is ...
Action_guidance:
"" python
Python code to execute
"" python
Python code to execute
Dialogue:
Dialogue is ...
Other:
Other information is ...
```

#### Prompt 3: RDR2: Self-Reflection prompt.

```
Assume you are a helpful AI assistant integrated with 'Red Dead
   Redemption 2' on the PC, equipped to handle a wide range of tasks
   in the game. Your advanced capabilities enable you to process and
   interpret gameplay screenshots and other relevant information.
   Your task is to examine these inputs, interpret the in-game
   context, and determine whether the executed action takes effect.
Current task:
<$task_description$>
Last executed action:
<$previous_action$>
Implementation of the last executed action:
<$action_code$>
Error report for the last executed action:
<$executing_action_error$>
Reasoning for the last action:
<$previous_reasoning$>
Valid action set in Python format to select the next action:
<$skill_library$>
<$image_introduction$>
Reasoning: You need to answer the following questions step by step to
   get some reasoning based on the last action and sequential frames
   of the character during the execution of the last action.
1. What is the last executed action not based on the sequential frames
2. Was the last executed action successful? Give reasons. You should
  refer to the following rules:
- If the action involves moving forward, it is considered unsuccessful
only when the character's position remains unchanged across
```

- sequential frames, regardless of background elements and other people.
- 3. If the last action is not executed successfully, what is the most probable cause? You should give only one cause and refer to the following rules:
- The reasoning for the last action could be wrong.
- Not holding enough time should not be considered in this part.
- If it is an interaction action, the most probable cause was that the action was unavailable or not activated at the current place.
- If it is a movement action, the most probable cause was that you were blocked by seen or unseen obstacles.
- If there is an error report, analyze the cause based on the report.

You should only respond in the format as described below: Reasoning:

1. ... 2. ... 3. ...

. . .

### Prompt 4: RDR2: Task Inference prompt.

Assume you are a helpful AI assistant integrated with 'Red Dead Redemption 2' on the PC, equipped to handle a wide range of tasks in the game. You will be sequentially given <\$event\_count\$> screenshots and corresponding descriptions of recent events. You will also be given a summary of the history that happened before the last screenshot. You should assist in summarizing the events for future decision-making.

The following are <\$event\_count\$> successive screenshots and
corresponding descriptions:

<\$image\_introduction\$>

The following is the summary of history that happened before the last screenshot:

<\$previous\_summarization\$>

Current task:
<\$task\_description\$>

Info\_summary: Based on the above input, please make a summary from the screenshots with descriptions and the history in no less than 10 sentences, following the rules below.

- Summarize the tasks from the history and the current task, with a special note on the method of crucial press operations.
- 2. Summarize the entities and behaviors mentioned in the successive descriptions.
- 3. If entities and behaviors in the history and screenshots are missed in the descriptions, please add them to the summarization.
- 4. Organize the summarization as a story in order of time, including the past entities and behaviors.
- 5. Only give descriptions; do not provide suggestions.

Entities\_and\_behaviors: Entities and behaviors which are summarized, e.g., The entities include the player's character, the target character, and horses for both the player and the target. The behaviors consist of the player character riding horseback, following the target on horseback, and moving forward to maintain a distance behind the target.

The output should be in the following format: Info\_summary: The summary is...

Prompt 5: RDR2: Action Planning prompt.

You are a helpful AI assistant integrated with 'Red Dead Redemption 2' on the PC, equipped to handle various tasks in the game. Your advanced capabilities enable you to process and interpret gameplay screenshots and other relevant information. By analyzing these inputs, you gain a comprehensive understanding of the current context and situation within the game. Utilizing this insight, you are tasked with identifying the most suitable in-game action to take next, given the current task. You control the game character and can execute actions from the available action set. Upon evaluating the provided information, your role is to articulate the precise action you would deploy, considering the game's present circumstances, and specify any necessary parameters for implementing that action. Here is some helpful information to help you make the decision. Current task: <\$task\_description\$> Memory examples: <\$memory\_introduction\$> <\$few\_shots\$> <\$image\_introduction\$> Last executed action: <\$previous\_action\$> Reasoning for the last action: <\$previous\_reasoning\$> Self-reflection for the last executed action: <\$previous\_self\_reflection\_reasoning\$> Summarization of recent history: <\$info\_summary\$> Valid action set in Python format to select the next action: <\$skill\_library\$> Minimap information: <\$minimap\_information\$> Based on the above information, you should first analyze the current situation and provide the reasoning for what you should do for the next step to complete the task. Then, you should output the exact action you want to execute in the game. You should respond to me with: Reasoning: You should think step by step and provide detailed reasoning to determine the next action executed on the current state of the task. You need to answer the following questions step by step. You cannot miss the question number 13: 1. Only answer this question when the radial menu, trade, map, satchel or inventory interfaces are open. You should first describe each item in the screen line by line, from the top left and moving right. Is the target item in the current screen?

- 2. Only answer this question when the radial menu, trade, map, satchel or inventory interfaces are open. Which item is selected currently?
- 3. Only answer this question when the character is visible in the screenshot of the current step. Where is the character in the screenshot of the current step?
- 4. Where is the target in the screenshot of the current step based on the task description, on the left side or on the right side? Does it appear in the previous screenshots?
- 5. Are there any bounding boxes with coordinates values and object labels, such as "door x=0.5, y=0.5", shown in the screenshot? The answer must be based only on the screenshot of the current step, not on any previous steps. If the answer is no, ignore the questions 6 to 8.
- 6. You should first describe each bounding box, from left to right. Which bounding box is more relevant to the target?
- 7. What is the value x of the most relevant bounding box only in the current screenshot? The value is the central coordination (x,y) of the central point of the box.
- 8. Based on the few shots and the value x, where is the relevant bounding box in the current screenshot? Clearly on the left side, slightly on the left side, in the center, slightly on the right side, or clearly on the right side?
- 9. Only answer this question when the radial menu, trade, map, satchel or inventory interfaces are not open. Summarize the contents of recent history, mainly focusing on the historical tasks and behaviors.
- 10. Only answer this question when the radial menu, trade, map, satchel or inventory interfaces are not open. Summarize the content of self-reflection for the last executed action, and do not be distracted by other information.
- 11. What was the previous action? If the previous action was a turn, was it a left or a right turn? If the previous action was a movement, were you blocked?
- 12. List conditions in action rule 12 and which condition is satisfied. Only when you do not satisfy any conditions, summarize the content of the minimap information.
- 13. This is the most critical question. Based on the action rules and self-reflection, what should be the most suitable action in the valid action set for the next step? You should analyze the effects of the action step by step.
- Actions: The best action, or short sequence of actions without gaps, to execute next to progress in achieving the goal. Pay attention to the names of the available skills and to the previous skills already executed, if any. You should also pay more attention to the following action rules:
  - 1. You should output actions in Python code format and specify any necessary parameters to execute that action. If the function has parameters, you should also include their names and decide their values, like "move(duration=1)". If it does not have a parameter, just output the action, like "mount\_horse()".
    - 2. Given the current situation and task, you should only choose the most suitable action from the valid action set. You cannot use actions that are not in the valid action set to control the character.
    - 3. If the target is not on the radial menu, trade, satchel or inventory interfaces, you MUST choose the skill 'view\_next\_page'. For the map, ignore the skill 'view\_next\_page'.
    - 4. If the minimap information exists, it may include angle information for red points, yellow points, or yellow regions. Angle information specifies the direction of the corresponding point or area. A negative angle indicates the left side, while a positive value signifies the right side. If the angle is 30, the corresponding point or area is 30 degrees to the character's right

```
. If the angle is -50, the corresponding point or area is 50 degrees to the character's left. Do not doubt the correctness of these angles; you can refer to them when you approach these points or regions.
```

- 5. When you decide to control the character to move, if the relevant bounding box is clearly on the left side in the current screenshot, you MUST turn left with a big degree. If the relevant bounding box is slightly on the left side in the current screenshot, you MUST turn left with a small degree. If the relevant bounding box is clearly on the right side in the current screenshot, you MUST turn right with a big degree. If the relevant bounding box is slightly on the right side in the current screenshot, you MUST turn right with a small degree. If the relevant bounding box is on the central side of the current screenshot, you can choose to move forward.
- 6. When you decide to control the character to move, if yellow regions or yellow points exist in minimap information, they are related to the current task or instruction. This implies that you should approach within the yellow region or approach the yellow points. You can refer to the corresponding angle information when deciding to approach these regions or points. If red points exist in the minimap information, they are also related to the current task or instruction. This implies that you should turn towards them, and you can also refer to the corresponding angle information.
- 7. When you decide to control the character to move, if minimap information does not exist, the 'theta' you use to turn MUST be more than 10 degrees and less than 60 degrees.
- 8. When you decide to control the character to move, if you are in a normal road condition, the 'duration' you use to move forward should be 1 second. If you have bad road conditions, such as snow, and grass, that can slow you down, the 'duration' you use to move forward should be 2 seconds.
- 9. When you are exploring or searching a place, if you are leaving the place, you MUST make a sharp turn to face the inside of the place. Any values for degrees are allowed.
- 10. If upon self-reflection you think the last action was unavailable at the current place, you MUST move to another place.

  11. If upon self-reflection you think you were blocked, you MUST make a moderate turn in the same direction as the previous turn action and move forward, so that you can pass obstacles.
- 12. The conditions to ignore the minimap information for decision-making are: 1. When self-reflection implies you were blocked. 2. When you were inside the highlighted area in the minimap. If any of the conditions satisfied, you must ignore the minimap information for decision-making even if it is relevant to the current task.
- $13.\ \mbox{When you are indoors, or the current task does not imply following, you MUST not use the follow action.$
- 15. If you were dead or the game failed, you MUST retry from the checkpoint, and MUST NOT restart the mission.

You should only respond in the format described below, and you should not output comments or other information:

```
Reasoning:
1. ...
2. ...
3. ...
Actions:
'''python
        action(args1=x,args2=y)
'''
```

### **H.2** Prompts for Cities: Skylines

Prompt 6: Skylines: Information Gathering prompt.

```
Assume you are a helpful AI assistant integrated with 'Cities:
   Skylines' on the PC, equipped to handle a wide range of tasks in the game. Your advanced capabilities enable you to process and
   interpret gameplay screenshots and other relevant information.
<$image_introduction$>
Current task:
<$task_description$>
Description: Please analyze and describe the screenshot image in
   detail and then provide an overall image description. Pay
   attention to anything related to the task. If there are specific
   features such as characters or text, mention these as well.
Budget: Bank Balance is shown at the bottom of the screenshot.
Population: The population of the city is shown at the bottom of the
   screenshot, next to the budget.
Error_message: If there are some in-game error messages, which are
   usually in red color, such as "Space already occupied!", extract
   the text, otherwise, only output "null".
Construction_information: If there is some in-game construction
   information, which is usually in blue colors, such as "
   Construction cost: 2500 Estimated production: 0 m^3/week" and "
   Construction cost: 2500 Shoreline recommended", extract the text,
   otherwise, only output "null".
Other: Other information that does not belong to the above categories.
    If none of them applies, only output "null".
You should only respond in the format described below and not output
   comments or other information.
Description:
The image shows...
Budget:
The amount of budget
Population:
The amount of population
Error_message:
The text of the error message
Construction_information:
The text of the construction information
Other information is
```

Prompt 7: Skylines: Self-Reflection prompt.

```
Assume you are a helpful AI assistant integrated with 'Cities:
    Skylines' on the PC, equipped to handle a wide range of tasks in the game. Your advanced capabilities enable you to process and interpret gameplay screenshots and other relevant information. Your task is to examine these inputs, interpret the in-game context, and determine whether the executed action takes effect.

Target task:

<$task_description$>

Current subtask for completing the target task:
```

<\$subtask\_description\$>
Current coordinates:

<\$coordinates\$>

Last executed action for completing the subtask:
<\$actions\$>

Error message for the last executed action:
<\$error\_message\$>

Construction information:
<\$construction\_information\$>

Summarization of recent history:
<\$history\_summary\$>

<\$image\_introduction\$>

Reasoning: You MUST answer the following questions step by step to get some reasoning based on the last action and sequential frames during the execution of the last action.

- 1. What is the executed action? Please answer this question not based on the sequential frames.
- 2. Is the construction information provided in the information shown above? If yes, what is it?
- 3. Was the last executed action successful? Give reasons. You should refer to the following rules:
- Buildings and roads cannot be built on the river.
- Water pumping station and water drain pipe need to be built as close as possible to the river.
- If you are try\_place a water pumping station and the construction information provided above shows that the estimated production is 0 m^3/week, then it means that it is not close enough to the river. So you need to try\_place to place the building to another place. If the estimated production is not 0 m^3/week, or the construction information is not provided, regard this action as a success. You should only refer to the textual construction information instead of extracting it from the sequential frames.
- If you are try\_place a water drain pipe and the construction information shows that shoreline is recommended. Then it means that it is not close enough to the river. So you need to try\_place to place the building in another place.
- Roads are prohibited from crossing together and do not build roads on water.
- 4. If the last action is not executed successfully, what is the most probable cause? How to improve this action? You should give only one cause and refer to the following rules:
- The reasoning for the last action could be wrong.
- If there is an error message for the last executed action provided in the above information, analyze the cause based on the report, otherwise, you should regard that there are no error messages. You are not allowed to guess the error message by yourself.
- 5. Is the subtask completed? Give your reasons. You MUST remember that action starts with "try\_place" can NEVER complete the subtask.

  Only "confirm\_placement()" can make the building happen and complete the task. If you want to make any confirmation, regard it as a success.
- 6. Do you think the subtask is reasonable? Give your reasons.

Success: You need to output whether the last action was executed successfully or not.

- If the last action is successful, you should only output 'True'. Otherwise, you should only output 'False'.

```
You should only respond in the format described below.
Reasoning:
1. ...
2. ...
3. ...
4. ...
5. ...
6. ...
Success:
True
...
```

# Prompt 8: Skylines: Task Inference prompt.

```
Assume you are a helpful AI assistant integrated with 'Cities:
   Skylines' on the PC, equipped to handle a wide range of tasks in
   the game. You will also be given a summary of the history that
   happened before the last screenshot. You should assist in
   summarizing the events for future decision-making and also propose
    a new subtask, which is the most suitable subtask for the current
    situation, given the target task.
Here is some helpful information to help you do the summarization and
   propose the subtask.
Current task:
<$task_description$>
Previous proposed subtask for the task:
<$subtask_description$>
Previous reasoning for proposing the subtask:
<$subtask_reasoning$>
<$image_introduction$>
Current budget:
<$budget$>
Current population:
<$population$>
Last executed action:
<$actions$>
Self-reflection for the last executed action:
<$self_reflection_reasoning$>
Error message for the last action:
<$error_message$>
The following is the summary of history that happened before the last
   screenshot:
<$previous_summarization$>
The task can be decomposed into the following subtasks:
1. Start from the Highway entry: Build a road from the highway entry
   in grid (4, 2) vertically northwards towards grid (3,1).
2. Extend Horizontally to the Left (1,1): From the endpoint in grid
   (1,1), construct a road horizontally to the left, spanning across
   grids (3,1) and (2,1), and ending at the center of grid (1,1).
3. Build a Road Down to the bottom of Grid (2,2): Start from grid
(1,1) and construct the road to the top of grid (2, 3).
```

- 4. Extend Eastward to Grid (3,3): From the bottom of grid (2,2), build a road eastward to reach the center of grid (3,3).
- 5. Connect the road to the Highway Exit: Extend the end of the road from grid (3,3) to the exit of the highway, completing the road loop.
- 6. Install a Water Pumping Station near the River at the top-left corner of grid (2,3): Place the water pumping station near the river in grid (2,3) to ensure an adequate water supply.
- 7. Position a Water Drain Pipe near the River at the top-left corner of grid (2,3): Install a water drain pipe slightly downstream from the pumping station but within the same grid to prevent water contamination.
- 8. Lay Water Pipes: Connect the water pumping station to the water drain pipe using water pipes. Additionally, ensure all roads built are covered with water pipes to provide water access across the entire area.
- 9. Erect Wind Turbines for Power: Construct several wind turbines near the water pumping station and along the roads to provide sustainable electricity to the area.
- 10. Designate Residential Zones: Allocate spaces adjacent to the roads for residential zones to foster community living.
- 11. Establish Industrial Zones: Set aside areas near the roads for industrial purposes, ideally in parts of the grid further from residential zones to manage noise and pollution.
- 12. Create Commercial Zones: Develop commercial zones near the roads to provide services and retail options for the residents and workers in the area.
- 13. Make sure all the zones near roads are built with Residential Zones, Industrial Zones or Industrial Zones.
- 14. Build more roads and zones and ensure water and electricity supply .
- History\_summary: Summarize what happened in the past experience, especially the last step according to the decision-making reasoning and self-reflection reasoning for the last executed action. The summarization needs to be precise, concrete and highly related to the task and follow the rules below.
- 1. Summarize the tasks from the history and the current task. What is the current progress of the task?
- 2. Which subtask has been completed? Which subtasks are not?
- Subtask\_reasoning: According to the task decomposition, analyze the current progress step by step and then decide whether the previous subtask is finished and whether it is necessary to propose a new subtask. The subtask should be straightforward, contribute to the target task and be most suitable for the current situation, which should be completed within a few actions. You should respond to me with:
- 1. What is the previous subtask? Which step it is for in the task decomposition?
- 2. According to the reasoning of self-reflection, is the previous subtask completed? Note that the success of the action does not mean the success of the subtask. You should strictly follow the reasoning of whether the subtask is completed in the self-reflection. If yes, you should move to the next step and propose it as the new subtask. If not, you should continue the previous subtask without changing anything. Please do not make any assumptions if they are not mentioned in the above information. You should assume that you are doing the task from scratch. Please strictly follow the description and requirements in the current task.
- The proposed subtask needs to be precise and concrete within one sentence. It should not be related to any skills.
- 4. To enable water supply, you should first build a water pumping station and then build a water drain pipe near the river, and

finally use water pipes to connect them with the roads. And ensure the water pipes cover all the roads.

- 5. The water pumping station and water drain pipe also need electricity to work. So you also need to provide electricity for them.
- 6. If you want to build roads for the village at the beginning, make sure to mention that the road needs to be as long as possible and use several roads to form a large square for the village.

Subtask: According to the subtask reasoning, determine and output the most suitable subtask for the current situation. You MUST output the subtask in the output.

You should only respond in the format described below, and you should not output comments or other information.

History\_summary:
The summary is ...
Subtask\_reasoning:
1. ...
2. ...
3. ...
Subtask:
The current subtask is ...

### Prompt 9: Skylines: Action Planning prompt.

You are a helpful AI assistant integrated with 'Cities: Skylines' on the PC, equipped to handle various tasks in the game. Your advanced capabilities enable you to process and interpret gameplay screenshots and other relevant information. By analyzing these inputs, you gain a comprehensive understanding of the current context and situation within the game. Utilizing this insight, you are tasked with identifying the most suitable in-game action to take next, given the current task. You control the game character and can execute actions from the available action set. Upon evaluating the provided information, your role is to articulate the precise action you would deploy, considering the game's present circumstances, and specify any necessary parameters for implementing that action.

Here is some helpful information to help you make the decision.

Current task:

Current task:
<\$subtask\_description\$>
Coordinates of constructed buildings:
<\$coordinates\$>

The latest successful action that builds the building. If you want to try\_place a road, and the endpoint (x2, y2), of the latest successful action is also try\_place a road. Then you MUST use the end point of the constructed road as the start point of your new road.

<\$last\_success\_try\_place\_action\$>

Current budget:
<\$budget\$>
Current population:
<\$population\$>
Last executed action:

<\$actions\$>

Self-reflection reasoning for the last executed action:

<\$self\_reflection\_reasoning\$> Error message for the last action: <\$error\_message\$> Construction information for the last action: <\$consruction\_information\$> Summarization of recent history: <\$history\_summary\$> Valid action set in Python format to select the next action: <\$skill\_library\$> <\$image\_introduction\$> Based on the above information, analyze the current situation and provide the reasoning for what you should do for the next step to complete the task. Then, you should output the exact action you want to execute in the game. You should respond to me with: Reasoning: You should think step by step and provide detailed reasoning to determine the next action executed on the current state of the task. You need to answer the following questions step by step. You cannot miss the last question: 1. What is the current task? What are the requirements to achieve the goal?  $2.\ \ \mbox{According to the self-reflection reasoning, is the last action}$ executed successfully? 3. If you want to place anything, do you already open the corresponding menu? Otherwise, you need to open the right menu first in this step rather than doing anything else. If you have not already opened the corresponding menu, skip answering questions 4, 5, 6, 7, 8 and 9. 4. Does the previous action "try\_place" something? If there is an error message showing that the space is already occupied or the last action failed according to the self-reflection reasoning, you should use the same action with different parameters as the position of it to try again. The difference needs to be significant enough with at least 100 pixels of change for the position of the input points. If there is no error message, you should only output confirm\_placement() or cancel\_placement() to approve or cancel the placement. You should not call anything else 5. Does the previous action open any menu? Then you should " try\_place" something according to the task description instead of using "confirm\_placement". 6. If you want to place a building, which grid do you plan to place the building in? What is the exact pixel position of it? 7. If you want to place a road, which grids do you plan to make it cross? Which grids are the start point and end point in, respectively? What are the exact pixel positions of them? You MUST use one of the endpoints of the constructed road shown in the coordinates information as the start point of the new road. If you want to try\_place a road, and the endpoint (x2, y2), of the latest successful action is also try\_place a road. Then you  ${\tt MUST}$ use the end point of the constructed road as the start point of your new road. 8. If you want to place a zone, which grids do you plan to make it cover? You should only use the vertices coordinates of the corresponding grids as the parameter for the action. Zones cannot cover each other. 9. If you want to place a Water Pipe, the start point should be the position of Water Pumping Station, Water Drain Pipe, the start

point of a built Water Pipe or the end point of a built Water Pipe.

- 10. This is the most critical question. Based on the action rules and self-reflection, what should be the most suitable action in the valid action set for the next step? You should analyze the effects of the action step by step. You should not repeat the previous action again. Do not try to verify whether the previous action succeeded.
- 11. Do all the selected actions exist in the valid action set? If no, regenerate the action and give the reasons.
- 12. If you are placing a road, is the road more than 300 pixels long? Otherwise, regenerate the action and give reasons.
- Actions: The requirements that the generated action needs to follow. The best action, or short sequence of actions without gaps, to execute next to progress in achieving the goal. Pay attention to the names of the available skills and to the previous skills already executed, if any. You should also pay more attention to the following action rules:
  - 1. You should output actions in Python code format and specify any necessary parameters to execute that action. If the function has parameters, you should also include their names and decide their values, like "move\_right(duration=1)". If it does not have a parameter, just output the action, like "open\_map()".
  - 2. Given the current situation and task, you should only choose the most suitable action from the valid action set. You cannot use actions that are not in the valid action set to control the character.
  - 3. You MUST NOT output more than one skill in the actions.
  - 4. If you want to build a village, you should follow these rules: 4.1 Build roads correctly.
  - If you have not opened the road tool, you should open the menu. If you have already opened the menu, you should not open it again.
    - Newly built roads must be connected to the existing roads.
  - Determine in which grid the starting point of the newly built road is located, and identify the pixel position of the starting point.
    - Build the road in the correct direction.
  - 5. You MUST NOT repeat the previous action with the same parameters again if you think the previous action fails.
  - $6.\ Your$  action should strictly follow the analysis in the reasoning. Do not output any additional action not mentioned in the reasoning.
  - 7. Please do not directly connect the entrance of the highway with the exit of the highway at the beginning. To make the village as large as possible. You should build roads in the wild and connect them with each other.
  - 8. If you are placing a road, the road needs to be at least 300 pixels long.

You should only respond in the format described below, and you should not output comments or other information.

#### H.3 Prompts for Stardew Valley

Prompt 10: Stardew: Information Gathering Cultivation prompt.

```
Assume you are a helpful AI assistant integrated with 'Stardew Valley'
    on the PC, equipped to handle a wide range of tasks in the game.
   Your advanced capabilities enable you to process and interpret
   gameplay screenshots and other relevant information.
<$image_introduction$>
Current task:
<$task_description$>
Description: Please analyze and describe the screenshot image in a
   grid-by-grid format and then provide an overall image description.
    Pay attention to anything related to the task. The image is
   divided into a 3x5 grid, each cell having its own coordinates. For
    each grid cell, describe the contents in detail, focusing on any
   critical icons, or objects present in that particular segment. If
   there are specific features such as characters or text, mention
   these as well. After completing the description for one cell,
   proceed to the next, for example, 'In grid (1,1), [description].
   In grid (1,2), [description].' and so on until the entire image is
    covered.
Date_time: The date and time information in the game are shown on the
   upper-right of the screenshot, in grid (1, 5). An example of the
   date and time information is "Wed 10, 5:10 pm".
Energy: The current energy remains for the character doing actions.
   The energy bar is shown on the bottom-right of the screenshot, in
   grid (3, 5). The full energy is 270. An example of the energy
   information is "150/270".
Weather: The current weather information in the game, the weather is
   one from "Sunny", "Rainy", "Windy", "Snowy", "Stormy", "Festival",
    "Wedding", and "null". If none of them applies, only output "null
Dialog: If there are some dialogs shown in the screenshot, extract the
    text of the conversation, like "Shopkeeper: What do you want to
   buy?", otherwise, only output "null".
Other: Other information that does not belong to the above categories.
    If none of them applies, only output "null".
You should only respond in the format described below and not output
   comments or other information.
Description:
In grid (1,1), ...
In grid (1,2), ...
In grid (3,5), ...
Overall, the image shows...
Date_time:
Date and time information
Energy:
The number of energy remains showing in the energy bar
Weather:
Weather information
Dialog:
Dialog text
Other:
Other information is ...
```

Prompt 11: Stardew: Self-Reflection Cultivation prompt.

Assume you are a helpful AI assistant integrated with 'Stardew Valley' on the PC, equipped to handle a wide range of tasks in the game. Your advanced capabilities enable you to process and interpret gameplay screenshots and other relevant information. Your task is to examine these inputs, interpret the in-game context, and determine whether the executed action takes effect. Target task: <\$task\_description\$> Current subtask for completing the target task: <\$subtask\_description\$> The reasoning for proposing the current subtask: <\$subtask\_reasoning\$> Last executed action for completing the subtask: <\$previous\_action\$> Reasoning for the last action: <\$previous\_reasoning\$> Current date and time: <\$date time\$> Previous toolbar information: <\$previous\_toolbar\_information\$> Current toolbar information: <\$toolbar\_information\$> Summarization of recent history: <\$history\_summary\$> <\$image\_introduction\$> Reasoning: You need to answer the following questions step by step to get some reasoning based on the last action and sequential frames of the character during the execution of the last action. 1. What is the executed action? Please answer this question not based on the sequential frames. 2. Was the executed action successful? Give reasons. You should refer to the following rules: - If the action involves moving forward, it is considered unsuccessful only when the character's position remains unchanged across sequential frames, regardless of background elements and other people. - If you are not 100% sure that the action fails, regard it as success 3. If the last action is not executed successfully, what is the most probable cause? You should give only one cause and refer to the following rules: - The reasoning for the last action could be wrong. - If it is an interaction action, the most probable cause was that the action was unavailable at the current place, then you should move to a new place. - If it is a movement action, the most probable cause was that you were blocked by seen or unseen obstacles. - If there is an error report, analyze the cause based on the report. 4. Is the subtask completed? Give your reasons. If you want to make any confirmation, regard it as a success.
5. Is the target task completed? Give your reasons. 6. Do you think the subtask is reasonable? Give your reasons.

```
You should only respond in the format described below.
Reasoning:
1. ...
2. ...
3. ...
```

Prompt 12: Stardew: Task Inference Cultivation prompt.

```
Assume you are a helpful AI assistant integrated with 'Stardew Valley'
   on the PC, equipped to handle a wide range of tasks in the game.
   You will also be given a summary of the history that happened
   before the last screenshot. You should assist in summarizing the
   events for future decision-making and also propose a new subtask,
   which is the most suitable subtask for the current situation,
   given the target task.
Here is some helpful information to help you do the summarization and
   propose the subtask.
Current task:
<$task_description$>
Previous proposed subtask for the task:
<$subtask_description$>
Previous reasoning for proposing the subtask:
<$subtask_reasoning$>
<$image_introduction$>
Current toolbar information:
<$toolbar_information$>
Last executed action:
<$previous_action$>
Decision-making reasoning for the last executed action:
<$previous_reasoning$>
Self-reflection for the last executed action:
<$self_reflection_reasoning$>
The following is the summary of history that happened before the last
   screenshot:
<$previous_summarization$>
History_summary: Summarize what happened in the past experience,
   especially the last step according to the decision-making
   reasoning and self-reflection reasoning for the last executed
   action. The summarization needs to be precise, concrete and highly
    related to the task and follow the rules below.
1. Summarize the tasks from the history and the current task. What is
   the current progress of the task? For example, to harvest a seed,
   you need to water the seed for 4 days. And you have already
   planted the seed and watered it for two days.
2. Record the successful actions and organize them into events day by
3. Do not forget the information and key events in the previous days.
4. If you are watering a seed. Record how many times you have watered
   and calculate how many days you have to water before you can
```

harvest according to the toolbar information provided above.

Here is an example to follow:

On Thu.4, I dig the dirt with the toe and then plant the parsnip seed and water the seed. The seed has been watered once. It still needs to be watered another three times to harvest. On Fri.5, I watered the seed again. The seed has been watered twice. It still needs to be watered twice to harvest. Today, Sat.6, I just need to get out of home and watered the seed again.

Subtask\_reasoning: Decide whether the previous subtask is finished and whether it is necessary to propose a new subtask. The subtask should be straightforward, contribute to the target task and be most suitable for the current situation, which should be completed within a few actions. You should respond to me with:

- 1. How to finish the target task? You should analyze it step by step.
- 2. What is the current progress of the target task according to the analysis in step 1? Please do not make any assumptions if they are not mentioned in the above information. You should assume that you are doing the task from scratch.
- 3. What is the previous subtask? Does the previous subtask finish? Or is it improper for the current situation? Then select a new one, otherwise you should reuse the last subtask.
- 4. If you want to propose a new subtask, give reasons why it is more feasible for the current situation.
- The proposed subtask needs to be precise and concrete within one sentence. It should not be related to any skills.
- 6. The seed only needs to be watered once.
- 7. Do not mention any grid information in the subtask description.
- 8. Do not check the growth status of the crop.
- 9. The seeds only need to be watered ONCE every day. If you have already watered the seed today, you should return home and go to sleep, waiting for the next day.

You should only respond in the format described below, and you should not output comments or other information.

History\_summary:
The summary is...
Subtask\_reasoning:
1. ...
2. ...
Subtask:
The current subtask is

# Prompt 13: Stardew: Action Planning Cultivation prompt.

You are a helpful AI assistant integrated with 'Stardew Valley' on the PC, equipped to handle various tasks in the game. Your advanced capabilities enable you to process and interpret gameplay screenshots and other relevant information. By analyzing these inputs, you gain a comprehensive understanding of the current context and situation within the game. Utilizing this insight, you are tasked with identifying the most suitable in-game action to take next, given the current task. You control the game character and can execute actions from the available action set. Upon evaluating the provided information, your role is to articulate the precise action you would deploy, considering the game's present circumstances, and specify any necessary parameters for implementing that action.

Here is some helpful information to help you make the decision.

Current subtask:
<\$subtask\_description\$>
Current date and time:

Last executed action: <\$previous\_action\$> Reasoning for the last action: <\$previous\_reasoning\$> Self-reflection for the last executed action: <\$previous\_self\_reflection\_reasoning\$> Summarization of recent history: <\$history\_summary\$> Valid action set in Python format to select the next action: <\$skill\_library\$> <\$image\_introduction\$> Based on the above information, analyze the current situation and provide the reasoning for what you should do for the next step to complete the task. Then, you should output the exact action you want to execute in the game. You should respond to me with: Reasoning: You should think step by step and provide detailed reasoning to determine the next action executed on the current state of the task. You need to answer the following questions step by step. You cannot miss the last question: 1. Analyze the information in the toolbar. Does it contain all the necessary items for completing the task? 2. What is the current selected tool? Do you want to use a tool, such as axe, hoe, watering can, pickaxe and scythe? And is the character's current position a suitable place to use such a tool? Then you should use use\_tool() instead of do\_action(). 3. Does the character already reach the target place? 4. What was the previous action? If the previous action was a movement, were you blocked? 5. If your task is to harvest the plant, did you water the seed? The seeds only need to be watered ONCE every day. If you have already watered the seed today, you should return home and go to sleep, waiting for the next day. 6. This is the most critical question. Based on the action rules and self-reflection, what should be the most suitable action in the valid action set for the next step? You should analyze the effects of the action step by step. You should not repeat the previous action again except for the movement action. Do not try to verify whether the previous action succeeded. 7. Is the selected action the same as the last executed action? If yes, regenerate the action and give the reasons. 8. Do all the selected actions exist in the valid action set? If no, regenerate the action and give the reasons. 9. Analyze whether the selected action meets the requirements of the Actions below one by one. Does the generated action meet all the requirements? If not, regenerate the action and give the reasons. Actions: The requirements that the generated action needs to follow. The best action, or short sequence of actions without gaps, to execute next to progress in achieving the goal. Pay attention to the names of the available skills and to the previous skills already executed, if any. You should also pay more attention to the following action rules:

Toolbar information:
<\$toolbar\_information\$>

1. You should output actions in Python code format and specify any necessary parameters to execute that action. If the function has parameters, you should also include their names and decide their values, like "move\_right(duration=1)". If it does not have a parameter, just output the action, like "open\_map()". 2. You can only output at most two actions in the output. 3. In the screenshots, the blue band represents the left side and the yellow band represents the right side. Please ignore character 's facing direction and output the action in an absolute direction like right and left. 4. If you want to interact with the objects in the toolbar, you need to make sure that the target object is already selected. You need to use select\_tool() to select them before executing use\_tool () or do\_action(). 5. If you want to plant a seed or harvest a mature crop, please use do\_action() instead of use\_tool(). If you want to use tools, like axe, hoe, watering can, pickaxe and scythe, please use use\_tool(). 6. If upon self-reflection you think the last action was unavailable at the current place, you MUST move to another place. Please do not try to execute the same action again. 7. If you want to get out of the house, just use the skill get\_out\_of\_house(). You MUST NOT output any movement action behind this skill. And if the last executed action already contains this skill, do not execute this skill for the current step again. 8. If upon self-reflection you think you were blocked, you MUST change the direction of moving, so that you can pass obstacles. 9. You MUST NOT repeat the previous action again if you think the previous action fails. 10. Your action should strictly follow the analysis in the reasoning. Do not output any additional action not mentioned in the reasoning. You should only respond in the format described below, and you should not output comments or other information. Reasoning: 1. ... 2. ... 3. ... Actions: "" python action(args1=x,args2=y)

Prompt 14: Stardew: Information Gathering Farm Clearup prompt.

```
Assume you are a helpful AI assistant integrated with 'Stardew Valley'
    on the PC, equipped to handle a wide range of tasks in the game.
   Your advanced capabilities enable you to process and interpret
   gameplay screenshots and other relevant information.
<$image_introduction$>
Current task:
<$task_description$>
Description: Please analyze and describe the screenshot image in a
   grid-by-grid format and then provide an overall image description.
    Pay attention to anything related to the task. The image is
   divided into a 3x5 grid, each cell having its own coordinates. For
    each grid cell, describe the contents in detail, focusing on any
   critical icons, or objects present in that particular segment. If
   there are specific features such as characters or text, mention
   these as well. After completing the description for one cell,
   proceed to the next, for example, 'In grid (1,1), [description].
```

```
In grid (1,2), [description].' and so on until the entire image is
    covered.
Date_time: The date and time information in the game are shown on the
   upper-right of the screenshot, in grid (1, 5). An example of the
   date and time information is "Wed 10, 5:10 pm".
Energy: The current energy remains for the character doing actions.
   The energy bar is shown on the bottom-right of the screenshot, in
   grid (3, 5). The full energy is 270. An example of the energy
   information is "150/270".
Weather: The current weather information in the game, the weather is
   one from "Sunny", "Rainy", "Windy", "Snowy", "Stormy", "Festival",
    "Wedding", and "null". If none of them applies, only output "null
Dialog: If there are some dialogs shown in the screenshot, extract the
    text of the conversation, like "Shopkeeper: What do you want to
   buy?", otherwise, only output "null".
Other: Other information that does not belong to the above categories.
    If none of them applies, only output "null".
You should only respond in the format described below and not output
  comments or other information.
Description:
In grid (1,1), ...
In grid (1,2), ...
In grid (3,5), ...
Overall, the image shows...
Date_time:
Date and time information
Energy:
The number of energy remains showing in the energy bar
Weather information
Dialog:
Dialog text
Other:
Other information is ...
```

Prompt 15: Stardew: Self-Reflection Farm Clearup prompt.

```
Assume you are a helpful AI assistant integrated with 'Stardew Valley' on the PC, equipped to handle a wide range of tasks in the game. Your advanced capabilities enable you to process and interpret gameplay screenshots and other relevant information. Your task is to examine these inputs, interpret the in-game context, and determine whether the executed action takes effect.

Target task:

<$task_description$>

Current subtask for completing the target task:

<$subtask_description$>

The reasoning for proposing the current subtask:

<$subtask_reasoning$>

Last executed action for completing the subtask:

<$previous_action$>

Reasoning for the last action:
```

```
<$previous_reasoning$>
Current date and time:
<$date time$>
Previous toolbar information:
<$previous_toolbar_information$>
Current toolbar information:
<$toolbar_information$>
Summarization of recent history:
<$history_summary$>
<$image_introduction$>
Reasoning: You need to answer the following questions step by step to
   get some reasoning based on the last action and sequential frames
   of the character during the execution of the last action.
1. What is the executed action? Please answer this question not based
   on the sequential frames.
2. Was the executed action successful? Give reasons. You should refer
   to the following rules:
- If the action involves moving forward, it is considered unsuccessful
    only when the character's position remains unchanged across
   sequential frames, regardless of background elements and other
   people.
- If you are not 100% sure that the action fails, regard it as success
3. If the last action is not executed successfully, what is the most
   probable cause? You should give only one cause and refer to the
   following rules:
- The reasoning for the last action could be wrong.
- If it is an interaction action, the most probable cause was that the
    action was unavailable at the current place, then you should move
    to a new place.
- If it is a movement action, the most probable cause was that you
   were blocked by seen or unseen obstacles.
- If there is an error report, analyze the cause based on the report.
4. Is the subtask completed? Give your reasons. If you want to make
  any confirmation, regard it as a success.
5. Is the target task completed? Give your reasons.
6. Do you think the subtask is reasonable? Give your reasons.
You should only respond in the format as described below.
Reasoning:
1. ...
2. ...
3. ...
. . .
```

Prompt 16: Stardew: Task Inference Farm Clearup prompt.

Assume you are a helpful AI assistant integrated with 'Stardew Valley' on the PC, equipped to handle a wide range of tasks in the game. You will also be given a summary of the history that happened before the last screenshot. You should assist in summarizing the events for future decision-making and also propose a new subtask, which is the most suitable subtask for the current situation, given the target task.

Here is some helpful information to help you do the summarization and propose the subtask.

Current task:

<\$task\_description\$> Previous proposed subtask for the task: <\$subtask\_description\$> Previous reasoning for proposing the subtask: <\$subtask\_reasoning\$> <\$image\_introduction\$> Current toolbar information: <\$toolbar\_information\$> Last executed action: <\$previous\_action\$> Decision-making reasoning for the last executed action: <\$previous\_reasoning\$> Self-reflection for the last executed action: <\$self\_reflection\_reasoning\$> The following is the summary of history that happened before the last screenshot: <\$previous\_summarization\$> History\_summary: Summarize what happened in the past experience, especially the last step according to the decision-making reasoning and self-reflection reasoning for the last executed action. The summarization needs to be precise, concrete and highly related to the task and follow the rules below. 1. Summarize the tasks from the history and the current task. What is the current progress of the task? For example, to harvest a seed, you need to water the seed for 4 days. And you have already planted the seed and watered it for two days. 2. Record the successful actions and organize them into events day by 3. Do not forget the information and key events in the previous days. 4. If you are watering a seed. Record how many times you have watered and calculate how many days you have to water before you can harvest according to the toolbar information provided above. Here is an example to follow: On Thu.4, I dig the dirt with the toe and then plant the parsnip seed and water the seed. The seed has been watered once. It still needs to be watered another three times to harvest. On Fri.5, I watered the seed again. The seed has been watered twice. It still needs to be watered twice to harvest. Today, Sat.6, I just need to get out of home and watered the seed again. Subtask\_reasoning: Decide whether the previous subtask is finished and whether it is necessary to propose a new subtask. The subtask should be straightforward, contribute to the target task and be most suitable for the current situation, which should be completed within a few actions. You should respond to me with: 1. How to finish the target task? You should analyze it step by step. 2. What is the current progress of the target task according to the analysis in step 1? Please do not make any assumptions if they are not mentioned in the above information. You should assume that you are doing the task from scratch. 3. What is the previous subtask? Does the previous subtask finish? Or is it improper for the current situation? Then select a new one, otherwise you should reuse the last subtask.

4. If you want to propose a new subtask, give reasons why it is more

feasible for the current situation.

```
5. The proposed subtask needs to be precise and concrete within one
   sentence. It should not be related to any skills.
6. The seed only needs to be watered once.
7. Do not mention any grid information in the subtask description.
8. Do not check the growth status of the crop.
9. The seeds only need to be watered ONCE every day. If you have
   already watered the seed today, you should return home and go to
   sleep, waiting for the next day.
You should only respond in the format described below, and you should
   not output comments or other information.
History_summary:
The summary is...
Subtask_reasoning:
1. ...
2. ...
. . .
Subtask:
The current subtask is
```

Prompt 17: Stardew: Action Planning Farm Clearup prompt.

```
You are a helpful AI assistant integrated with 'Stardew Valley' on the
    PC, equipped to handle various tasks in the game. Your advanced
   capabilities enable you to process and interpret gameplay
   screenshots and other relevant information. By analyzing these
   inputs, you gain a comprehensive understanding of the current
   context and situation within the game. Utilizing this insight, you
    are tasked with identifying the most suitable in-game action to
   take next, given the current task. You control the game character
   and can execute actions from the available action set. Upon
   evaluating the provided information, your role is to articulate
   the precise action you would deploy, considering the game's
   present circumstances, and specify any necessary parameters for
   implementing that action.
Here is some helpful information to help you make the decision.
Current subtask:
<$subtask_description$>
Current date and time:
<$date_time$>
Toolbar information:
<$toolbar_information$>
Last executed action:
<$previous_action$>
Reasoning for the last action:
<$previous_reasoning$>
Self-reflection for the last executed action:
<$previous_self_reflection_reasoning$>
Summarization of recent history:
<$history_summary$>
Valid action set in Python format to select the next action:
<$skill_library$>
<$image_introduction$>
```

- Based on the above information, analyze the current situation and provide the reasoning for what you should do for the next step to complete the task. Then, you should output the exact action you want to execute in the game. You should respond to me with:
- Reasoning: You should think step by step and provide detailed reasoning to determine the next action executed on the current state of the task. You need to answer the following questions step by step. You MUST NOT miss question 3 and question 11:
  - 1. Analyze the information in the tool bar. Does it contain all the necessary items for completing the task?
  - 2. Where is the character in the screenshot of the current step? Where is the house in the screenshot of the current step? The blue band represents the left side and the yellow band represents the right side. Where is the character compared with the house? (Is he at the left edge or right edge of the house?)

  - The blue band represents the left side and the yellow band represents the right side. Where is the character according to the house? (Is he at the left edge or right edge of the house?)
  - Which grids do the house span in the screenshot? (You MUST answer one or two grid position. The house does not span over two grids.) Then, what are the two grids below and near the house? (e. g. If the house spans from grid (1,3) to (1,4), the CLEARING AREA of character should be grid (2,3) and (2,4). If the house spans grid (1,3), the CLEARING AREA of character should be grid (2,2) and (2,3). You MUST remember this CLEARING AREA precisely IN THIS ROUND.) You should focus on obstacles in them. You MUST NOT move the character out of these two obstacle grids.
  - In order to clear all obstacles below the house and make the place suitable for cultivating, you should not target for a specific obstacle. Instead, you should try your best to move the character to pass every patch in the CLEARING AREA. You should clear every obstacle that blocks the character in this process.
  - Every time after you move the character down (or up when being too far from the house), you should move the character right or left (based on the character's position in the CLEARING AREA compared with the house) to fully explore the CLEARING AREA of the two grids determined above. You should clear all obstacles the character meets in this process.
  - Is the current row fully explored by the character? If so, your movement should be moving down. If there is an obstacle beneath the character, you should clear it first before moving the character down.
  - You should not move too far from the house. You should not move the character down but should move him up instead if the house is not in the current screenshot.
    - What was the previous action? If the previous action contained use\_tool(), you MUST NOT start with the same use\_tool() action in this round. (You can still use use\_tool() by following a movement or select\_tool().)
  - If the previous action was a movement, is the position of character changed? If not, it is the most trustworthy evidence that there is an obstacle in front of the character that can interact with.
  - If the character is blocked by an obstacle in front of him or if you think there is an obstacle in front of the character, what type of obstacle is it? (Usually, weed and grass are green, stone is grey and branch is brown) What is the suitable tool for clearing it and is the tool correctly selected?
  - 4. What is the current selected tool? Do you want to use a tool, such as axe, hoe, watering can, pickaxe and scythe? And is the character's current position a suitable place to use such a tool? Then you should use use\_tool() instead of do\_action().

- 5. Does the character already reach the target place?
- 6. What was the previous action? If the previous action was a movement, were you blocked?
- 7. If your task is to harvest the plant, did you water the seed? The seeds only need to be watered ONCE every day. If you have already watered the seed today, you should return home and go to sleep, waiting for the next day.
- 8. This is the most critical question. Based on the action rules and self-reflection, what should be the most suitable action in the valid action set for the next step? You should analyze the effects of the action step by step. You should not repeat the previous action again except for the movement action. Do not try to verify whether the previous action succeeded.
- 9. Is the selected action the same as the last executed action? If yes, regenerate the action and give the reasons.
- 10. Do all the selected actions exist in the valid action set? If no, regenerate the action and give the reasons.
- 11. Analyze whether the selected action meets the requirements of the Actions below one by one. Does the generated action meet all the requirements? If not, regenerate the action and give the reasons.
- Actions: The requirements that the generated action needs to follow. The best action, or short sequence of actions without gaps, to execute next to progress in achieving the goal. Pay attention to the names of the available skills and to the previous skills already executed, if any. You should also pay more attention to the following action rules:
  - 1. You should output actions in Python code format and specify any necessary parameters to execute that action. If the function has parameters, you should also include their names and decide their values, like "move\_right(duration=1)". If it does not have a parameter, just output the action, like "open\_map()".
  - 2. You can only output at most two actions in the output.
  - 3. In the screenshots, the blue band represents the left side and the yellow band represents the right side. Please ignore character 's facing direction and output the action in an absolute direction like right and left.
  - 4. If you want to interact with the objects in the toolbar, you need to make sure that the target object is already selected. You need to use select\_tool() to select them before executing use\_tool() or do\_action().
  - 5. If you want to plant a seed or harvest a mature crop, please use do\_action() instead of use\_tool(). If you want to use tool, like axe, hoe, watering can, pickaxe and scythe, please use use\_tool().
  - 6. If upon self-reflection you think the last action was unavailable at the current place, you MUST move to another place. Please do not try to execute the same action again.
  - 7. If you want to get out of the house, just use the skill get\_out\_of\_house(). You MUST NOT output any movement action behind this skill. And if the last executed action already contains this skill, do not execute this skill for the current step again.
  - 8. If upon self-reflection you think you were blocked, you MUST change the direction of moving, so that you can pass obstacles.
  - 9. You MUST NOT repeat the previous action again if you think the previous action fails.
  - 10. Your action should strictly follow the analysis in the reasoning. Do not output any additional action not mentioned in the reasoning.
  - 11. If you want to clear obstacles, you should follow the order of thinking as follows:
    - You MUST NOT move the character to the house.
  - In order to clear all obstacles below the house and make the place suitable for cultivating, you should not target for a

specific obstacle. Instead, you should try your best to move the character to pass every patch in the CLEARING AREA. You should clear every obstacle that blocks the character in this process.

- Every time after you move the character down (or up when being too far from the house), you should move the character right or left (based on the character's position compared with the house) to fully explore the CLEARING AREA. You should clear all obstacles the character meets in this process.
- If you think the character has fully explored the current row of the CLEARING AREA, you should move the character down. If there is an obstacle beneath the character, you should clear it first before moving the character down.
- You should not move too far from the house. You should not move the character down but should move hime up instead if the house is not in the current screenshot.
- You can take larger steps of moving left or right by adjusting the action's parameter. You MUST use a small parameter when doing move\_down() to make sure the character only moves one patch down.
- If you think there is an obstacle in front of the character, you should determine its type. You should then select the suitable tool by select\_tool() and clear the obstacle by use\_tool().
- You should always use\_tool() after select\_tool(). Do not switch to another tool without using it.
- If the previous action contained use\_tool(), you MUST NOT start with the same use\_tool() action in this round. (You can still use use\_tool() by following a movement or select\_tool().)
- If the previous action contained use\_tool(), you should determine whether the obstacle is cleared. If you are not sure that the obstacle is cleared, you are encouraged to try different tools by select\_tool() and use\_tool() before moving the character to other positions.
- If the previous action was a movement, you should determine whether there is an obstacle IN FRONT OF the character. If so, you should select the suitable tool by select\_tool() and clear it by use\_tool().
- If previous action contained use\_tool(), you should move the character to the same direction as before to test if the blocking obstacle is cleared.
- If the blocking obstacle is not cleared, you should select a different tool to clear it.

You should only respond in the format described below, and you should not output comments or other information.

```
Reasoning:
1. ...
2. ...
3. ...
Actions:
'''python
        action(args1=x,args2=y)
'''
```

Prompt 18: Stardew: Information Gathering Shopping prompt.

```
Assume you are a helpful AI assistant integrated with 'Stardew Valley' on the PC, equipped to handle a wide range of tasks in the game. Your advanced capabilities enable you to process and interpret gameplay screenshots and other relevant information.

<$image_introduction$>
Task overview:
```

```
<$task_description$>
Current subtask:
<$subtask_description$>
Description: Please analyze and describe the screenshot image in a
   grid-by-grid format from left to right and top to bottom and then
   provide an overall image description. Pay attention to anything
   related to the current subtask. The image is divided into a 5x3
   grid, each cell having its own coordinates. For each grid cell,
   describe the contents in detail, focusing on any critical icons,
   or objects present in that particular segment. If there are
   specific features such as characters or text, mention these as
   well. After completing the description for one cell, proceed to
   the next, for example, 'In grid (1,1), [description]. In grid (2,1), [description].' and so on until the entire image is covered
Date_time: The date and time information in the game are shown on the
   upper-right of the screenshot, in grid (5, 1). An example of the date and time information is "Wed 10, 5:10~\rm{pm}".
Energy: The current energy remains for the character doing actions.
   The energy bar is shown on the bottom-right of the screenshot, in
   grid (5, 3). The full energy is 270. An example of the energy
   information is "150/270".
Weather: The current weather information in the game, the weather is
   one from "Sunny", "Rainy", "Windy", "Snowy", "Stormy", "Festival",
    "Wedding", and "null". If none of them applies, only output "null
Dialog: If there are some dialogs shown in the screenshot, extract the
    text of the conversation, like "Shopkeeper: What do you want to
   buy?", otherwise, only output "null".
Other: Other information that does not belong to the above categories.
    If none of them applies, only output "null".
You should only respond in the format described below and not output
   comments or other information.
Description:
In grid (1,1), ... In grid (2,1), ... In grid (3,1), ... In grid (5,3),
   ... Overall, the image shows...
Date_time:
Date and time information
Energy:
The number of energy remains showing in the energy bar
Weather:
Weather information
Dialog:
Dialog text
Other:
Other information is ...
```

Prompt 19: Stardew: Self-Reflection Shopping prompt.

Assume you are a helpful AI assistant integrated with 'Stardew Valley' on the PC, equipped to handle a wide range of tasks in the game. Your advanced capabilities enable you to process and interpret gameplay screenshots and other relevant information. Your task is to examine these inputs, interpret the in-game context, and determine whether the executed action takes effect.

Target task:

<\$task\_description\$>
Current subtask for completing the target task:
<\$subtask\_description\$>
The reasoning for proposing the current subtask:
<\$subtask\_reasoning\$>
Last executed action for completing the subtask:
<\$previous\_action\$>
Reasoning for the last action:
<\$previous\_reasoning\$>
Current Image description:
<\$image\_description\$>
Toolbar information
<\$toolbar\_information\$>
Summarization of recent history:
<\$history\_summary\$>

<\$image\_introduction\$>

Reasoning: You need to answer the following questions step by step to get some reasoning based on the last action and sequential frames of the character during the execution of the last action.

- 1. Are the characters' positions in these frames identical?
- 2. What is the executed action? Please answer this question not based on the sequential frames.
- 3. Was the executed action successful? Give reasons. You should refer to the following rules:
- Analyze by observing given sequential frames for detailed information.
- If the action involves moving forward, it is considered unsuccessful only when the character's position remains unchanged across sequential frames, regardless of background elements and other people.
- If you are not 100% sure that the action fails, regard it as success
- 4. If the last action is not executed successfully, what is the most probable cause? You should give only one cause and refer to the following rules:
- The reasoning for the last action could be wrong.
- If it is an interaction action such as buy\_item or do\_action, the most probable cause was that the action was unavailable at the current place, then you should move to a new place.
- If it is a movement action, the most probable cause was that you were blocked by seen or unseen obstacles.
- If there is an error report, analyze the cause based on the report.
- 5. If the current subtask involves determining whether to enter the store, you need to compare the scene in the current screenshot with the scene in the screenshot from Memory to determine whether the character has entered the store, if not, then the task of entering the store is not complete.
- 6. Is the subtask completed? Give your reasons. If you want to make any confirmation, regard it as a success. You should observe given sequential frames, do not rely on the text information.
- $7.\ \mbox{Is the target task completed? Give your reasons.}$
- 8. If the current subtask involves purchase something, you should check the toolbar or purchase menu to see if the purchase was successful. Do not overbuy or miss the purchase.
- 9. Do you think the subtask is reasonable? Give your reasons.

```
You should only respond in the format as described below.
Reasoning:
1. ...
2. ...
3. ...
. . .
```

Prompt 20: Stardew: Task Inference Shopping prompt.

Assume you are a helpful AI assistant integrated with 'Stardew Valley' on the PC, equipped to handle a wide range of tasks in the game. You will also be given a summary of the history that happened before the last screenshot. You should assist in summarizing the events for future decision-making and also propose a new subtask, which is the most suitable subtask for the current situation, given the target task. Here is some helpful information to help you do the summarization and propose the subtask. Current task: <\$task\_description\$> Previous proposed subtask for the task: <\$subtask\_description\$> Previous reasoning for proposing the subtask: <\$subtask\_reasoning\$> <\$image\_introduction\$> Current Image description: <\$image\_description\$> Last executed action: <\$previous\_action\$> Decision-making reasoning for the last executed action: <\$previous\_reasoning\$> Self-reflection for the last executed action: <\$self\_reflection\_reasoning\$> The following is the summary of history that happened before the last screenshot: <\$previous\_summarization\$> History\_summary: Summarize what happened in the past experience, especially the last step according to the decision-making reasoning and self-reflection reasoning for the last executed action. The summarization needs to be precise, concrete and highly related to the task and follow the rules below. 1. Summarize the tasks from the history and the current task. What is the current progress of the task? For example, to harvest a seed, you need to water the seed for 4 days. And you have already planted the seed and watered it for two days. 2. Record the successful actions and organize them into events day by 3. Do not forget the information and key events in the previous days. Subtask\_reasoning: Decide whether the previous subtask is finished and whether it is necessary to propose a new subtask. The subtask should be straightforward, contribute to the target task and be

within a few actions. You should respond to me with:

most suitable for the current situation, which should be completed

- 1. How to finish the target task? You should analyze it step by step.
- 2. What is the current progress of the target task according to the analysis in step 1? Please do not make any assumptions if they are not mentioned in the above information. You should assume that you are doing the task from scratch.
- 3. What is the previous subtask? Does the previous subtask finish? If so, give evidence that the task was completed. Or is it improper for the current situation? Then select a new one, otherwise you should reuse the last subtask.
- 4. If you want to propose a new subtask, give reasons why it is more feasible for the current situation.
- The proposed subtask needs to be precise and concrete within one sentence. It should not be related to any skills.
- 6. Do not mention any grid information in the subtask description.
- 7. If the character does not reach the target place, you should propose a movement task to make him closer to the target.
- 8. If you want to purchase items, then you should move up to stand in front of the shopkeeper's counter, move slightly to aligh with the green counter and buy items. After purchasing, you can move down to the exit and leave store.
- 9. If you want to leave town, you should move along gray cobblestone road to the left of the store and the clinic.

You should only respond in the format described below, and you should not output comments or other information.

History\_summary:

History\_summary:
The summary is...
Subtask\_reasoning:
1. ...
2. ...
Subtask:
The current subtask is

#### Prompt 21: Stardew: Action Planning Shopping prompt.

You are a helpful AI assistant integrated with 'Stardew Valley' on the PC, equipped to handle various tasks in the game. Your advanced capabilities enable you to process and interpret gameplay screenshots and other relevant information. By analyzing these inputs, you gain a comprehensive understanding of the current context and situation within the game. Utilizing this insight, you are tasked with identifying the most suitable in-game action to take next, given the current task. You control the game character and can execute actions from the available action set. Upon evaluating the provided information, your role is to articulate the precise action you would deploy, considering the game's present circumstances, and specify any necessary parameters for implementing that action.

Here is some helpful information to help you make the decision.

Current subtask:
<\$subtask\_description\$>

Image description:
<\$image\_description\$>

Last executed action:
<\$previous\_action\$>

Reasoning for the last action:

<\$previous\_reasoning\$>

Self-reflection for the last executed action:

<\$previous\_self\_reflection\_reasoning\$>

Summarization of recent history:
<\$history\_summary\$>

Valid action set in Python format to select the next action: <\skill\_library\\$>

Grid System Information:

- 1. Each grid has a coordinate (x,y). A larger x means that the grid is on the more eastern(right) side, and a larger y means that the grid is on the more southern(down) side. For example, moving from grid (1,3) to grid (1,1) requires move\_up(duration=2) and moving from grid (1,1) to grid (2,1) requires move\_right(duration=1)
- 2. The larger the difference between the coordinates of the two grids, the longer it takes to move. Moving from grid (2,5) to grid (2,3) takes longer than moving from grid (2,3) to grid (1,3).

<\$image\_introduction\$>

- Based on the above information, analyze the current situation and provide the reasoning for what you should do for the next step to complete the task. Then, you should output the exact action you want to execute in the game. You should respond to me with:
- Reasoning: You should think step by step and provide detailed reasoning to determine the next action executed on the current state of the task. You need to answer the following questions step by step. You cannot miss the last question:
  - 1. Does the character already reach the target place? You must move close enough to the object to be in contact with it in order to interact with it. Just in the same grid with the target is not enough.
  - 2. Make use of the above image description, grid system information and current screenshot. Analyze whether the character has reached the target place. You must move close enough to the object to be in contact with it in order to interact with it. Just in the same grid with the target is not enough.
  - 3. What was the previous action? If the previous action was a movement, were you blocked?
  - 4. This is the most critical question. Based on the action rules and self-reflection, what should be the most suitable action in the valid action set for the next step? You should analyze the effects of the action step by step. You should not repeat the previous action again except for the movement action. Do not try to verify whether the previous action succeeded.
  - 5. Is the selected action the same as the last executed action? If yes, regenerate the action and give the reasons.

  - 7. Where is the player's character? Notice that the player's character is a brown-haired man wearing a blue jacket.
  - 8. Does the selected action contribute to the current subtask?
  - 9. Analyze whether the selected action meets the requirements of the Actions below one by one. Does the generated action meet all the requirements? If not, regenerate the action and give the reasons.
- Actions: The requirements that the generated action needs to follow. The best action, or short sequence of actions without gaps, to execute next to progress in achieving the goal. Pay attention to the names of the available skills and to the previous skills already executed, if any. You should also pay more attention to the following action rules:

- 1. You should output actions in Python code format and specify any necessary parameters to execute that action. If the function has parameters, you should also include their names and decide their values, like "move\_right(duration=1)". If it does not have a parameter, just output the action, like "open\_map()".
- 2. You can only output at most two actions in the output.
- 3. In the screenshots, the blue band represents the left side and the yellow band represents the right side. Please ignore character 's facing direction and output the action in an absolute direction like right and left.
- 4. If upon self-reflection you think the last action was unavailable at the current place, you MUST move to another place. Please do not try to execute the same action again.
- 5. If you want to get out of the house, just use the skill go\_through\_door. You MUST NOT output any movement action behind this skill. And if the last executed action already contains this skill, do not execute this skill for the current step again.
- 6. If upon self-reflection you think you were blocked, you MUST change the direction of moving, so that you can pass obstacles.
- $7.\ \mbox{You MUST NOT}$  repeat the previous action again if you think the previous action fails.
- 8. Your action should be strictly follow the analyze in the reasoning. Do not output any additional action not mentioned in the reasoning.
- 9. If the current subtask includes purchasing items, here are some useful tips for you:
- Pierre's store is east of the character's house.
- if you do not see the store, you can move for a longer time each time, such move\_right(duration=5). You can also move more distance to the left each time to get home faster.
- To successfully enable the purchase transaction, you should stand directly in front of the green counter, which left to the white counter with word 'for sale'.
  - After aligning with green counter, you should purchase items.
- It is not necessary to positioned very precisely. If you stand near the green counter, you can try to purchase items.
- 10. If the current subtask includes exiting town and returning home, here are some useful tips for you:
  - Character' house is west of Pierre's store.
- There is a long distance from home to the store, so each movement should take a long duration, such as  $move\_left(duration = 5)$ .
  - Don't stand in the grass, move up and away from the lawn.
- The exit to the town is on the west(left) of Pierre's store and clinic. You should move left along the stone road, which has a wooden fence below it. If you gets stuck, move up slightly to get over the obstacle.
- 11. If you want to enter a building, you should use go\_through\_door(door="xxx\_entrance"); If you want to leave a building, you should use go\_through\_door(door="xxx\_exit").
- You can use go\_through\_door(door="store\_entrance") to enter the store.
- You can use  $go\_through\_door(door="store\_exit")$  to leave the store.
- You can use go\_through\_door(door="home\_entrance") to enter your house.
- You can use go\_through\_door(door="home\_exit") to leave your house
- 12. If you want aligh with the target, you MUST move slightly. Each movement take only 0.1 seconds, such as  $move\_xxx(duration=0.1)$ .

You should only respond in the format described below, and you should not output comments or other information.

Reasoning:

```
1. ...
2. ...
3. ...
Actions:
'''python
        action(args1=x,args2=y)
'''
```

# H.4 Prompts for Dealer's Life 2

Prompt 22: Dealer's Life 2: Information Gathering prompt.

```
Assume you are a helpful AI assistant integrated with "Dealer's Life
   2" on the PC, equipped to handle a wide range of tasks in the game
   . Your advanced capabilities enable you to process and interpret
   gameplay screenshots and other relevant information.
<$image_introduction$>
Current task:
<$task_description$>
Description: Please analyze and describe the screenshot image in
   detail and then provide an overall image description. Most
   importantly, identify the current page type and any relevant
   information related to the task. If there are specific features
   such as characters or text, mention these as well.
Budget: Bank Balance is shown at the top right of the screenshot.
Other: Other information that does not belong to the above categories.
    If none of them applies, only output "null".
You should only respond in the format described below and not output
   comments or other information.
Description:
The image shows...
Budget:
The amount of budget
Other:
Other information is ...
```

Prompt 23: Dealer's Life 2: Self Reflection prompt.

```
Assume you are a helpful AI assistant integrated with "Dealer's Life
2" on the PC, equipped to handle a wide range of tasks in the game
. Your advanced capabilities enable you to process and interpret
gameplay screenshots and other relevant information. Your task is
to examine these inputs, interpret the in-game context, and
determine whether the executed action takes effect.

Target task:

<$task_description$>

Current subtask for completing the target task:

<$subtask_description$>

The reasoning for proposing the current subtask:

<$subtask_reasoning$>

Last executed action for completing the subtask:

<$actions$>

Reasoning for the last action:
```

```
Current budget:
<$budget$>
Summarization of recent history:
<$history_summary$>
<$image_introduction$>
Reasoning: You need to answer the following questions step by step to
   get some reasoning based on the last action and sequential frames
   of the character during the execution of the last action.
1. What is the executed action? Please answer this question not based
   on the sequential frames.
2. Was the executed action successful? Give reasons. You should refer
   to the following rules:
- If you are not 100% sure that the action fails, regard it as success
3. If the last action is not executed successfully, what is the most
   probable cause? You should give only one cause and refer to the
   following rules:
- The reasoning for the last action could be wrong.
- If it is an interaction action, the most probable cause was that the
    action was unavailable at the current place, then you should move
    to a new place.
- If it is a movement action, the most probable cause was that you
   were blocked by seen or unseen obstacles.
- If there is an error report, analyze the cause based on the report.
4. Is the subtask completed? Give your reasons. If you want to make
   any confirmation, regard it as a success.
5. Is the target task completed? Give your reasons.
6. Do you think the subtask is reasonable? Give your reasons.
Success: You need to output whether the last action was executed
   successfully or not.
- If the last action is successful, you should only output 'True'.
   Otherwise, you should only output 'False'.
You should only respond in the format described below.
Reasoning:
1. ...
2. ...
3. ...
Success:
True
```

<\$decision\_making\_reasoning\$>

Prompt 24: Dealer's Life 2: Task Inference prompt.

```
Assume you are a helpful AI assistant integrated with 'DealersLife2' on the PC, equipped to handle a wide range of tasks in the game. You will also be given a summary of the history that happened before the last screenshot. You should assist in summarizing the events for future decision-making and also propose a new subtask, which is the most suitable subtask for the current situation, given the target task.

Here is some helpful information to help you do the summarization and propose the subtask.

Current task:

<$task_description$>

Previous proposed subtask for the task:
```

```
<$subtask_description$>
Previous reasoning for proposing the subtask:
<$subtask_reasoning$>
<$image_introduction$>
Current budget:
<$budget$>
Current population:
<$population$>
Last executed action:
<$actions$>
Decision-making reasoning for the last executed action:
<$decision_making_reasoning$>
Self-reflection for the last executed action:
<$self_reflection_reasoning$>
The following is the summary of history that happened before the last
   screenshot:
<$previous_summarization$>
History_summary: Summarize what happened in the past experience,
   especially the last step according to the decision-making
   reasoning and self-reflection reasoning for the last executed
   action. The summarization needs to be precise, concrete and highly
    related to the task and follow the rules below.
1. Summarize the tasks from the history and the current task. What is
   the current progress of the task?
2. Record the successful actions and organize them into events day by
3. Do not forget the information and key events in the previous days.
4. If you are watering a seed. Record how many times you have watered
   and calculate how many days you have to water before you can
   harvest according to the toolbar information provided above.
Subtask_reasoning: Decide whether the previous subtask is finished and
    whether it is necessary to propose a new subtask. The subtask
   should be straightforward, contribute to the target task and be
   most suitable for the current situation, which should be completed
    within a few actions. You should respond to me with:
1. How to finish the target task? You should analyze it step by step.
2. What is the current progress of the target task according to the
   analysis in step 1? Please do not make any assumptions if they are
    not mentioned in the above information. You should assume that
   you are doing the task from scratch.
3. What is the previous subtask? Does the previous subtask finish? Or
   is it improper for the current situation? Then select a new one,
   otherwise you should reuse the last subtask.
4. If you want to propose a new subtask, give reasons why it is more
   feasible for the current situation.
5. The proposed subtask needs to be precise and concrete within one
   sentence. It should not be related to any skills.
6. Do not mention any grid information in the subtask description.
You should only respond in the format described below, and you should
  not output comments or other information.
History_summary:
The summary is ...
Subtask_reasoning:
1. ...
```

```
2. ...
3. ...
Subtask:
The current subtask is ...
```

Prompt 25: Dealer's Life 2: Action Planning prompt.

```
You are a helpful AI assistant integrated with "Dealer's Life 2" on
   the PC, equipped to handle various tasks in the game. Your
   advanced capabilities enable you to process and interpret gameplay
    screenshots and other relevant information. By analyzing these
   inputs, you gain a comprehensive understanding of the current
   context and situation within the game. Utilizing this insight, you
    are tasked with identifying the most suitable in-game action to
   take next, given the current task. You control the game character
   and can execute actions from the available action set. Upon
   evaluating the provided information, your role is to articulate
   the precise action you would deploy, considering the game's
   present circumstances, and specify any necessary parameters for
   implementing that action.
Here is some helpful information to help you make the decision.
Current subtask:
<$subtask_description$>
Current page type:
<$coordinates$>
Current budget:
<$budget$>
Last executed action:
<$actions$>
Reasoning for the last action:
<$decision_making_reasoning$>
Self-reflection for the last executed action:
<$self_reflection_reasoning$>
Summarization of recent history:
<$history_summary$>
Valid action set in Python format to select the next action:
<$skill_library$>
<$image_introduction$>
Based on the above information, analyze the current situation and
   provide the reasoning for what you should do for the next step to
   complete the task. Then, you should output the exact action you
   want to execute in the game. You should respond to me with:
Reasoning: You should think step by step and provide detailed
   reasoning to determine the next action executed on the current
   state of the task. You need to answer the following questions step
    by step. You cannot miss the last question:
   1. Analyze the information in the screenshot. What can you observe
    in the screenshot? Please list some key elements.
   2. What is the current task? What are the requirements to achieve
   the goal?
   3. What have you done so far in the game? What are the results of
   the previous actions?
```

- 4. What is your next step to achieve the goal? What is your plan? Why do you choose this action? Please explain the reasoning behind your decision.
- 5. If you were to respond to the customer's dialogue on the dialogue page, which of the listed responses in the screenshot would you choose? Why?
- 6. If you are to make an offer to a customer, how would you determine the price? You should determine the customer's role here. If the customer is a "seller", you should offer a price lower than the item's value. If the customer is a "buyer", you should offer a price higher than the item's value. Please explain your reasoning.
- 7. If the customer rejects your offer and makes a counteroffer, what would you do? Would you accept the counteroffer or refuse the deal? Why?
- 8. What does the current screen image show? is it a giving price page (it at least should show price \$ in the right bottom of the screen image) or a non-giving price page and why?
- Actions: The requirements that the generated action needs to follow. The best action, or short sequence of actions without gaps, to execute next to progress in achieving the goal. Pay attention to the names of the available skills and the previous skills already executed, if any. You should also pay more attention to the following action rules:
  - 1. You should output actions in Python code format and specify any necessary parameters to execute that action. If the function has parameters, you should also include their names and decide their values, like "move\_right(duration=1)". If it does not have a parameter, just output the action, like "open\_map()".
  - 2. Given the current situation and task, you should only choose the most suitable action from the valid action set. You cannot use actions that are not in the valid action set to control the character.
  - 3. In the screenshots, the blue band represents the left side and the yellow band represents the right side. Please ignore the character's facing direction and output the action in an absolute direction like right and left.
  - $4.\ \ \mbox{If you want to run as a successful dealer in conversation with the customer, you should follow these rules:$
  - 4.1 Check the customer's dialogue.
  - If the customer is introducing himself and his purpose of visiting your shop, you should always respond with "Let's see" to make them potential buyers. This will be the first option in the dialogue and you should select it.
    - 4.2 Check the customer's response.
  - If the customer has shown you the details of the items and you have completed by closing the item detail page, you should respond with "Let's deal" to make an offer. This will be the first option in the dialogue and you should select it.
  - 5. If you want to run as a successful dealer in making an offer and deciding whether to take the offer or counteroffer, you should follow these rules:
    - 5.1 Check the customer's role.
  - If the customer is a "seller", you should offer a price lower than the item's value. You should also consider your budget.
  - If the customer is a "buyer", you should offer a price higher than the item's value.
  - 5.2 Check the item's details.
  - You should check the item's "rarity", "condition", and "estimate" to determine the price you offer.
  - 6. If you have opened up the buyer's or seller's character trait page, you should call the function to close the description page to proceed with the next action. You should NOT call any other skill like dialogue().

```
7. Your action should strictly follow the analysis in the reasoning. Do not output any additional action not mentioned in the reasoning.
You should only respond in the format described below, and you should not output comments or other information.
Reasoning:

    ...
    ...
    ...
    Actions:
    '''python action(args1=x,args2=y)
    '''
```

## **H.5** Prompts for Software Applications

Prompt 26: Chrome: Information Gathering prompt.

```
Assume you are a helpful AI assistant integrated with 'Google Chrome'
   on the PC, equipped to handle a wide range of tasks in the
   application. Your advanced capabilities enable you to process and
   interpret application screenshots and other relevant information.
Image introduction:
<$image_introduction$>
Overall task:
<$task_description$>
Subtask description:
<$subtask_description$>
Image_Description:
1. Please describe the screenshot image in detail. Pay attention to
   any details in the image, if any, especially critical icons, or
   created items.
2. If the image includes a mouse cursor, please describe what UI
   element the mouse is currently located near. Pay attention to the
   coordinates of the pointer tip, not the center of the mouse cursor
3. Pay attention to all UI items and contents in the image. Do not
   make assumptions about the layout.
Description_of_bounding_boxes:
Please provide a list of EVERY bounding box from label ID of 1 to <
   $length_of_som_map$ > ONE BY ONE. The label IDs are marked in the
   upper left corner of the bounding boxes.
For bounding boxes containing text, provide ONLY the text.
For bounding boxes without text, brief description of the function.
Format your response as follows: '1: function_a', '2: text_b', ..., '<
   $length_of_som_map$>: function_b'. Don't write anything you are
   not sure about.
Target_object_name: Assume you can use an object detection model to
   detect the most relevant object or UI item for completing the
   current task if needed. What item should be detected to complete
   the task based on the current screenshot and the current task? You
    should obey the following rules:
1. Identify an item that is relevant to the current or intermediate
   target of the task. If the item is within a bounding box in the
   screenshot, please include the corresponding label ID.
2. If no explicit item is specified, only output "null".
3. If there is no need to detect an object, only output "null".
```

```
Reasoning_of_object: Why was this object chosen, or why is there no need to detect an object?

You should only respond in the format described below and not output comments or other information. DO NOT change the title of each item.

Image_Description:
1. ...
2. ...
3. ...

Description_of_bounding_boxes:
Format like: 1: function_a', '2: text_b', ..., '<$len_of_bound_boxes$ >: function_b

Target_object_name:
label ID, Name

Reasoning_of_object:
...
```

Prompt 27: Chrome: Self-Reflection prompt.

```
Assume you are a helpful AI assistant integrated with 'Google Chrome'
   on the PC, equipped to handle a wide range of tasks in the
   application. Your advanced capabilities enable you to process and
   interpret application screenshots and other relevant information.
   Your task is to examine these inputs, interpret the in-application
    and OS context, and determine whether the executed action has
   taken the correct effect.
Overall task description:
<$task_description$>
Image introduction:
<$image_introduction$>
Last executed action with parameters used:
<$previous_action_call$>
Implementation of the last executed action:
<$action_code$>
Error report for the last executed action:
<$executing_action_error$>
Key reason for the last action:
<$key_reason_of_last_action$>
History Summarization
<$history_summary$>
Success_Detection flag for the overall task:
<$success_detection$>
Valid action set in Python format to select the next action:
<$skill_library$>
Current and previous screenshot are the same:
<$image_same_flag$>
Mouse position in the current screenshot is the same as in the
   previous screenshot:
<$mouse_position_same_flag$>
```

Self\_Reflection\_Reasoning:

- You need to answer the following questions, step by step, to describe your reasoning based on the history summarization, last action and sequential screenshots of the application during the execution of the last action.
- 1. Please describe what the page is in the current screenshot. Respond in one sentence.
- 2. What is the last executed action based on the text information above?
- 3. Was the last executed action successful? Give reasons. You should refer to the following rules:
- If the last action executed was empty, then the previous action is deemed successful.
- If the action involves moving the mouse, it is considered unsuccessful when the mouse position remains unchanged or moves in an incorrect way across sequential screenshots, regardless of background elements and other items.
- If the position to move the mouse to was incorrect and the mouse didn't reach the target UI element, pay more attention to the accurate coordinates to move to.
- If the operation involves type text, it will be considered unsuccessful when the corresponding text does not appear in the diagram, regardless of background elements and other items.
- If the action seemed to have no effect, pay attention to the latest mouse position. Did it move? Did it get closer to the target UI element? Where are the target coordinates in the action wrong? The position of the mouse cursor on the screenshot shows their location.
- Was some unrelated UI item triggered by the last action?
- 4. If the last action is not executed successfully, what is the most probable cause? You should give only one cause and refer to the following rules:
- The reasoning for the last action could be wrong.
- If it was an action involving moving the mouse or the text cursor, the most probable cause was that the coordinates used were incorrect.
- If it is an interaction action, the most probable cause was that the action was unavailable or not activated in the current state.
- If an unrelated change happened in the UI, the most probable cause was that the action triggered an incorrect UI element.
- If there is an error report, analyze the cause based on the report.

Success\_Detection:

- Based on the history summarization, the last action, the current screenshots and the Success\_Detection flag, determine whether the overall task "<\$task\_description\$>" was successful. This assessment should consider the overall task's success, not just individual actions.
- If the last action executed was an empty list and "< \$success\_detection\$>" indicates the task is successful, then the overall task has a high chance of being considered a success.
- If the overall task was unsuccessful, specify the reason of failure and which steps are missing.
- If the overall task was successful, ONLY output "SUCCESSFUL".

You should only respond in the format as described below. Self\_Reflection\_Reasoning:

1. ...

2. ...

3. ...

Success\_Detection:

. . .

#### Prompt 28: Chrome: Task Inference prompt.

```
Assume you are a helpful AI assistant integrated with 'Google Chrome'
   on the the PC, equipped to handle a wide range of tasks in the
   game. You will be sequentially given <$event_count$> screenshots
   and corresponding descriptions of recent events. You will also be
   given a summary of the history that happened before the last
   screenshot. You should assist in summarizing the events for future
    decision-making and also in proposing the most suitable subtask
   to execute next, given the target task.
Here is some helpful information to help you do the summarization and
   propose the subtask.
Overall task description:
<$task_description$>
Previous proposed subtask for the task:
<$subtask_description$>
Previous reasoning for proposing the subtask:
<$subtask_reasoning$>
Image introduction:
<$image_introduction$>
Last executed action:
<$previous_action$>
Error report for the last executed action:
<$executing_action_error$>
Key decision-making reasoning for the last executed action:
<$previous_reasoning$>
Self-reflection for the last executed action:
<$self_reflection_reasoning$>
Success_Detection for the overall task:
<$success_detection$>
The following is the summary of history that happened before the last
   screenshot:
<$previous_summarization$>
History_summary: Summarize what happened in the past experience,
   especially the last step according to the decision-making
   reasoning and self-reflection reasoning for the last executed
   action. The summarization needs to be precise, concrete, highly
   related to the task, and follow the rules below.
   1. Determine if the task has been completed successfully. If it is
    successful, ignore question 2 to 5.
    2. Summarize the tasks from the history and the current task. What
    is the current progress of the task? For example, to open a file,
    you first need to select the file, then open it by clicking
   somewhere or using the keyboard. Subtasks may have other pre-
   requisites.
   3. Record the successful actions and organize them into events,
   4. Which subtask has been completed? Which subtasks have not? Do
   not forget the information and key events in the previous steps of
    the overall task.
Subtask_reasoning: Decide whether the previous subtask is finished and
```

whether it is necessary to propose a new subtask. The subtask

```
should be straightforward, contribute to the target task, and be
   most suitable for the current situation; which should be completed
    within a few actions. You should respond with the following item.
   1. Think about a hotkey related to the overall task and next
   subtask, please specify what it is.
   2. Based on the current screenshot, identify the most direct and
   easiest way to complete the task.
   3. Analyze the target task step by step to determine how to
   complete it.
   4. What is the previous subtask? Has the previous subtask finished
    due to self-reflection? Or is it improper for the current
   situation? If finished or improper, please select a new one,
   otherwise you should reuse the last subtask.
   5. If you want to propose a new subtask, give reasons why it is
   more feasible for the current situation. Please strictly follow
   the description and requirements in the current task.
   6. The proposed subtask needs to be precise and concrete within
   one sentence. It should not be directly related to any skills.
You should only respond in the format described below, and you should
   not output comments or other information.
History_summary:
1. ...
2. ...
. . .
Subtask_reasoning:
1. ...
2. ...
Subtask_description:
The current subtask is ...
```

Prompt 29: Chrome: Action Planning prompt.

```
You are a helpful AI assistant integrated with 'Google Chrome' on the
   PC, equipped to handle a wide range of tasks in the application.
   Your advanced capabilities enable you to process and interpret
   application screenshots and other relevant information. By
   analyzing these inputs, you gain a comprehensive understanding of
   the current context and situation within the application.
   Utilizing these insights, you are tasked with identifying the most
    suitable in-application action to take next, given the current
   task. You control the application and can execute actions from the
    available action set to manipulate its UI. Upon evaluating the
   provided information, your role is to articulate the precise
   actions you should perform, considering the application's present
   circumstances, and specify any necessary parameters for
   implementing that action.
Here is some helpful information to help you make the decision.
Overall task description:
<$task_description$>
Subtask description:
<$subtask_description$>
Few shots:
<$few_shots$>
Image introduction:
<$image_introduction$>
```

```
Current and previous screenshot are the same:
<$image_same_flag$>
Mouse position in the current screenshot is the same as in the
   previous screenshot:
<$mouse_position_same_flag$>
Description of current screenshot:
<$image_description$>
Description of label IDs:
<$description_of_bounding_boxes$>
Last executed action:
<$previous_action$>
Key reason for the last action:
<$key_reason_of_last_action$>
Self-reflection for the last executed action:
<$previous_self_reflection_reasoning$>
Summarization of recent history:
<$previous_summarization$>
Valid action set in Python format to select the next action:
<$skill_library$>
Success detection for overall task:
<$success_detection$>
Based on the above information, you should first analyze the current
   situation and provide the reasoning for what you should do for the
    next step to complete the task. Then, you should output the exact
    action you want to execute in the application.
Pay attention to all UI items and contents in the image. DO NOT make
   assumptions about the layout! If the image includes a mouse cursor
    , pay close attention to the coordinates of the pointer tip, not
   the centre of the mouse cursor.
You should respond to me with the following information, and you MUST
   respond one by one.
Decision_Making_Reasoning: You should think step by step and provide
   detailed reasoning to determine the next action executed on the
   current state of the task.
    1. Does "<$success_detection$>" mean the overall task was
   successful? If successful, ignore questions 2 to 12.
   2. Which skill in the Skill Library "<$skill_library$>" has the
   closest semantics to the current subtask "<$subtask_description$
   >"? If there is an answer, select it as the output action.
    3. Prefer keyboard operation instead of mouse operation. Are there
    any keyboard actions, such as using shortcut keys or pressing "
   enter", to finish the current step or overall task? If there is,
   please specify which it is.
    4. Based on the action rules, self-reflection and previous
   summarization, what should be the most suitable action in the
   valid action set for the next step? You should analyze the effects
    of the action step by step.
    5. If the previous action is unsuccessful, DO NOT repeat the
   previous action, consider an alternative action if possible. If
   there is an alternative action, please specify what it is, such as
    clicking different label IDs or using different shortcut keys.
   6. Always try pressing "enter" first instead of clicking it with the mouse, if the button you want to click is active.
```

- 7. Check whether the UI element you want to operate exists in the current screenshot. If not, you can choose to return to the previous page or reopen a tab.
- 8. In the current screenshot, identify the label ID of the bounding box most relevant to the current step. If there is text within this bounding box, please provide the text.
- 9. If mouse actions are necessary, use that specific bounding box label ID (if shown in the current screenshot) as a parameter, rather than directly generating normalized x and y coordinates. If there is any relevant label ID, please specify which it is. 10. If a dialog box appears, make sure to check the content of the dialog box to determine if the task is complete. For instance, when a download dialog box appears, the task is only completed after pressing the Enter key or clicking "Save".
- 11. If you need to use an action outside an open menu or dialog box, please close the current menu or dialog box before trying the next action.
- 12. If you anticipate that the next step involves typing text, confirm that the last executed action was a click at the appropriate input box. If not, it is mandatory to click on the corresponding input box before proceeding with typing.
- Actions: The best action, or short sequence of actions without gaps, to execute next to progress in achieving the goal. Pay attention to the names of the available skills and the previous skills already executed, if any. Pay special attention to the coordinates of any action that needs them. Do not make assumptions about the location of UI elements or their coordinates, analyse in detail any provided images. You should also pay more attention to the following action rules:
  - 1. If "<\$success\_detection\$>" means the overall task was successful or equal to "True", then the output action MUST be empty like ''. Be careful to check the task was really successful.

    2. You should output actions in Python code format and specify any necessary parameters to execute that action. Only use function names and argument names exactly as shown in the valid action set. If a function has parameters, you should also include their names and decide their values, like "press\_shift(duration=1)". If it does not have a parameter, just output the action, like "release\_mouse\_buttons()".
  - 3. Before typing text, ensure that the last executed action involved clicking on the relevant input box. If the last action was not a click on this input box, the required action MUST be to click on the corresponding input box before proceeding.
  - 4. Given the current situation and task, you should only choose the most suitable action from the valid action set. You cannot use actions that are not in the valid action set to control the application.

  - 6. When you decide to operate on a file, such as downloading it, please pay attention to the path and name of the current file.
- Key\_reason\_of\_last\_action: Summarize the key reasons why you output this action.
- You should only respond in the format described below. In your reasoning for the chosen actions, also describe which item you decided to interact with and why. DO NOT change the title of each item. You should not output other comments or information besides the format below.

Decision\_Making\_Reasoning:

<sup>1. ...</sup> 

<sup>2. ...</sup> 

```
3. ...
. . .
Actions:
""python
    action(args1=x,args2=y)
Key_reason_of_last_action:
```

```
Prompt 30: Outlook: Information Gathering prompt.
You an expert helpful AI assistant which follows instructions and
   performs desktop computer tasks as instructed. You have expert
   knowledge of 'Microsoft Outlook' on the PC and can handle a wide
   range of tasks in the application using the keyboard, shortcut
   keys, and mouse operations. For each step, you will get one or
   more observation images, which are screenshots of the computer
   screen. Your advanced capabilities enable you to process and
   interpret these application screenshots and other relevant
   information in detail. The screenshots include numerical tags (
   label IDs) and bounding boxes marking some UI items.
Image introduction:
<$image_introduction$>
Overall task:
<$task_description$>
Subtask description:
<$subtask_description$>
Image_Description:
1. Please describe the screenshot image in detail. Pay attention to
   any details in the image, if any, especially critical icons, open
```

- menus or dialogs, and any instructions for the application user. Focus on the image contents and the situation in the application.
- 2. If the image includes a mouse cursor, please describe what UI element the mouse is currently located near. Pay attention to the coordinates of the pointer tip, not the center of the mouse cursor
- 3. Pay attention to all UI items and contents in the image. Do not make assumptions about the layout.
- 4. DO NOT describe overlayed bounding boxes in this description, only the relevant UI items themselves. Focus on the state of the application UI and what the key UI items of interest for the task would be. Describe any relevant open panels, dialogs, menus, etc.

## Target\_object\_name:

- As an application expert and a helpful assistant, you can determine the most relevant UI items for completing the current subtask, if needed. What item should be detected to complete the task based on the current screenshot and the current subtask? You should obey the following rules:
- 1. The item should be present in the screen and relevant to the current subtask or overall task. Just name the item, without any modifiers or extra information.
- 2. If the item of itnerest of not on the current screen, only output " Target items not in current screen".
- 2. If no explicit item is specified, only output "null".
- 3. If there is no need to detect a target item in this state, only output "null". You must output this field in the response.

```
Reasoning_of_object: Why was this item chosen, or why is there no need to detect an UI item at this stage?

You should only respond in the format described below and not output comments or other information. DO NOT change the titles of any response items.

Image_Description:
1. ...
2. ...
3. ...

Target_object_name:
name

Reasoning_of_object:
...
```

Prompt 31: Outlook: Self-Reflection prompt.

```
You an expert helpful AI assistant which follows instructions and
   performs desktop computer tasks as instructed. You have expert
   knowledge of 'Microsoft Outlook' on the PC and can handle a wide
   range of tasks in the application using the keyboard, shortcut
   keys, and mouse operations. For each step, you will get one or
   more observation images, which are screenshots of the computer
   screen. Your advanced capabilities enable you to process and
   interpret these application screenshots and other relevant
   information in detail.
You MUST examine all inputs, interpret the in-application and OS
   contexts, and determine whether the executed action has taken the
   correct effect.
Overall task description:
<$task_description$>
Execution step images:
<$image_introduction$>
Current image description:
<$current_image_description$>
Last executed action with parameters used:
<$previous_action_call$>
Implementation of the last executed action:
<$action_code$>
Error report for the last executed action:
<$executing_action_error$>
Key reason for the last action:
<$key_reason_of_last_action$>
Success_Detection flag for the overall task:
<$success_detection$>
Valid action set in Python format to select the next action:
<$skill_library$>
Current and previous screenshot are the same:
<$image_same_flag$>
Mouse position in the current screenshot is the same as in the
 previous screenshot:
```

#### <\$mouse\_position\_same\_flag\$>

- As the textual history may not completely record some effects of previous actions, you should closely evaluate every part of the screenshots to understand what was supposed to happen and what has actually happened.
- Self\_Reflection\_Reasoning: You need to answer the following questions, step by step, to describe your reasoning based on the last action and sequential screenshots of the application during the execution of the last action. Any action involving x and y coordinates is an action involving movement.
- 1. What is the last executed action not based on the sequential screenshots?
- 2. Was the last executed action successful? Give reasons. You should refer to the following rules:
- If the action involved typing text, was it typed correctly at the right location? Do not trust only the textual information as it may not provide enough detail. Perform a thorough and detailed inspection of the provided creenshots! This is a critical check at every step!
- If the action involved moving the mouse, it is considered unsuccessful when the mouse position remains unchanged or moved in an incorrect way across sequential screenshots, regardless of background elements and other items.
- If the position to move the mouse to was incorrect and the mouse didn't reach the target UI element, pay more attention to the accurate location or UI item to move to.
- Are you sure the latest screenshot shows UI items that correspond to the success of the previous action? For example, if you tried to click on the "Junk" folder, the latest screenshot should show that folder, not "Inbox" or others.
- Triggering an action in the last step is not enough to say it was completely successfully. At least some relevant UI must change.
   Pay attention to the application states in the screenshots and any differences.
- If the action seemed to have no effect, pay attention to the latest mouse position. Did it move? Did it get closer to the target UI element? Was the target in the action wrong? The position of the mouse cursor on the screenshot shows their location.
- Was some unrelated UI item triggered by the last action?
- 3. If the last action is not executed successfully, what is the most probable cause? You should give only one cause and refer to the following rules:
- The reasoning for the last action could be wrong.
- If it was an action involving moving the mouse or the text cursor, the most probable cause was that the coordinates or destination location used were incorrect.
- If you already tried the same action more than one time and there was no effect. DO NOT REPEAT the same action again until you have tried something else.
- If it is an interaction action, the most probable cause was that the action was unavailable or not activated at the current state.
- If an unrelated change happened in the UI, the most probable cause was that the action triggered an incorrect UI element.
- If there is any error report, analyze the cause based on the report.

#### Success\_Detection:

- Based on the last action, the current screenshots and the Success\_Detection flag, determine whether the overall task was successful. This assessment should consider the overall task's success, not just individual actions.
- If the task was unsuccessful, specify the reason of failure and which steps are missing.

```
Pay extra attention to the application state in the latest screenshot. Is it consistent with the task being completed successfully? Or is there evidence that the task is still ongoing?
If the task was successful, ONLY output "SUCCESSFUL".
You should only respond in the format as described below.
Self_Reflection_Reasoning:
1. ...
2. ...
3. ...
Success_Detection:
...
```

### Prompt 32: Outlook: Task Inference prompt.

```
You an expert helpful AI assistant which follows instructions and
   performs desktop computer tasks as instructed. You have expert
   knowledge of 'Microsoft Outlook' on the PC and can handle a wide
   range of tasks in the application using the keyboard, shortcut
   keys, and mouse operations. For each step, you will get one or
   more observation images, which are screenshots of the computer
   screen. Your advanced capabilities enable you to process and
   interpret these application screenshots and other relevant
   information in detail.
You will receive a sequence of <$event_count$> screenshots,
   corresponding descriptions of recent events, and a summary of the
   history of events before the last screenshot. Please summarize the
    events for future decision-making and also propose the most
   suitable subtasks to execute next, given the overall target task.
Here is some helpful information to help you do the summarization and
   propose the subtask.
Overall task description:
<$task_description$>
Previous proposed subtask for the task:
<$subtask_description$>
Previous reasoning for proposing the subtask:
<$subtask_reasoning$>
Image introduction:
<$image_introduction$>
Last executed action:
<$previous_action$>
Error report for the last executed action:
<$executing_action_error$>
Key decision-making reasoning for the last executed action:
<$previous_reasoning$>
Self-reflection for the last executed action:
<$self_reflection_reasoning$>
Success_Detection for the overall task:
<$success_detection$>
The following is the summary of history that happened before the last
  screenshot:
<$previous_summarization$>
```

- History\_summary: Summarize what happened in the past experience, especially the last step according to the decision-making reasoning and self-reflection reasoning for the last executed action. The summarization needs to be precise, concrete, highly related to the task, and follow the rules below.
- 1. Summarize the tasks from the history and the current task. What is the current progress of the task? For example, to open a file, you first need to select the file, then open it by clicking somewhere or using the keyboard. Subtasks may have other pre-requisites.
- 2. Record the successful actions and organize them into events, step by step.
- 3. Which subtask has been completed? Which subtasks have not?
- 4. Do not forget the information and key events in the previous steps of the overall task.
- Subtask\_reasoning: Decide whether the previous subtask is finished and whether it is necessary to propose a new subtask. The subtask should be straightforward, contribute to the target task, and be most suitable for the current situation; which should be completed within a few actions. Use your knowledge of keyboard shortcuts to accomplish subtasks. You should respond with:
- How to finish the target task? You should analyze it step by step. Subtasks can involve keyboard shortcuts, using the mouse, or executing other skills.
- 2. What is the current progress of the target task according to the analysis in question 1? Please do not make any assumptions if needed information is not mentioned previously. You should assume that you are doing the task from scratch. Please strictly follow the description and requirements in the current overall task.
- 3. What is the previous subtask? Has the previous subtask finished according to self-reflection? Or is it improper for the current situation? If the last subtask already finished or now is improper, please select a new one. Otherwise you should reuse the last subtask.
- 4. If you propose a new subtask, give the reasons why it is more feasible in the current situation in the application. Please strictly follow the description and requirements in the current overall task.
- 5. The proposed subtask needs to be precise and concrete within one sentence. It should not be directly related to any skills.

You should only respond in the format described below, and you should not output comments or other information.

```
History_summary:
The summary of past events is...
Subtask_reasoning:
1. ...
2. ...
Subtask_description:
The current subtask is ...
```

# Prompt 33: Outlook: Action Planning prompt.

You an expert helpful AI assistant which follows instructions and performs desktop computer tasks as instructed. You have expert knowledge of 'Microsoft Outlook' on the PC and can handle a wide range of tasks in the application using the keyboard, shortcut keys, and mouse operations. For each step, you will get one or more observation images, which are screenshots of the computer screen. Your advanced capabilities enable you to process and interpret these application screenshots and other relevant

```
information in detail. The screenshot includes numerical tags (
   label IDs) and bounding boxes marking some UI items.
Based on your analysis of screenshots and knowledge of the application
   , keyboard shortcuts, and general GUI design, you will identify
   the most suitable in-application action to take next, given the
   current task. Upon evaluating the provided information, you MUST
   choose the precise actions to perform, considering the
   applications's present circumstances, and specify any necessary
   parameters to execute the desired action.
Here is some helpful information to help you make the correct decision
Overall task description:
<$task_description$>
Subtask description:
<$subtask_description$>
Few shots:
<$few_shots$>
Image introduction:
<$image_introduction$>
Current and previous screenshot are the same: <$image_same_flag$>.
   Mouse position in the current screenshot is the same as in the
   previous screenshot:<$mouse_position_same_flag$>.
Description of the current screenshot:
<$image_description$>
Potential target UI item and label ID:
<$target_object_name$>
Last executed action:
<$previous_action$>
Key reason for the last action:
<$key_reason_of_last_action$>
Self-reflection for the last executed action:
<$previous_self_reflection_reasoning$>
Summarization of recent history:
<$previous_summarization$>
Valid action set in Python format to select the next action:
<$skill_library$>
Success detection for overall task:
<$success_detection$>
Based on the above information, you should first analyze the current
   situation of the application and provide the reasoning behind what
    should be the next step to complete the task. Then, you should
   output the exact action to be executed in the application. As the
   textual history may not completely record some effects of previous
    actions, you should closely evaluate every part of the
   screenshots to understand what you have done and what you should
   do next. Pay attention to your application knowlege and all
   contents in the image. You also have great OCR capabilities. {\tt DO}
   NOT make assumptions about the layout! If the image includes a
   mouse cursor, pay close attention to the coordinates of the
   pointer tip, not the center of the mouse cursor. Remember you know
```

- the common keyboard shortcuts for Microsoft Outlook on Windows and can use them instead of the mouse. You should respond with the following information, and you MUST answer them one by one.
- Does "<\$success\_detection\$>" mean the overall task was successful? If successful, ignore decision making and action questions. No new action needs to be taken and output action MUST be empty, like ''.

  Be careful to check the task was really successful though!
- Decision\_Making\_Reasoning: You should think step by step and provide detailed reasoning to determine the next action executed on the current state of the task.
  - 1. Do you know any keyboard shortcuts for Microsoft Outlook on Windows that can be used to accomplish this subtask? Which one?

    2. If the current screenshot is the same as the previous screenshot, DO NOT output the same action as the last executed action with the same parameters as in the previous step, as it was not useful!!!
  - 3. Prefer keyboard operations and skills, instead of mouse operations. Are there any keyboard actions, such as shortcut keys like press\_keys\_combined(["ctrl", "s"]) to save, or press\_key("enter") to confirm, that can complete the current step or the overall task? If yes, please specify what the action is and ignore questions 5 to 8.
  - 4. Which skill in the available Python action set has the closest semantics to the current subtask? If there is any, select it as the output action and ignore questions 5 to 8.
  - 5. Carefully identify if there is a bounding box label ID for the UI item relevant for the current step. Be extra careful to use the correct label ID and describe why you selected the given ID, if any! If there is text within this bounding box area, please provide that text in your reasoning. If there is no text, provide a visual description of the UI item inside the bounding box. Only directly generate normalized x, y coordinates if no suitable label ID is present.
  - 6. If a mouse cursor is present in the image, pay attetion to which ID-labeled bounding box or unlabelled UI item the cursor's tip is located, not the center of the cursor.
  - 7. If not absolutely sure if a UI item or location is correct to click, you can first just hover the mouse over it and check for more information. If it is the right item, you can choose to click on it in the next reasoning step.
  - 8. If there is a dialog or menu opened after the previous action, pay attention to any missing step before clicking on its buttons. For example, before clicking "Save", make sure a correct file name is typed in the correct text field.
  - 9. If the previous action is unsuccessful, consider an alternative action if possible. If there is an alternative action, please specify what it is. Such as click a different label ID or use a different keyboard shortcut.
  - 10. If you think the next step will be to type text, confirm the text cursor is in the correct location or that the last executed action was a click at the appropriate input area. If neither is true, you have to click the corresponding input box before proceeding with typing.
- Actions: The best action, or short sequence of actions without gaps, to execute next to progress towards the task goal. Pay attention to the names of the available skills, keyboard shortcuts, and the previous skills already executed. Pay special attention to the coordinates or bounding box label ID of any action that needs them. Do not make assumptions about the location of UI elements or their coordinates, analyse in detail any provided images! You should also pay more attention to the following action rules:

```
1. Which keyboard shortcuts do you know for this application that
   can be used to accomplish exactly this specific subtask? Be
   precise to the current subtask step. Keyboard shortcuts are more
   reliable than using the mouse as you tend to choose the correct UI
    item, but act on the wrong label ID or position. If there is no
   applicable shortcut, you can choose typing text or other forms of
   UI interaction. Don't recomment a single key press that may not
   apply in this exact situation.
   2. You should output actions in Python code format and specify any
    necessary parameters to execute that action. Only use function
   names and argument names exactly as shown in the valid action set.
    If a function has parameters, you should also include their names
    and decide their values, like "press_shift(duration=1)". If it
   does not have a parameter, just output the action, like "
   release_mouse_buttons()".
   3. Given the current situation and task, you should only choose
   the most suitable action from the valid action set. You cannot use
    actions that are not in the valid action set to control the
   application.
    4. When you decide to perform a mouse action, if there is bounding
    box in the current screenshot, you MUST choose the skill
   click_on_label(label_id, mouse_button). Be careful to use the
   correct label ID number.
   5. When you perform a mouse action, always select the target UI
   element closest to the UI element of the previous action for
   operation.
   6. When you decide to operate on a file, such as downloading it,
   please pay attention to the file path and to the name of the
   current file.
   7. If upon self-reflection you think the target coordinates or
   label ID were an issue, you MUST pay close attention to choosing
   new coordinates or a new label ID that are not the same or too
   similar to the previous ones.
   8. If upon self-reflection you think the last action was
   unavailable at the current state, you SHOULD try to take another
   action to try to enable the desired action.
   9. If you leave the application incorrectly, you can go back to it
    directly using the skill go_back_to_target_application(). No need
    to use the mouse.
You should only respond in the format described below. In your
   reasoning for the chosen actions, also describe which item you
   decided to interact with and why. DO NOT change the title of each
   item. You should not output other comments or information besides
   the format below:
Decision_Making_Reasoning:
2. ...
3. ...
. . .
Actions:
"" python
   action(args1=x,args2=y)
```

# Prompt 34: Capcut: Information Gathering prompt.

Key\_reason\_of\_last\_action:

Assume you are a helpful AI assistant integrated with 'CapCut' on the PC, equipped to handle a wide range of tasks in the application. Capcut is a video editing software. Your advanced capabilities

```
enable you to process and interpret application screenshots and
   other relevant information.
Image introduction:
<$image_introduction$>
Overall task description:
<$task_description$>
Subtask description:
<$subtask_description$>
Image_Description:
1. Please describe the screenshot image in detail. Pay attention to
   any details in the image, if any, especially critical icons, or
   created items.
2. If the image includes a mouse cursor, please describe what UI
   element the mouse is currently located near. Pay attention to the
   coordinates of the pointer tip, not the center of the mouse cursor
3. Pay attention to all UI items and contents in the image. Do not
   make assumptions about the layout.
Description_of_bounding_boxes:
Please provide a list of EVERY bounding box from label ID of 1 to <
   $length_of_som_map$ > ONE BY ONE. The label IDs are marked in the
   upper left corner of the bounding boxes.
For bounding boxes containing text, provide ONLY the text.
For bounding boxes without text, brief description of the function.
Format your response as follows: '1: function_a', '2: text_b', ..., '<
   $length_of_som_map$>: function_b'. Don't write anything you are
   not sure about.
Target_object_name: Assume you can use an object detection model to
   detect the most relevant object or UI item for completing the
   current task if needed. What item should be detected to complete
   the task based on the current screenshot and the current task? You
    should obey the following rules:
1. Identify an item that is relevant to the current or intermediate
   target of the task. If the item is within a bounding box in the
   screenshot, please include the corresponding label ID.
2. If no explicit item is specified, only output "null".
3. If there is no need to detect an object, only output "null".
Reasoning_of_object: Why was this object chosen, or why is there no
   need to detect an object?
You should only respond in the format described below and not output
  comments or other information. DO NOT change the title of each
Image_Description:
1. ...
2. ...
Description_of_bounding_boxes:
Format like: 1: function_a', '2: text_b', ..., '<$len_of_bound_boxes$
   >: function_b
Target_object_name:
label ID, Name
Reasoning_of_object:
```

Prompt 35: Capcut: Self-Reflection prompt.

```
Assume you are a helpful AI assistant integrated with 'CapCut' on the
   PC, equipped to handle a wide range of tasks in the application.
   Capcut is a video editing software. Your advanced capabilities
   enable you to process and interpret application screenshots and
   other relevant information. Your task is to examine these inputs,
   interpret the in-application and OS context, and determine whether
    the executed action has taken the correct effect.
Overall task description:
<$task_description$>
Image introduction:
<$image_introduction$>
Last executed action with parameters used:
<$previous_action_call$>
Implementation of the last executed action:
<$action_code$>
Error report for the last executed action:
<$executing_action_error$>
Key reason for the last action:
<$key_reason_of_last_action$>
History Summarization
<$history_summary$>
Success_Detection flag for the overall task:
<$success_detection$>
Valid action set in Python format to select the next action:
<$skill_library$>
Current and previous screenshot are the same:
<$image_same_flag$>
Mouse position in the current screenshot is the same as in the
   previous screenshot:
<$mouse_position_same_flag$>
Self_Reflection_Reasoning:
You need to answer the following questions, step by step, to describe
   your reasoning based on the history summarization, last action and
    sequential screenshots of the application during the execution of
    the last action.
1. Please describe what the page is in the current screenshot. Respond
    in one sentence.
2. What is the last executed action based on the text information
3. Was the last executed action successful? Give reasons. You should
   refer to the following rules:
- If the action involves moving the mouse, it is considered
   unsuccessful when the mouse position remains unchanged or moves in
    an incorrect way across sequential screenshots, regardless of
   background elements and other items.
- If the last action executed was empty, then the previous action is
   deemed successful.
- If the last action was related to choose panel, pay attention to the
    panel you are in. Does the panel is your target panel?
- If the last action was to drag an element onto the timeline, pay
   attention to the difference between the current timeline and the
```

- previous timeline. Is there the target element you want on the timeline now?
- If the last action was related to crop, pay attention to the video length. If the video length does not change, it is considered unsuccessful.
- If the last action executed was 'export\_project()' and the current screenshot is the Capcut homepage, then the previous action is deemed successful.
- If the position to move the mouse to was incorrect and the mouse didn't reach the target UI element, pay more attention to the accurate coordinates to move to.
- If the action seemed to have no effect, pay attention to the latest mouse position. Did it move? Did it get closer to the target UI element? Where are the target coordinates in the action wrong? The position of the mouse cursor on the screenshot shows their location.
- Was some unrelated UI item triggered by the last action?
- 4. If the last action is not executed successfully, what is the most probable cause? You should give only one cause and refer to the following rules:
- The reasoning for the last action could be wrong.
- If it was an action involving moving the mouse or the text cursor, the most probable cause was that the coordinates used were incorrect.
- If it is an interaction action, the most probable cause was that the action was unavailable or not activated in the current state.
- If an unrelated change happened in the UI, the most probable cause was that the action triggered an incorrect UI element.
- If there is an error report, analyze the cause based on the report.

# Success\_Detection:

- Based on the history summarization, the last action, the current screenshots and the Success\_Detection flag, determine whether the overall task "<\$task\_description\$>" was successful. This assessment should consider the overall task's success, not just individual actions.
- If the last action executed was an empty list and "< \$success\_detection\$>" indicates the task is successful, then the overall task has a high chance of being considered a success.
- If the overall task was unsuccessful, specify the reason of failure and which steps are missing.
- If the overall task was successful, ONLY output "SUCCESSFUL".

You should only respond in the format as described below. Self\_Reflection\_Reasoning:

1. ...

2. ...

3. ...

Success\_Detection:

. . .

### Prompt 36: Capcut: Task Inference prompt.

Assume you are a helpful AI assistant integrated with 'CapCut' on the the PC, equipped to handle a wide range of tasks in the game. Capcut is a video editing software. You will be sequentially given <\$event\_count\$> screenshots and corresponding descriptions of recent events. You will also be given a summary of the history that happened before the last screenshot. You should assist in summarizing the events for future decision-making and also in proposing the most suitable subtask to execute next, given the target task.

Here is some helpful information to help you do the summarization and propose the subtask. Overall task description: <\$task\_description\$> Previous proposed subtask for the task: <\$subtask\_description\$> Previous reasoning for proposing the subtask: <\$subtask\_reasoning\$> Image introduction: <\$image\_introduction\$> Last executed action: <\$previous\_action\$> Error report for the last executed action: <\$executing\_action\_error\$> key decision-making reasoning for the last executed action: <\$previous\_reasoning\$> Self-reflection for the last executed action: <\$self\_reflection\_reasoning\$> Success\_Detection for the overall task: <\$success\_detection\$> The following is the summary of history that happened before the last screenshot: <\$previous\_summarization\$> History\_summary: Summarize what happened in the past experience, especially the last step according to the decision-making reasoning and self-reflection reasoning for the last executed action. The summarization needs to be precise, concrete, highly related to the task, and follow the rules below. 1. Determine if the task has been completed successfully. If it is successful, ignore question 2 to 5. 2. Summarize the tasks from the history and the current task. What is the current progress of the task? For example, to open a file, you first need to select the file, then open it by clicking somewhere or using the keyboard. Subtasks may have other pre-requisites. 3. Record the successful actions and organize them into events, step by step. 4. Which subtask has been completed? Which subtasks have not? Do not forget the information and key events in the previous steps of the overall task. Subtask\_reasoning: Decide whether the previous subtask is finished and whether it is necessary to propose a new subtask. The subtask should be straightforward, contribute to the target task, and be most suitable for the current situation; which should be completed within a few actions. You should respond with: 1. How to finish the target task? You should analyze it step by step. - To add Media, Audio, Text, Stickers, Effects, Transitions, Filters, Adjustments or Templates, you should first switch to that panel and then drag the target object to the video in the timeline. - To get content information of a video, you can use related skills. For example, you want to know which exactly second you want to operate. 2. What is the current progress of the target task according to the

analysis in question 1? Please do not make any assumptions if they

are not mentioned in the above information. You should assume that you are doing the task from scratch. Please strictly follow the description and requirements in the current task.

- 3. What is the previous subtask? Has the previous subtask finished due to self-reflection? Or is it improper for the current situation? If finished or improper, please select a new one, otherwise you should reuse the last subtask.
- 4. If you want to propose a new subtask, give reasons why it is more feasible for the current situation. Please strictly follow the description and requirements in the current task.
- The proposed subtask needs to be precise and concrete within one sentence. It should not be directly related to any skills.

You should only respond in the format described below, and you should not output comments or other information.

```
History_summary:
1. ...
2. ...
Subtask_reasoning:
1. ...
2. ...
Subtask_description:
The current subtask is ...
```

## Prompt 37: Capcut: Screen Classification prompt.

```
You are an assistant who assesses my progress in playing Red Dead
Redemption 2 on the PC and provides expert guidance. Imagine you
are playing Red Dead Redemption 2 with the keyboard and mouse, the
image is the screenshot of your computer.

Given the classes, please select the class that best describes the
screenshot.

<classes>

You must follow the following criteria:
(1) The output should only be a JSON file. You should not add any
other explanation text along with the JSON.
(2) You should choose one class for the value of "class".
(3) Do not change the "type": "screen_classification" in your output.

The output format should be as follows:
Classes:
map
```

### Prompt 38: Capcut: Action Planning prompt.

You are a helpful AI assistant integrated with 'CapCut' on the PC, equipped to handle a wide range of tasks in the application.

Capcut is a video editing software. Your advanced capabilities enable you to process and interpret application screenshots and other relevant information. By analyzing these inputs, you gain a comprehensive understanding of the current context and situation within the application. Utilizing these insights, you are tasked with identifying the most suitable in-application action to take next, given the current task. You control the application and can execute actions from the available action set to manipulate its UI. Upon evaluating the provided information, your role is to articulate the precise actions you should perform, considering the

```
application's present circumstances, and specify any necessary
   parameters for implementing that action.
Here is some helpful information to help you make the decision.
Overall task description:
<$task_description$>
Subtask description:
<$subtask_description$>
Few shots:
<$few_shots$>
Image introduction:
<$image_introduction$>
Current and previous screenshot are the same:
<$image_same_flag$>
Mouse position in the current screenshot is the same as in the
   previous screenshot:
<$mouse_position_same_flag$>
Description of current screenshot:
<$image_description$>
Description of label IDs:
<$description_of_bounding_boxes$>
Last executed action:
<$previous_action$>
Key reason for the last action:
<$key_reason_of_last_action$>
Self-reflection for the last executed action:
<$previous_self_reflection_reasoning$>
Summarization of recent history:
<$previous_summarization$>
Valid action set in Python format to select the next action:
<$skill_library$>
Success_Detection for overall task:
<$success_detection$>
Based on the above information, you should first analyze the current
   situation and provide the reasoning for what you should do for the
    next step to complete the task. Then, you should output the exact
    action you want to execute in the application.
Pay attention to all UI items and contents in the image. DO NOT make
   assumptions about the layout! If the image includes a mouse cursor
   , pay close attention to the coordinates of the pointer tip, not
   the centre of the mouse cursor.
You should respond to me with the following information, and you MUST
   respond one by one.
Decision_Making_Reasoning: You should think step by step and provide
   detailed reasoning to determine the next action executed on the
   current state of the task.
   1. Does "<$success_detection$>" means the overall task was
   successful? If successful, ignore questions 2-11.
```

- 2. Which skill in the Skill Library "<\skill\_library\\$>" has the closest semantics to the current subtask "<\subtask\_description\\$>"? If there is an answer, select it as the output action.
- 3. Prefer keyboard operation over mouse operation. Is there a direct skill in the skill library to complete the current action? If there is, please specify which it is. Or are there any keyboard actions, such as using shortcut keys or pressing "enter", to finish current step or overall task? Please specify which it is.
- 4. Always try pressing "enter" first instead of clicking it with the mouse, if the button you want to click is active.
- 5. If you need to get information from video content, select the skill get\_information\_from\_video(). For example, you want to know which exactly second you want to operate.
- 6. Based on the current screenshot and the description of label IDs in text, which label ID is most relevant to the current task? You should never answer this question based on the screenshot.
- 7. If the previous action is unsuccessful, DO NOT repeat the previous action, consider an alternative action if possible. Such as click different label ID or use different shortcut keys. If there is an alternative action, please specify what it is.
- 8. In the current screenshot, identify the label ID of the bounding box most relevant to the current step. If there is text within this bounding box, please provide the text.
- 9. If mouse actions are necessary, use that specify bounding box label ID (if shown in the current screenshot) as parameter, rather than directly generating normalized x and y coordinates. If there is any relevant label ID, please specify which it is.
- 10. If there is a dialog open after the previous action, pay attention to any missing step before clicking on it's buttons. For example, before clicking "Save", make sure the file name is typed in the correct text field.
- 11. If you need to use an action outside an open menu or dialog, please close the current menu or dialog before trying the next action.
- Actions: The best action, or short sequence of actions without gaps, to execute next to progress in achieving the goal. Pay attention to the names of the available skills and the previous skills already executed, if any. Pay special attention to the coordinates of any action that needs them. Do not make assumptions about the location of UI elements or their coordinates, analyse in detail any provided images. You should also pay more attention to the following action rules:
  - 1. If "<\$success\_detection\$>" means the overall task was successful or equal to "True", then output action MUST be empty like ''. Be careful to check the task was really successful.
  - 2. You should output actions in Python code format and specify any necessary parameters to execute that action. Only use function names and argument names exactly as shown in the valid actions et. If a function has parameters, you should also include their names and decide their values, like "press\_shift(duration=1)". If it
  - does not have a parameter, just output the action, like "release\_mouse\_buttons()".
  - 4. Given the current situation and task, you should only choose the most suitable action from the valid action set. You cannot use actions that are not in the valid action set to control the application.
  - 5. When you decide to perform a mouse action, if there is bounding box in the current screenshot, you MUST choose skill click\_on\_label(label\_id, mouse\_button).
  - 6. When you perform a mouse action, always select the target UI element closest to the UI element of the previous action for operation.
  - 7. When you decide to perform a mouse click, prioritize clicking icons, instead of text.

```
8. When there is new dialog box that affects the next step, you
   should close it.
   9. The material panel includes the Media, Audio, Text, Stickers,
   Effects, Transitions, Filters, Adjustments, and Templates tabs.
   Choose this skill "switch_material_panel()" to switch between
   these tabs one by one.
   10. To add media, drag that media to the video in the timeline.
Key_reason_of_last_action: Summarize the key reasons why you output
   this action.
You should only respond in the format described below. In your
   reasoning for the chosen actions, also describe which item you
   decided to interact with and why. DO NOT change the title of each
   item. You should not output other comments or information besides
   the format below.
Decision_Making_Reasoning:
1. ...
3. ...
. . .
Actions:
"" python
   action(args1=x,args2=y)
Key_reason_of_last_action:
```

Prompt 39: Meitu: Information Gathering prompt.

Assume you are a helpful AI assistant integrated with 'Meitu Xiuxiu' on the PC, equipped to handle a wide range of tasks in the application. Meitu Xiuxiu is a user-friendly and powerful image editing and beautification software. Your advanced capabilities enable you to process and interpret application screenshots and other relevant information. Image introduction: <\$image\_introduction\$> Overall task: <\$task\_description\$> Subtask description: <\$subtask\_description\$> Image\_Description: 1. Please describe the screenshot image in detail. Pay attention to any details in the image, if any, especially critical icons, or created items. 2. If the image includes a mouse cursor, please describe what UI element the mouse is currently located near. Pay attention to the coordinates of the pointer tip, not the center of the mouse cursor 3. Pay attention to all UI items and contents in the image. Do not make assumptions about the layout. Description\_of\_bounding\_boxes: Please provide a list of EVERY bounding box from label ID of 1 to < \$length\_of\_som\_map\$> ONE BY ONE. The label IDs are marked in the upper left corner of the bounding boxes. For bounding boxes containing text, provide ONLY the text. For bounding boxes without text, brief description of the function.

```
Format your response as follows: '1: function_a', '2: text_b', ..., '<
   $length_of_som_map$>: function_b'. Don't write anything you are
   not sure about.
Target_object_name: Assume you can use an object detection model to
   detect the most relevant object or UI item for completing the
   current task if needed. What item should be detected to complete
   the task based on the current screenshot and the current task? You
    should obey the following rules:
1. Identify an item that is relevant to the current or intermediate
   target of the task. If the item is within a bounding box in the
   screenshot, please include the corresponding label ID.
2. If no explicit item is specified, only output "null".
3. If there is no need to detect an object, only output "null".
Reasoning_of_object: Why was this object chosen, or why is there no
   need to detect an object?
You should only respond in the format described below and not output
   comments or other information. DO NOT change the title of each
   item.
Image_Description:
1. ...
2. ...
3. ...
Description_of_bounding_boxes:
Format like: 1: function_a', '2: text_b', ..., '<$len_of_bound_boxes$
   >: function_b
Target_object_name:
label ID, Name
Reasoning_of_object:
```

Prompt 40: Meitu: Self Reflection prompt.

```
Assume you are a helpful AI assistant integrated with 'Meitu Xiuxiu'
   on the PC, equipped to handle a wide range of tasks in the
   application. Meitu Xiuxiu is a user-friendly and powerful image
   editing and beautification software. Your advanced capabilities
   enable you to process and interpret application screenshots and
   other relevant information. Your task is to examine these inputs,
   interpret the in-application and OS context, and determine whether
    the executed action has taken the correct effect.
Overall task description:
<$task_description$>
Image introduction:
<$image_introduction$>
Last executed action with parameters used:
<$previous_action_call$>
Implementation of the last executed action:
<$action code$>
Error report for the last executed action:
<$executing_action_error$>
Key reason for the last action:
<$key_reason_of_last_action$>
```

History Summarization
<\$history\_summary\$>

Success\_Detection flag for the overall task:
<\$success\_detection\$>

Valid action set in Python format to select the next action: <\$skill\_library\$>

Current and previous screenshot are the same:
<\$image\_same\_flag\$>

<\$mouse\_position\_same\_flag\$>

# Self\_Reflection\_Reasoning:

- You need to answer the following questions, step by step, to describe your reasoning based on the history summarization, last action and sequential screenshots of the application during the execution of the last action.
- Please describe what the page is in the current screenshot. Respond in one sentence.
- 2. What is the last executed action based on the text information above?
- 3. Was the last executed action successful? Give reasons. You should refer to the following rules:
- If the last action executed was empty, then the previous action is deemed successful.
- If the action involves moving the mouse, it is considered unsuccessful when the mouse position remains unchanged or moves in an incorrect way across sequential screenshots, regardless of background elements and other items.
- If the position to move the mouse to was incorrect and the mouse didn't reach the target UI element, pay more attention to the accurate coordinates to move to.
- If the operation involves type text, it will be considered unsuccessful when the corresponding text does not appear in the diagram, regardless of background elements and other items.
- If the action seemed to have no effect, pay attention to the latest mouse position. Did it move? Did it get closer to the target UI element? Where are the target coordinates in the action wrong? The position of the mouse cursor on the screenshot shows their location.
- Was some unrelated UI item triggered by the last action?
- 4. If the last action is not executed successfully, what is the most probable cause? You should give only one cause and refer to the following rules:
- The reasoning for the last action could be wrong.
- If it was an action involving moving the mouse or the text cursor, the most probable cause was that the coordinates used were incorrect.
- If it is an interaction action, the most probable cause was that the action was unavailable or not activated in the current state.
- If an unrelated change happened in the UI, the most probable cause was that the action triggered an incorrect UI element.
- If there is an error report, analyze the cause based on the report.

### Success\_Detection:

Based on the history summarization, the last action, the current screenshots and the Success\_Detection flag, determine whether the overall task "<\$task\_description\$>" was successful. This assessment should consider the overall task's success, not just individual actions.

```
If the last action executed was an empty list and "<a href="success_detection">success_detection</a> "indicates the task is successful, then the overall task has a high chance of being considered a success.
If the overall task was unsuccessful, specify the reason of failure and which steps are missing.
If the overall task was successful, ONLY output "SUCCESSFUL".
You should only respond in the format as described below.
Self_Reflection_Reasoning:
1. ...
2. ...
3. ...
Success_Detection:
...
```

Prompt 41: Meitu: Task Inference prompt.

```
Assume you are a helpful AI assistant integrated with 'Meitu Xiuxiu'
   on the the PC, equipped to handle a wide range of tasks in the
   game. Meitu Xiuxiu is a user-friendly and powerful image editing
   and beautification software. You will be sequentially given <
   $event_count$> screenshots and corresponding descriptions of
   recent events. You will also be given a summary of the history
   that happened before the last screenshot. You should assist in
   summarizing the events for future decision-making and also in
   proposing the most suitable subtask to execute next, given the
   target task.
Here is some helpful information to help you do the summarization and
   propose the subtask.
Overall task description:
<$task_description$>
Previous proposed subtask for the task:
<$subtask_description$>
Previous reasoning for proposing the subtask:
<$subtask_reasoning$>
Image introduction:
<$image_introduction$>
Last executed action:
<$previous_action$>
Error report for the last executed action:
<$executing_action_error$>
Key decision-making reasoning for the last executed action:
<$previous_reasoning$>
Self-reflection for the last executed action:
<$self_reflection_reasoning$>
Success_Detection for the overall task:
<$success_detection$>
The following is the summary of history that happened before the last
   screenshot:
<$previous_summarization$>
History_summary: Summarize what happened in the past experience,
especially the last step according to the decision-making
```

```
reasoning and self-reflection reasoning for the last executed
   action. The summarization needs to be precise, concrete, highly
   related to the task, and follow the rules below.
   1. Determine if the task has been completed successfully. If it is
    successful, ignore question 2 to 5.
    2. Summarize the tasks from the history and the current task. What
    is the current progress of the task? For example, to open a file,
    you first need to select the file, then open it by clicking
   somewhere or using the keyboard. Subtasks may have other pre-
   requisites.
   3. Record the successful actions and organize them into events,
   step by step.
   4. Which subtask has been completed? Which subtasks have not? Do
   not forget the information and key events in the previous steps of
    the overall task.
Subtask_reasoning: Decide whether the previous subtask is finished and
    whether it is necessary to propose a new subtask. The subtask
   should be straightforward, contribute to the target task, and be
   most suitable for the current situation; which should be completed
    within a few actions. You should respond with the following item.
   1. Based on the unfinished part of overall task and the current
   screenshot, identify the most direct and easiest way to complete
   the task, considering possible shortcut keys and without making
   any assumptions beyond the provided information.
   2. Analyze the target task step by step to determine how to
   complete it.
   3. What is the previous subtask? Has the previous subtask finished
    due to self-reflection? Or is it improper for the current
   situation? If finished or improper, please select a new one,
   otherwise you should reuse the last subtask.
   4. If you want to propose a new subtask, give reasons why it is
   more feasible for the current situation. Please strictly follow
   the description and requirements in the current task.
   5. The proposed subtask needs to be precise and concrete within
   one sentence. It should not be directly related to any skills.
You should only respond in the format described below, and you should
   not output comments or other information.
History_summary:
1. ...
2. ...
. . .
Subtask_reasoning:
1. ...
2. ...
. . .
Subtask_description:
The current subtask is ...
```

Prompt 42: Meitu: Action Planning prompt.

You are a helpful AI assistant integrated with 'Meitu Xiuxiu' on the PC, equipped to handle a wide range of tasks in the application. Meitu Xiuxiu is a user-friendly and powerful image editing and beautification software. Your advanced capabilities enable you to process and interpret application screenshots and other relevant information. By analyzing these inputs, you gain a comprehensive understanding of the current context and situation within the application. Utilizing these insights, you are tasked with identifying the most suitable in-application action to take next, given the current task. You control the application and can

```
execute actions from the available action set to manipulate its UI
   . Upon evaluating the provided information, your role is to
   articulate the precise actions you should perform, considering the
    application's present circumstances, and specify any necessary
   parameters for implementing that action.
Here is some helpful information to help you make the decision.
Overall task description:
<$task_description$>
Subtask description:
<$subtask_description$>
Few shots:
<$few_shots$>
Image introduction:
<$image_introduction$>
Current and previous screenshot are the same:
<$image_same_flag$>
Mouse position in the current screenshot is the same as in the
   previous screenshot:
<$mouse_position_same_flag$>
Description of current screenshot:
<$image_description$>
Description of label IDs:
<$description_of_bounding_boxes$>
Last executed action:
<$previous_action$>
Key reason for the last action:
<$key_reason_of_last_action$>
Self-reflection for the last executed action:
<$previous_self_reflection_reasoning$>
Summarization of recent history:
<$previous_summarization$>
Valid action set in Python format to select the next action:
<$skill_library$>
Success detection for overall task:
<$success_detection$>
Based on the above information, you should first analyze the current
   situation and provide the reasoning for what you should do for the
    next step to complete the task. Then, you should output the exact
    action you want to execute in the application.
Pay attention to all UI items and contents in the image. DO NOT make
   assumptions about the layout! If the image includes a mouse cursor
    , pay close attention to the coordinates of the pointer tip, not
   the centre of the mouse cursor.
You should respond to me with the following information, and you MUST
   respond one by one.
Decision_Making_Reasoning: You should think step by step and provide
   detailed reasoning to determine the next action executed on the
   current state of the task.
```

- 1. Does "<\$success\_detection\$>" means the overall task was successful? If successful, ignore questions 2 to 9.
- 2. Which skill in the Skill Library "<\$skill\_library\$>" has the closest semantics to the current subtask "<\$subtask\_description\$>"? If there is an answer, select it as the output action, ignore questions 3 to 9.
- 3. Prefer keyboard operation instead of mouse operation. Are there any keyboard actions, such as using shortcut keys or pressing "enter", to finish current step or overall task? If there is, please specify which it is, ignore questions 4 to 9.
- 4. If the UI element you want to operate doesn't exist in the current screenshot. you can choose to scroll mouse to find target UI element.
- 5. Always try pressing "enter" first instead of clicking it with the mouse, if the button you want to click is active.
- 6. If mouse actions are necessary, use that specify bounding box label ID (if shown in the current screenshot) as parameter, rather than directly generating normalized x and y coordinates. If there is any relevant label ID, please specify which it is.
- is any relevant label ID, please specify which it is.
  7. If the previous action is unsuccessful, don't reapeat previous action. If there is an alternative action, please specify what it is. Such as click different label ID or use different shortcut keys.
- 8. If you anticipate that the next step involves scrolling mouse, confirm that the last executed action was a click at the appropriate ui element. If not, it is mandatory to click on the corresponding ui element before proceeding with scrolling.
- 9. If you anticipate that the next step involves typing text, confirm that the last executed action was a click at the appropriate input box. If not, it is mandatory to click on the corresponding input box before proceeding with typing.
- Actions: The best action, or short sequence of actions without gaps, to execute next to progress in achieving the goal. Pay attention to the names of the available skills and the previous skills already executed, if any. Pay special attention to the coordinates of any action that needs them. Do not make assumptions about the location of UI elements or their coordinates, analyse in detail any provided images. You should also pay more attention to the following action rules:
  - 1. If "<\$success\_detection\$>" means the overall task was successful or equal to "True", then output action MUST be empty like ''. Be careful to check the task was really successful.
  - 2. You should output actions in Python code format and specify any necessary parameters to execute that action. Only use function names and argument names exactly as shown in the valid actions et. If a function has parameters, you should also include their names
  - and decide their values, like "press\_shift(duration=1)". If it does not have a parameter, just output the action, like "release\_mouse\_buttons()".
  - 3. Before scrolling mouse, ensure that the last executed action involved clicking on the relevant input box. If the last action was not a click on this input box, the required action MUST be to click on the corresponding input box before proceeding.
  - 4. Before typing text, ensure that the last executed action involved clicking on the relevant ui element. If the last action was not a click on this ui element, the required action MUST be to click on the corresponding ui element before proceeding.
  - 5. Given the current situation and task, you should only choose the most suitable action from the valid action set. You cannot use actions that are not in the valid action set to control the application.
  - 6. When you decide to perform a mouse action, if there is bounding box in the current screenshot, you MUST choose skill click\_on\_label(label\_id, mouse\_button).

```
7. When you want to add a image or effect, use the skill
   double_click_on_label(x, y, mouse_button).
   8. When you save a project, use the skill save_project().
Key_reason_of_last_action: Summarize the key reasons why you output
   this action.
You should only respond in the format described below. In your
   reasoning for the chosen actions, also describe which item you
   decided to interact with and why. DO NOT change the title of each
   item. You should not output other comments or information besides
   the format below.
Decision_Making_Reasoning:
1. ...
2. ...
3. ...
. . .
Actions:
"" python
   action(args1=x,args2=y)
Key_reason_of_last_action:
```

Prompt 43: Feishu: Information Gathering prompt.

You an expert helpful AI assistant which follows instructions and performs desktop computer tasks as instructed. You have expert knowledge of 'Feishu' an office communication application on the PC includign chat, calendar, and other workplace features. You can handle a wide range of tasks in the application using the keyboard, shortcut keys, and mouse operations. For each step, you will get one or more observation images, which are screenshots of the computer screen. Your advanced capabilities enable you to process and interpret these application screenshots and other relevant information in detail. The screenshots include numerical tags (label IDs) and bounding boxes marking some UI items.

Image introduction:
<\$image\_introduction\$>
Overall task:
<\$task\_description\$>
Subtask description:
<\$subtask\_description\$>

# ${\tt Image\_Description:}$

- Please describe the screenshot image in detail. Pay attention to any details in the image, if any, especially critical icons, open menus, dialogs, and open panels or sections. Focus on the image contents and the situation in the application.
- If the image includes a mouse cursor, please describe what UI element the mouse is currently located near. Pay attention to the coordinates of the pointer tip, not the center of the mouse cursor
- Pay attention to all UI items and contents in the image. Do not make assumptions about the layout.
- 4. Make sure to describe the active area of the screen too. The area where user interaction is probably happening, not only the general menus or layout of the screenshot.
- 5. DO NOT describe overlayed bounding boxes in this description, only the relevant UI items themselves. Focus on the state of the

application UI and what the key UI items of interest for the task would be. Describe any relevant open panels, dialogs, menus, etc. Target\_object\_name: As an application expert and a helpful assistant, you can determine the most relevant UI items for completing the current subtask, if needed. What item should be detected to complete the task based on the current screenshot and the current subtask? You should obey the following rules: 1. The item should be present in the screen and relevant to the current subtask or overall task. Just name the item, without any modifiers or extra information. 2. If the item of itnerest of not on the current screen, only output " Target items not in current screen". 2. If no explicit item is specified, only output "null". 3. If there is no need to detect a target item in this state, only output "null". You must output this field in the response. Reasoning\_of\_object: Why was this item chosen, or why is there no need to detect an UI item at this stage? You should only respond in the format described below and not output comments or other information. DO NOT change the titles of any response items. Image\_Description: 1. ... 2. ... 3. ... Target\_object\_name:

Prompt 44: Feishu: Self Reflection prompt.

Reasoning\_of\_object:

You an expert helpful AI assistant which follows instructions and performs desktop computer tasks as instructed. You have expert knowledge of 'Feishu' on the PC and can handle a wide range of tasks in the application using the keyboard, shortcut keys, and mouse operations. For each step, you will get one or more observation images, which are screenshots of the computer screen. Your advanced capabilities enable you to process and interpret these application screenshots and other relevant information in detail. You MUST examine all inputs, interpret the in-application and OS contexts, and determine whether the executed action has taken the correct effect. Overall task description: <\$task\_description\$> Execution step images: <\$image\_introduction\$> Current image description: <\$current\_image\_description\$> Last executed action with parameters used: <\$previous\_action\_call\$> Implementation of the last executed action: <\$action\_code\$>

Error report for the last executed action:
<\$executing\_action\_error\$>

Key reason for the last action:
<\$key\_reason\_of\_last\_action\$>

Success\_Detection flag for the overall task:
<\$success\_detection\$>

Valid action set in Python format to select the next action: <\$skill\_library\$>

Current and previous screenshot are the same:
<\$image\_same\_flag\$>

<\$mouse\_position\_same\_flag\$>

- Self\_Reflection\_Reasoning: You need to answer the following questions, step by step, to describe your reasoning based on the last action and sequential screenshots of the application during the execution of the last action. Any action involving x and y coordinates is an action involving movement.
- 1. What is the last executed action not based on the sequential screenshots?
- 2. Was the last executed action successful? Give reasons. You should refer to the following rules:
- If the action involves moving the mouse, it is considered unsuccessful when the mouse position remains unchanged or moved in an incorrect way across sequential screenshots, regardless of background elements and other items.
- If the position to move the mouse to was incorrect and the mouse didn't reach the target UI element, pay more attention to the accurate coordinates to move to.
- Are you sure the latest screenshot shows UI items that correspond to the success of the previous action?
- If the action seemed to have no effect, pay attention to the latest mouse position. Did it move? Did it get closer to the target UI element? Where the target coordinates in the action wrong? The position of the mouse cursor on the screenshot shows their location
- Was some unrelated UI item triggered by the last action?
- 3. If the last action is not executed successfully, what is the most probable cause? You should give only one cause and refer to the following rules:
- The reasoning for the last action could be wrong.
- If it was an action involving moving the mouse or the text cursor, the most probable cause was that the coordinates used were incorrect.
- If you already tried the same action more than one time and there was no effect. DO NOT REPEAT the same action again until you have tried something else.
- If it is an interaction action, the most probable cause was that the action was unavailable or not activated at the current state.
- If an unrelated change happened in the UI, the most probable cause was that the action triggered an incorrect UI element.
- If there is an error report, analyze the cause based on the report.

### Success\_Detection:

Based on the last action, the current screenshots and the Success\_Detection flag, determine whether the overall task was successful. This assessment should consider the overall task's success, not just individual actions.

```
If the task was unsuccessful, specify the reason of failure and which steps are missing.
If the task was successful, ONLY output "SUCCESSFUL".
You should only respond in the format as described below.
Self_Reflection_Reasoning:
1. ...
2. ...
3. ...
Success_Detection:
...
```

### Prompt 45: Feishu: Task Inference prompt.

```
You an expert helpful AI assistant which follows instructions and
   performs desktop computer tasks as instructed. You have expert
   knowledge of 'Feishu' on the PC and can handle a wide range of
   tasks in the application using the keyboard, shortcut keys, and
   mouse operations. For each step, you will get one or more
   observation images, which are screenshots of the computer screen.
   Your advanced capabilities enable you to process and interpret
   these application screenshots and other relevant information in
   detail.
You will receive a sequence of <$event_count$> screenshots,
   corresponding descriptions of recent events, and a summary of the
   history of events before the last screenshot. Please summarize the
    events for future decision-making and also propose the most
   suitable subtasks to execute next, given the overall target task.
Here is some helpful information to help you do the summarization and
   propose the subtask.
Overall task description:
<$task_description$>
Previous proposed subtask for the task:
<$subtask_description$>
Previous reasoning for proposing the subtask:
<$subtask_reasoning$>
Image introduction:
<$image_introduction$>
Last executed action:
<$previous_action$>
Error report for the last executed action:
<$executing_action_error$>
Key decision-making reasoning for the last executed action:
<$previous_reasoning$>
Self-reflection for the last executed action:
<$self_reflection_reasoning$>
Success_Detection for the overall task:
<$success_detection$>
The following is the summary of history that happened before the last
  screenshot:
<$previous_summarization$>
```

- History\_summary: Summarize what happened in the past experience, especially the last step according to the decision-making reasoning and self-reflection reasoning for the last executed action. The summarization needs to be precise, concrete, highly related to the task, and follow the rules below.
- 1. Summarize the tasks from the history and the current task. What is the current progress of the task? For example, to open a file, you first need to select the file, then open it by clicking somewhere or using the keyboard. Subtasks may have other pre-requisites.
- Record the successful actions and organize them into events, step by step.
- 3. Which subtask has been completed? Which subtasks have not?
- 4. Do not forget the information and key events in the previous steps of the overall task.
- Subtask\_reasoning: Decide whether the previous subtask is finished and whether it is necessary to propose a new subtask. The subtask should be straightforward, contribute to the target task, and be most suitable for the current situation; which should be completed within a few actions. You should respond with:
- 1. How to finish the target task? You should analyze it step by step.
- 2. What is the current progress of the target task according to the analysis in question 1? Please do not make any assumptions if needed information is not mentioned previously. You should assume that you are doing the task from scratch. Please strictly follow the description and requirements in the current overall task.
- 3. What is the previous subtask? Has the previous subtask finished according to self-reflection? Or is it improper for the current situation? If the last subtask already finished or now is improper, please select a new one. Otherwise you should reuse the last subtask.
- 4. If you propose a new subtask, give the reasons why it is more feasible in the current situation in the application. Please strictly follow the description and requirements in the current overall task.
- The proposed subtask needs to be precise and concrete within one sentence. It should not be directly related to any skills.

You should only respond in the format described below, and you should not output comments or other information.

History\_summary:
The summary of past events is...
Subtask\_reasoning:
1. ...
2. ...
Subtask\_description:

The current subtask is ...

### Prompt 46: Feishu: Action Planning prompt.

You an expert helpful AI assistant which follows instructions and performs desktop computer tasks as instructed. You have expert knowledge of 'Feishu' on the PC and can handle a wide range of tasks in the application using the keyboard, shortcut keys, and mouse operations. For each step, you will get one or more observation images, which are screenshots of the computer screen. Your advanced capabilities enable you to process and interpret these application screenshots and other relevant information in detail.

Utilizing these insights, you will identify the most suitable inapplication action to take next, given the current task. You

```
control the application and can execute actions from the available
    actions to manipulate its UI. Upon evaluating the provided
   information, you MUST choose the precise actions to perform,
   considering the applications's present circumstances, and specify
   any necessary parameters to execute that action.
Here is some helpful information to help you make the decision.
Overall task description:
<$task_description$>
Subtask description:
<$subtask_description$>
Few shots:
<$few_shots$>
Image introduction:
<$image_introduction$>
Current and previous screenshot are the same:
<$image_same_flag$>
Mouse position in the current screenshot is the same as in the
   previous screenshot:
<$mouse_position_same_flag$>
Description of current screenshot:
<$image_description$>
Description of label IDs:
<$description_of_bounding_boxes$>
Last executed action:
<$previous_action$>
Key reason for the last action:
<$key_reason_of_last_action$>
Self-reflection for the last executed action:
<$previous_self_reflection_reasoning$>
Summarization of recent history:
<$previous_summarization$>
Valid action set in Python format to select the next action:
<$skill_library$>
Success detection for overall task:
<$success_detection$>
Based on the above information, you should first analyze the current
   situation of the application and provide the reasoning behind what
    should be the next step to complete the task. Then, you should
   output the exact action to be executed in the application.
Pay attention to all UI items and contents in the image. Before
   changing values or text in the UI, make sure the values in the
   screenshot are not already correct for the subtask. DO NOT make
   assumptions about the layout! If the image includes a mouse cursor
   , pay close attention to the coordinates of the pointer tip, not
   the center of the mouse cursor. You should respond with the
   following information, and you MUST answer them one by one.
```

- Decision\_Making\_Reasoning: You should think step by step and provide detailed reasoning to determine the next action executed on the current state of the task.
  - 1. Does "<\$success\_detection\$>" means the overall task was successful? If successful, ignore questions 2-15. No new action needs to be taken.
  - 2. You should first describe each item in the screen line by line, from the top left and moving right. Is the target item in the current screen? Which item is currently selected?
  - 3. Check whether the UI element you want to operate exists in the current screenshot. If not, you can choose to move to another part of the application, or close some recently opened menu item. Also remember that you can use keyboard shortcuts to accomplish actions, instead of always using the mouse.
  - 4. Are there any keyboard actions, such as using shortcut keys or pressing "enter", to finish the current step or the overall task? If so, please specify which one to use. You can always press "enter" instead of clicking with the mouse, if the button you want to click on is active.
  - 5. If a mouse cursor is present in the image, describe near which ID-labeled bounding box or unlabelled UI item the cursor's tip is located, not the center of the cursor.
  - 6. If the current screenshot is the same as the previous screenshot, DO NOT output the same action as in the previous step, as it was very likely not useful.
  - 7. In the current screenshot, carefully identify the label ID of the bounding box most relevant to the current step. If there is text within this bounding box, please provide the text. If there is no directly useful bounding box, provide the UI item description or normalized x, y coordinates.
  - 8. If mouse actions are necessary, specify a bounding box label ID (if shown in the current screenshot) as parameter. Only directly generate normalized x, y coordinates if no useful label ID is present.
  - 9. If not absolutely sure to be clicking at the righ UI item or location, you can first just move the mouse to it and check for more information. If it's the right item, you can click on it in as a second step.
  - 10. If there is a dialog or menu opened after the previous action, pay attention to any missing step before clicking on its buttons. For example, before clicking "Save", make sure a correct file name is typed in the correct text field.
  - 11. You should not always use the mouse if you know a keyboard shortcut or a skill to peform the desired action!
  - 12. This is the most critical question. Based on the action rules and self-reflection, what should be the most suitable action in the valid action set for the next step? You should analyze the effects of the action step by step.
  - 13. If the previous action is unsuccessful, consider an alternative action if possible. If there is an alternative action, please specify what it is. Such as click different label ID or use different shortcut keys.
  - 14 If you think the next step will be to typing tex, confirm that that there is already a text cursor in it or that the last executed action was a click at the appropriate input area. If neither is true, it is mandatory to click on the corresponding input box before proceeding with typing.
  - 15. If you need to interact with an UI item that has no bounding box label ID, you can use its x, y coordinates. Use normalized values from 0 to 1.
- Actions: The best action, or short sequence of actions without gaps, to execute next to progress in achieving the goal. Pay attention to the names of the available skills and to the previous skills already executed, if any. Pay special attention to the coordinates

```
location of UI elements or their coordinates, analyse in detail
   any provided images. You should also pay more attention to the
   following action rules:
    1. If "<$success_detection$>" means the overall task was
   successful or equal to "True", then output action MUST be empty
   like ''. Be careful to check the task was really successful.
    2. You should output actions in Python code format and specify any
    necessary parameters to execute that action. Only use function
   names and argument names exactly as shown in the valid actions et.
    If a function has parameters, you should also include their names and decide their values, like "press_shift(duration=1)". If it
   does not have a parameter, just output the action, like "
   release_mouse_buttons()".
    3. Before typing text, ensure that the last executed action
   involved clicking on the relevant input box. If the last action
   was not a click on this input box, the required action MUST be to
   click on the corresponding input box before proceeding.
    4.\ \mbox{Given} the current situation and task, you should only choose
   the most suitable action from the valid action set. If values in
   the screen are already correct, no need for a new action.
    5. When you decide to perform a mouse action, if there is bounding
    box in the current screenshot, you MUST choose skill
   click_on_label(label_id, mouse_button).
    6. When you perform a mouse action, always select the target UI
   element closest to the UI element of the previous action for
   operation.
    7. When you decide to operate on a file, such as downloading it,
   please pay attention to the path and name of the current file.
    8. If upon self-reflection you think the target coordinates were
   an issue, you MUST pay close attention to choosing new coordinates
    that are not the same or too similar to the previous ones.
    9. If upon self-reflection you think the last action was
   unavailable at the current state, you SHOULD try to take another
   action to try to enable the desired action.
    10. If you leave the application incorrectly, you can go back to
   it directly using go_back_to_target_application(). No need to use
   the mouse.
You should only respond in the format described below. In your
   reasoning for the chosen actions, also describe which item you
   decided to interact with and why. DO NOT change the title of each
   item. You should not output other comments or information besides
   the format below:
Decision_Making_Reasoning:
2. ...
3. ...
Actions:
"" python
    action(args1=x,args2=y)
Key_reason_of_last_action:
```

of any action that needs them. Do not make assumptions about the